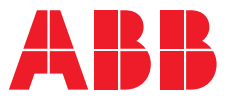

### ABB DRIVES FOR HVAC **ACH580 HVAC control program**

**—**

# Quick start-up guide

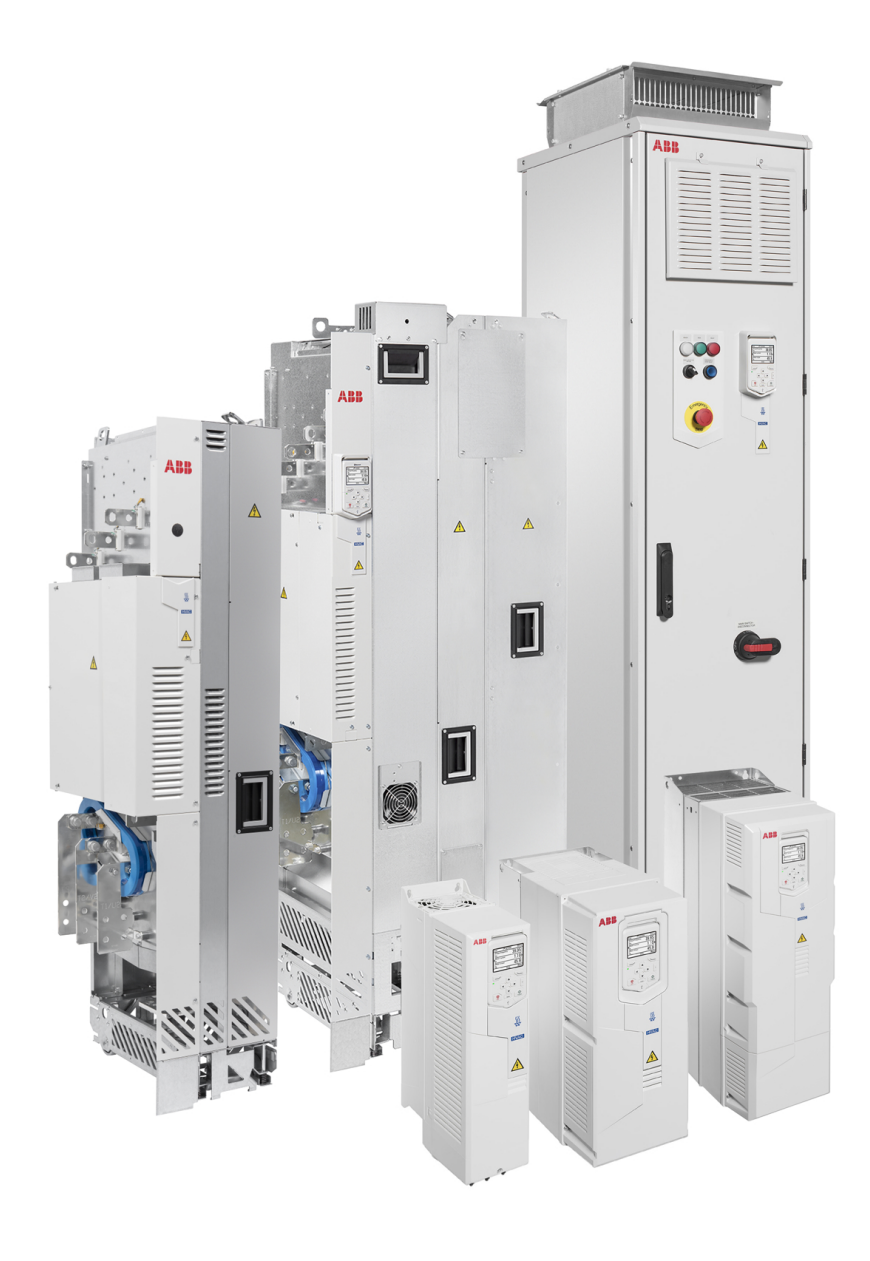

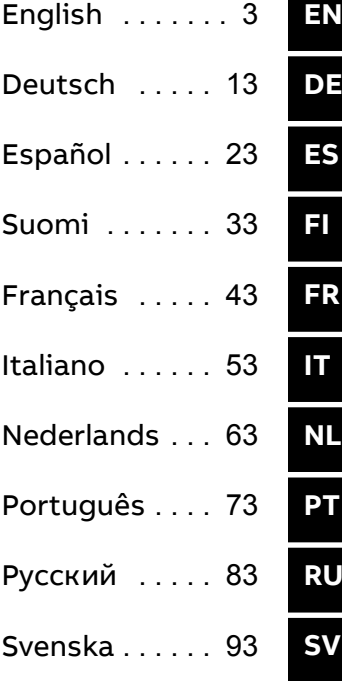

# <span id="page-2-0"></span>**EN** – Quick start-up guide

This guide describes how to start-up the drive using the First start assistant on the Hand-Off-Auto control panel. For complete information on start-up including Normal ID run, see *ACH580 firmware manual* (3AXD50000027537 [English]). Normal ID run is required during the drive start-up, when the load torque is higher than 20% or the machinery is not able to withstand the nominal torque transient during the ID run.

#### **Safety** Read and obey the instructions in chapter *Safety instructions* at the beginning of the **Hardware manual of the drive. Ignoring the drive. Ignoring the instructions can cause physical infuser physical intervals can cause physical intervals can cause physical intervals can cause physical intervals can cause ph**

context.

**?**

**Check the safety instructions in the drive hardware manual. If you ignore them, injury or death, or**<br>A demage to the equipment cap seeur damage to the equipment can occur.  $\Box$  Make sure that the installation work is complete. Make sure that cover of the drive and the cable box, if  $\vert$  included, are on place. In cabinet drives, make sure that the cabinet doors are closed.  $\Box$   $\Box$  Check that the starting of the motor does not cause any danger. De-couple the driven machine  $\mathcal{I}\setminus\mathcal{I}$  if there is a risk of damage in case of an incorrect direction of rotation. Before you activate the automatic fault reset or automatic restart functions of the drive control program, make sure that no dangerous situations can occur. These functions of the drive contion program, make sure that<br>In a dangerous situations can occur. These functions reset the drive automatically and continue operation after a fault or supply break. If these functions are activated, the installation must be provided in the intervention of the intervention of the intervention of the intervention of the intervention of the interv clearly marked as defined in IEC/EN 61800-5-1, subclause 6.5.3, for example, "THIS MACHINE **• A NORMAL IS TARTS AUTOMATICALLY".** A **NORMAL IS REQUIRED A NORMAL IS A NORMAL IS NO** damage to the equipment of the equipment of the equipment of the equipment of the equipment of the equipment of the equipment of the equipment of the equipment of the equipment of the equipment of the equipment of the equi drive. than 20% or the machinery is not able to withstand the nominal torque transient during the nominal torque transient during the nominal torque transient during the nominal torque transient during the nominal torque transien

# **Using the Hand-Off-Auto control panel Hints on using the assistant control panel**

The two commands at the bottom of the display The two commands at the bottom of the display (**Options Comparis and Menu** in the figure on the right), show the functions of  $\frac{1}{\pi}$  The commands assigned to the softkeys vary depending on the context. the two softkeys  $\Box$  and  $\bigcirc$  located below the display.

Use keys  $\bigcirc$ ,  $\bigcirc$ ,  $\bigcirc$  and  $\bigcirc$  to move the cursor and/or change values depending on the active view.

 $\vert \qquad \vert$  Key  $\mathcal C$  shows a context-sensitive help page.

Key shows a context-sensitive help page. For more information, see *ACX-AP-x assistant control panels user's manual* (3AUA0000085685

**For more information, see ACS-AP-x assistant control panels** *user's manual* (3AUA0000085685 [Englisch]).

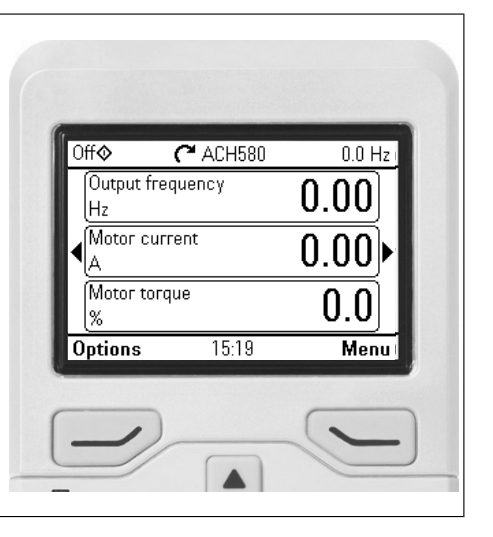

# **Selecting the supply voltage (ACH580-31 and ACH580-34 drives only)**

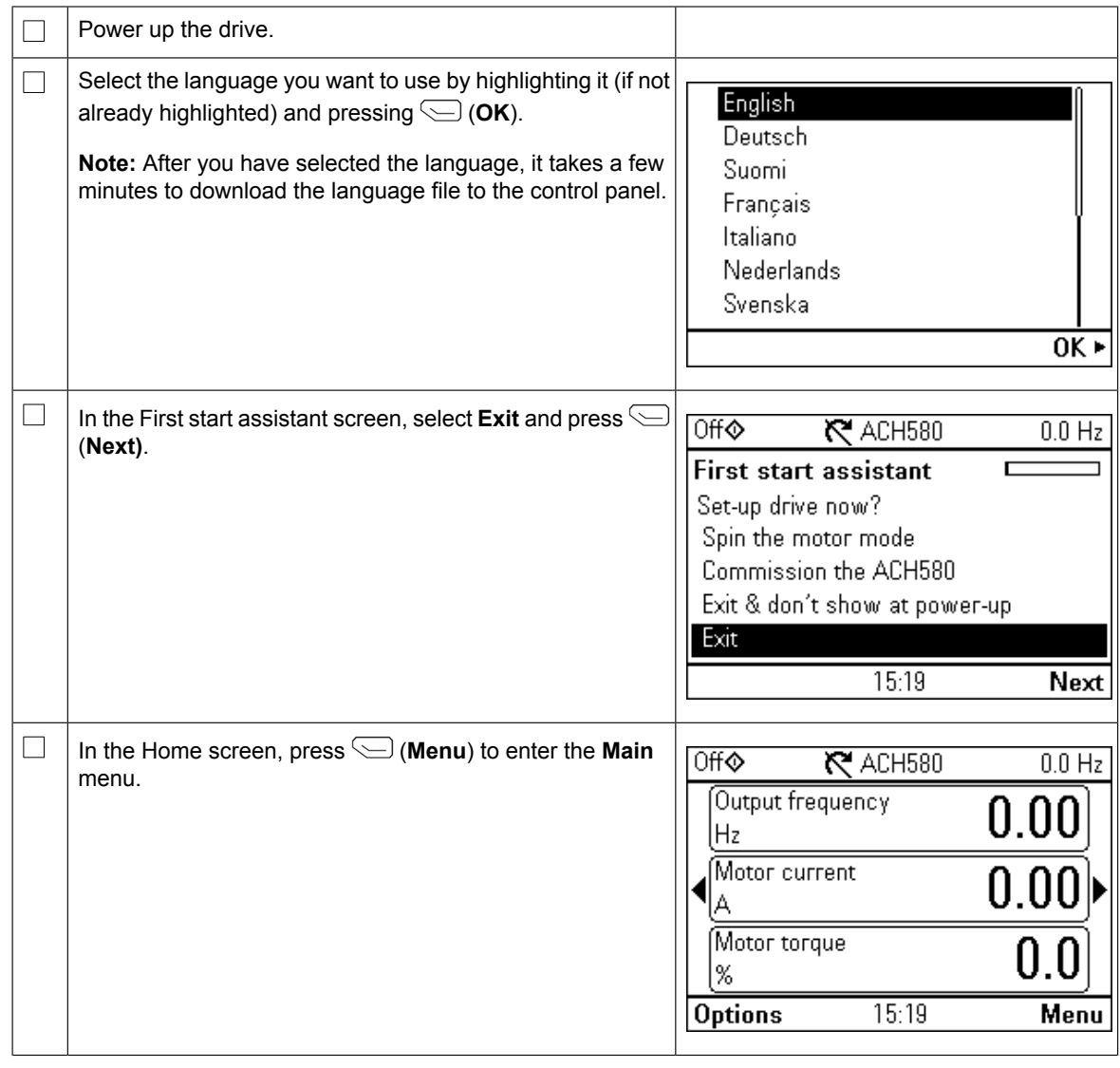

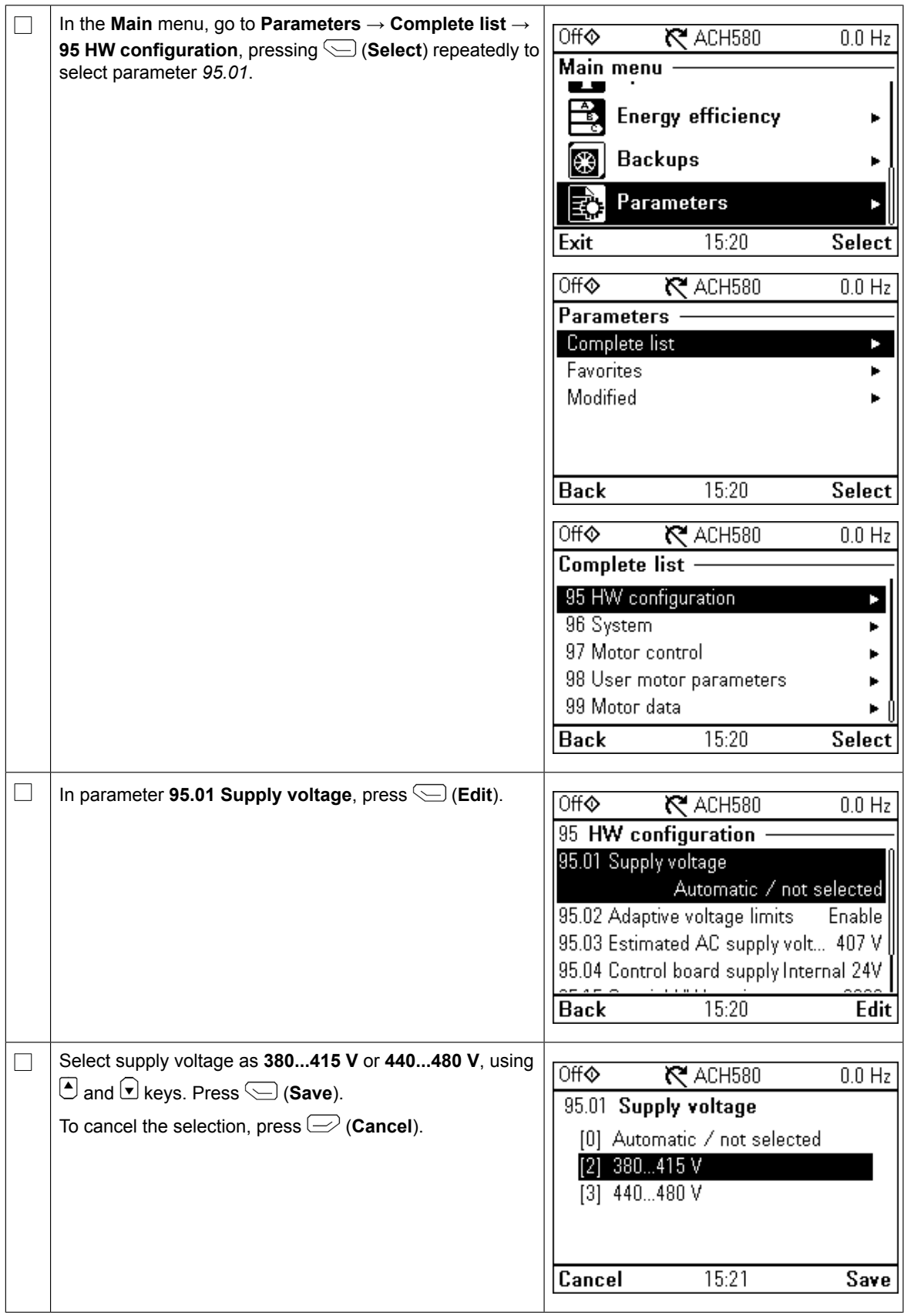

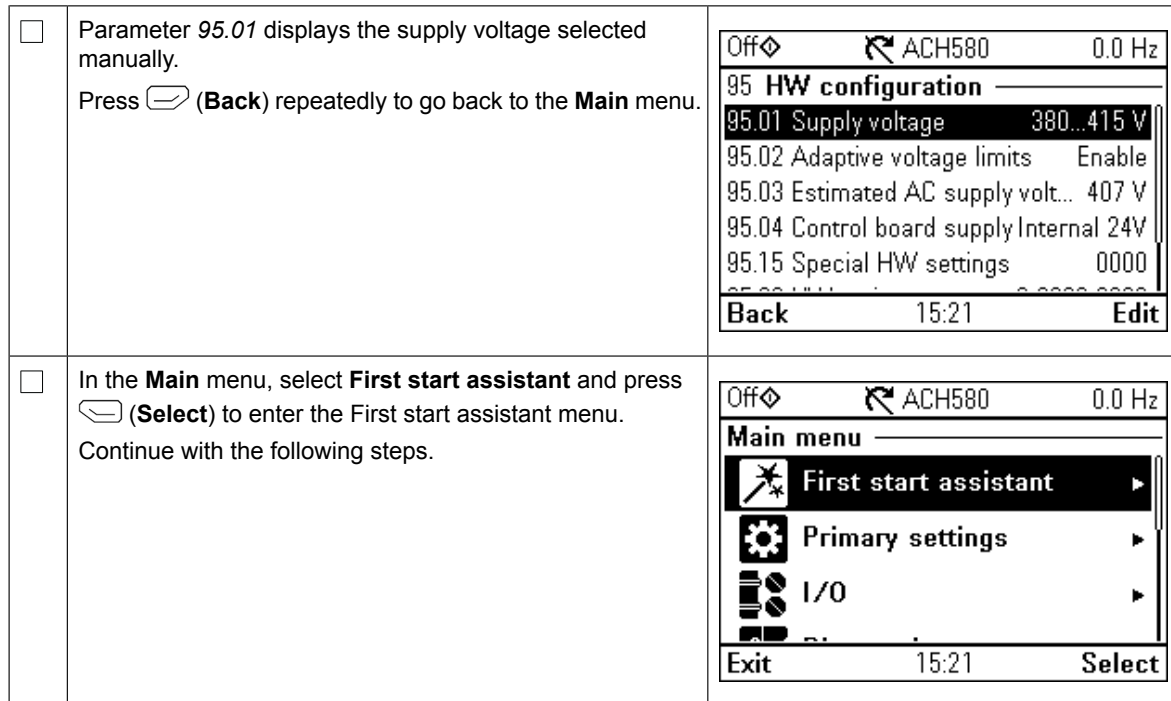

# **Start-up with the First start assistant**

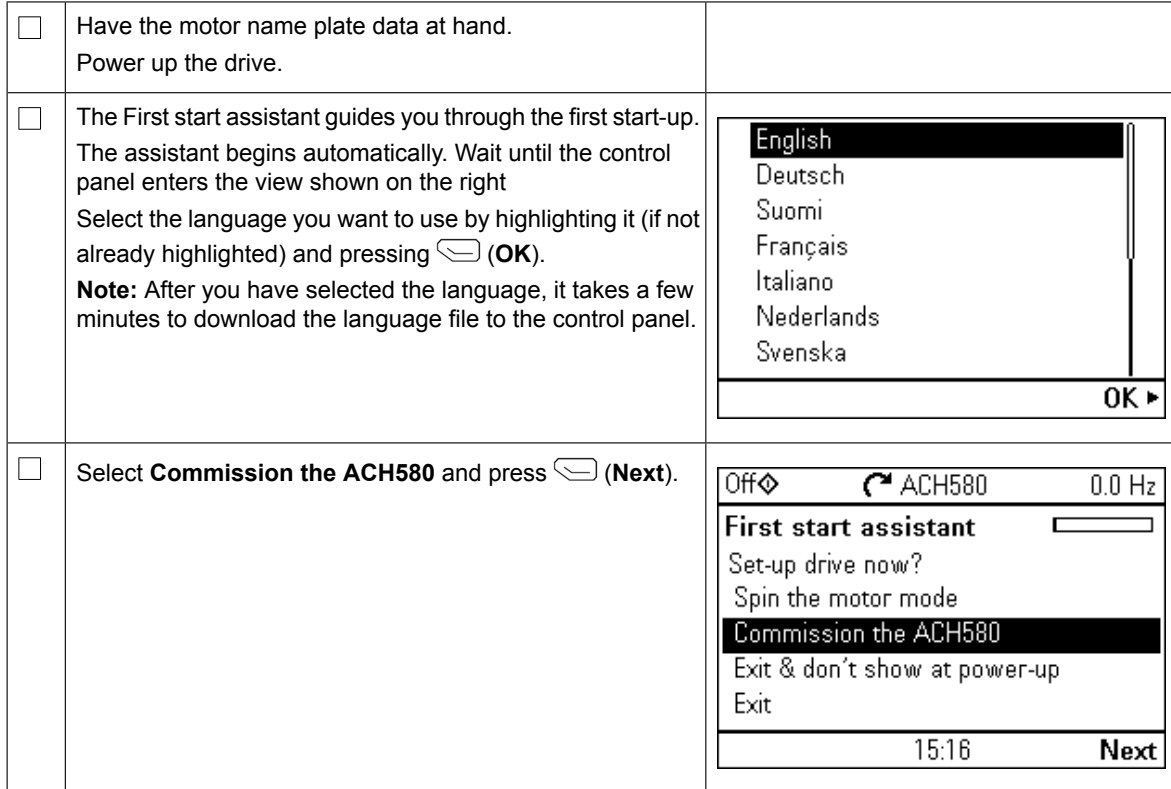

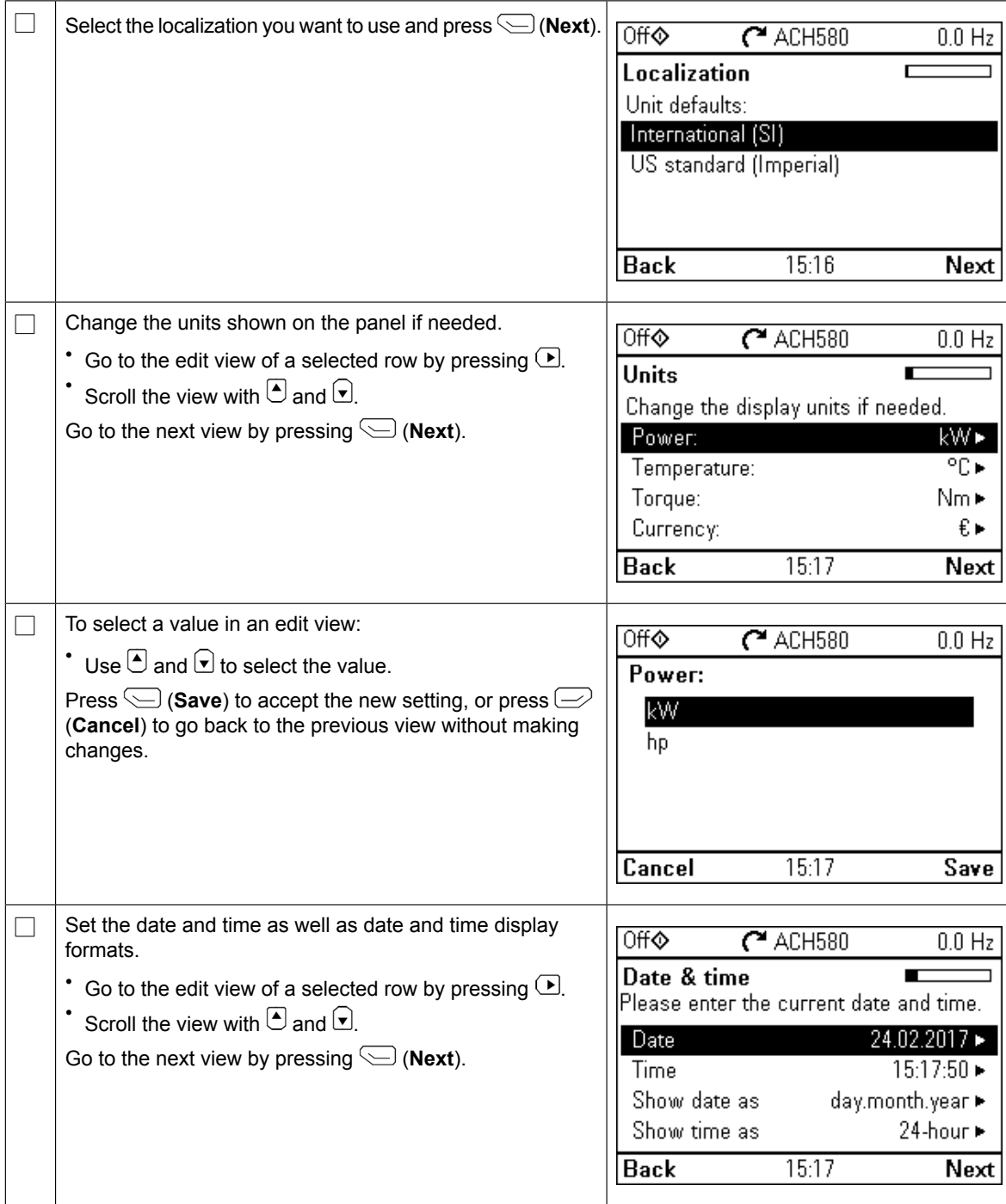

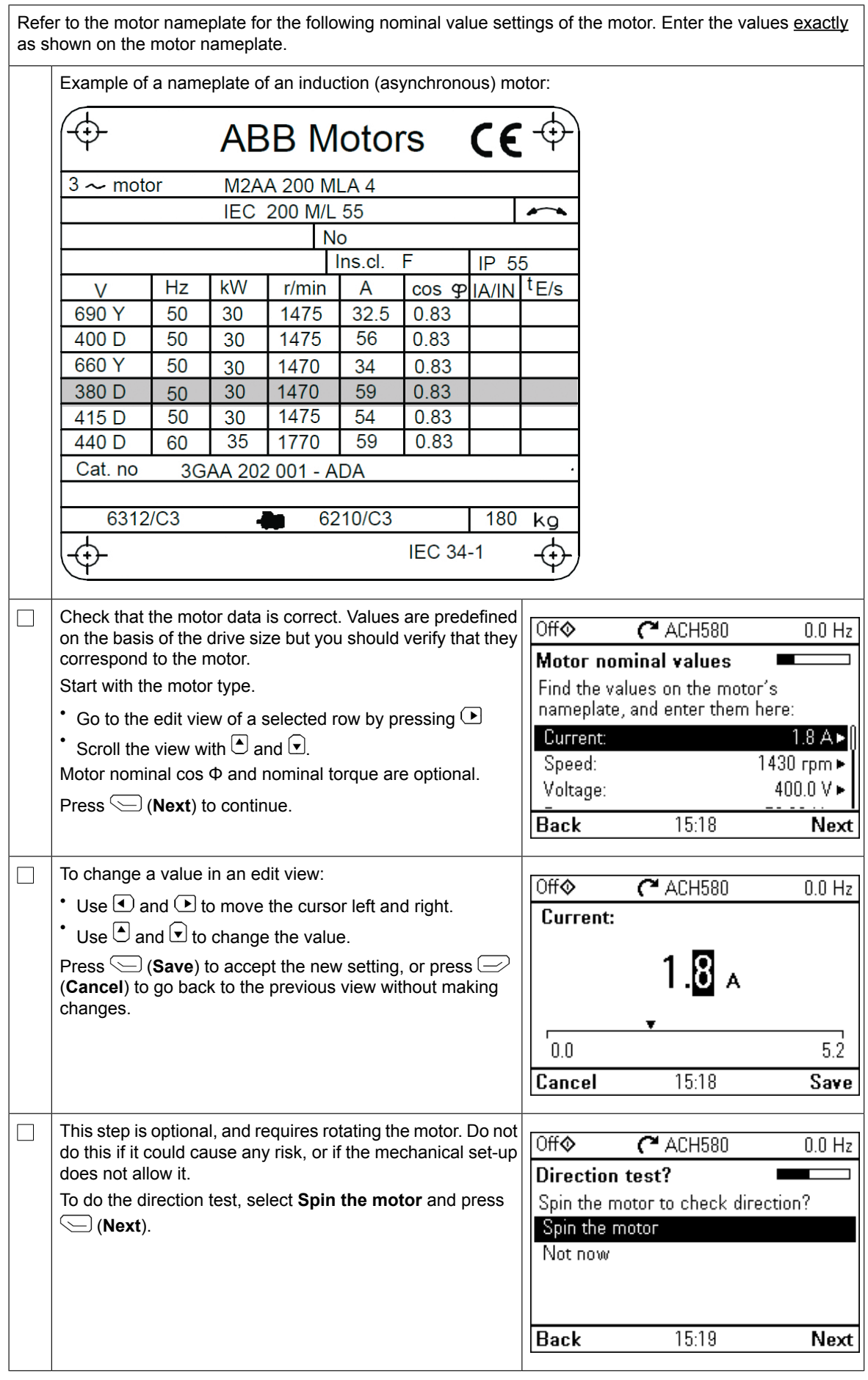

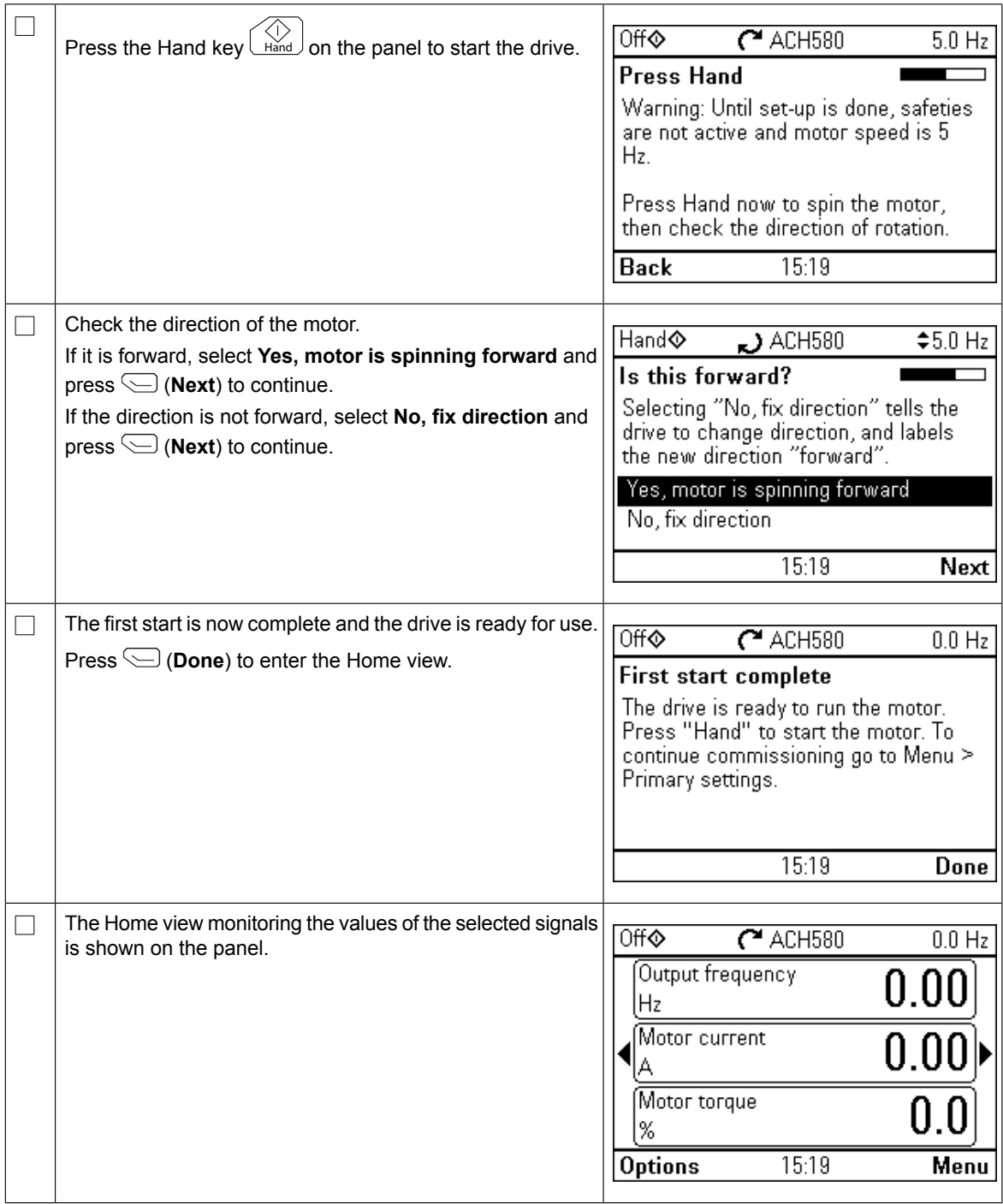

You can complete the commissioning in five different ways:

1. Start using the drive with no further adjustment:

Press the Hand key  $\lfloor \frac{N}{H \cdot nd} \rfloor$  on the panel to start the motor, and set the reference on the panel.

- 2. Assistant commissioning: Go to **Menu** → **Primary settings** → **Start, stop reference** and complete the two assistants. For more details see the firmware manual.
- 3. HVAC quick commissioning: Go to **Menu** → **Primary settings** → **HVAC quick setup**. Go through the items on the menu. This option is instructed in the rows below.
- 4. Commissioning with Primary settings:

Go to **Menu** → **Primary settings**. Set the start/stop and reference, motor data, ramps and limits. You can continue with further adjustment. See in the firmware manual or

press the  $\boxed{?}$  information on Primary settings menu items.

5. Commissioning with parameters (advanced users only):

Go to **Menu** → **Parameters** → **Complete list**. See chapter *Parameters* in the firmware manual.

#### **HVAC quick commissioning**

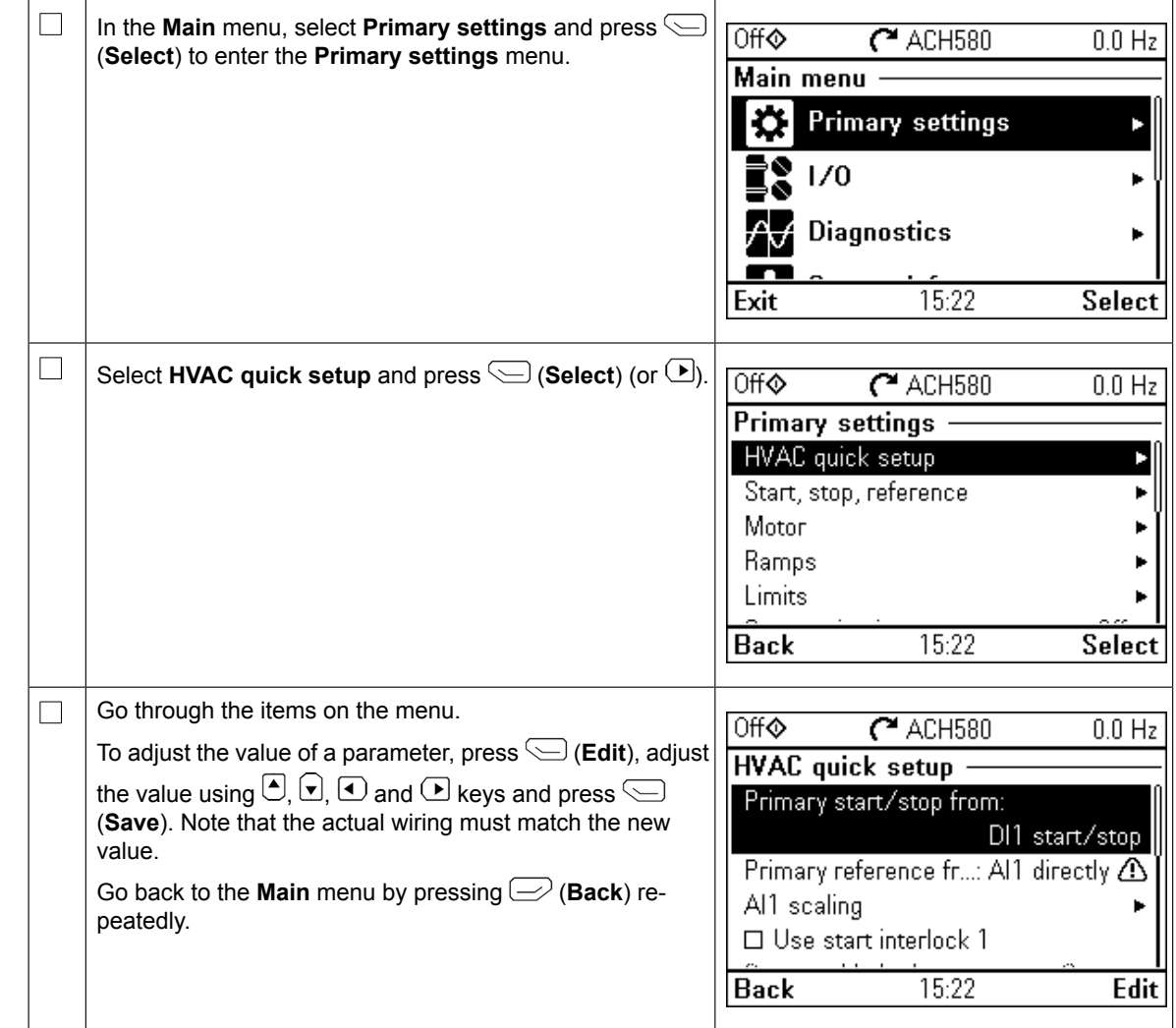

## **Additional settings in the Primary settings menu - I/O menu**

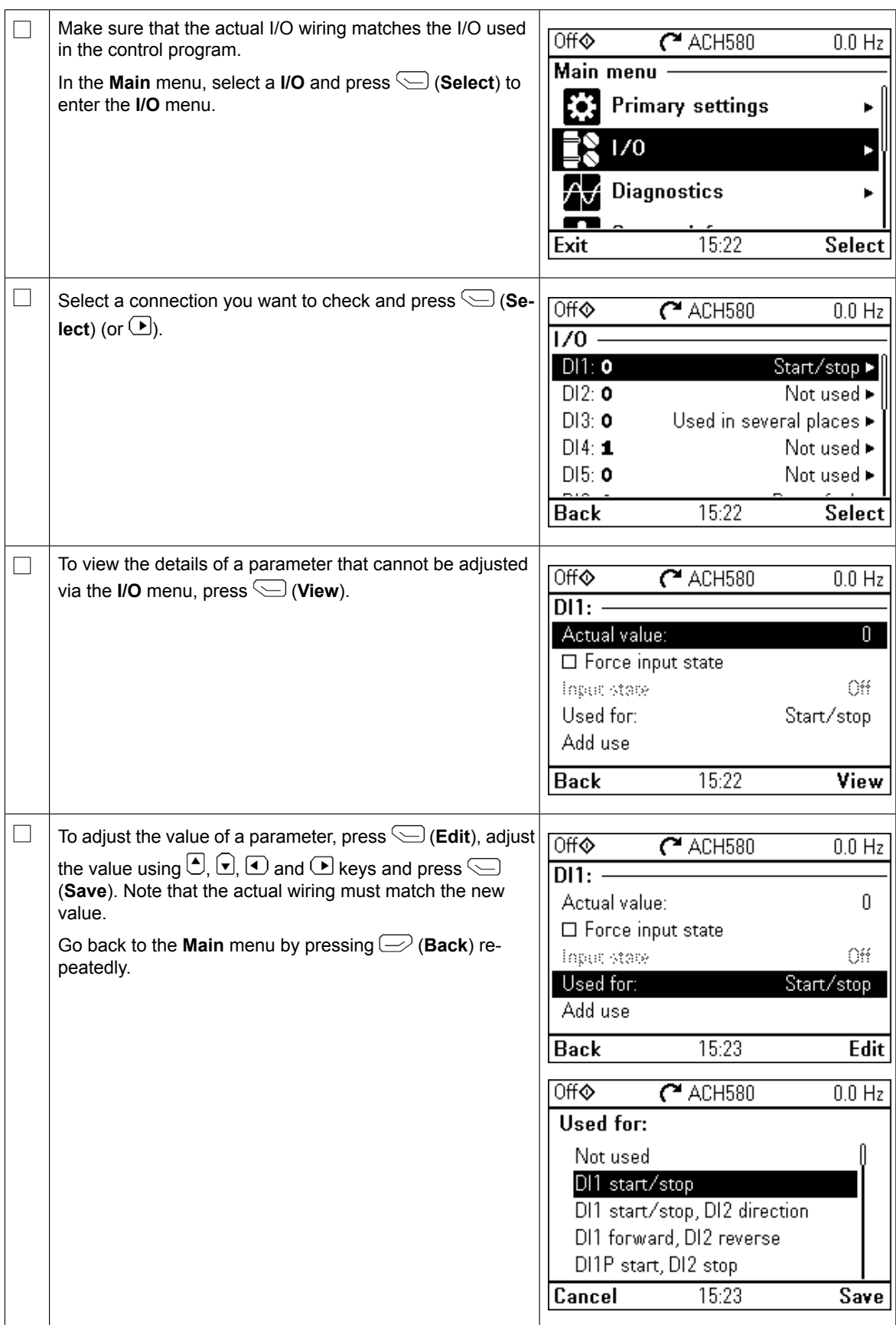

# **Diagnostics menu**

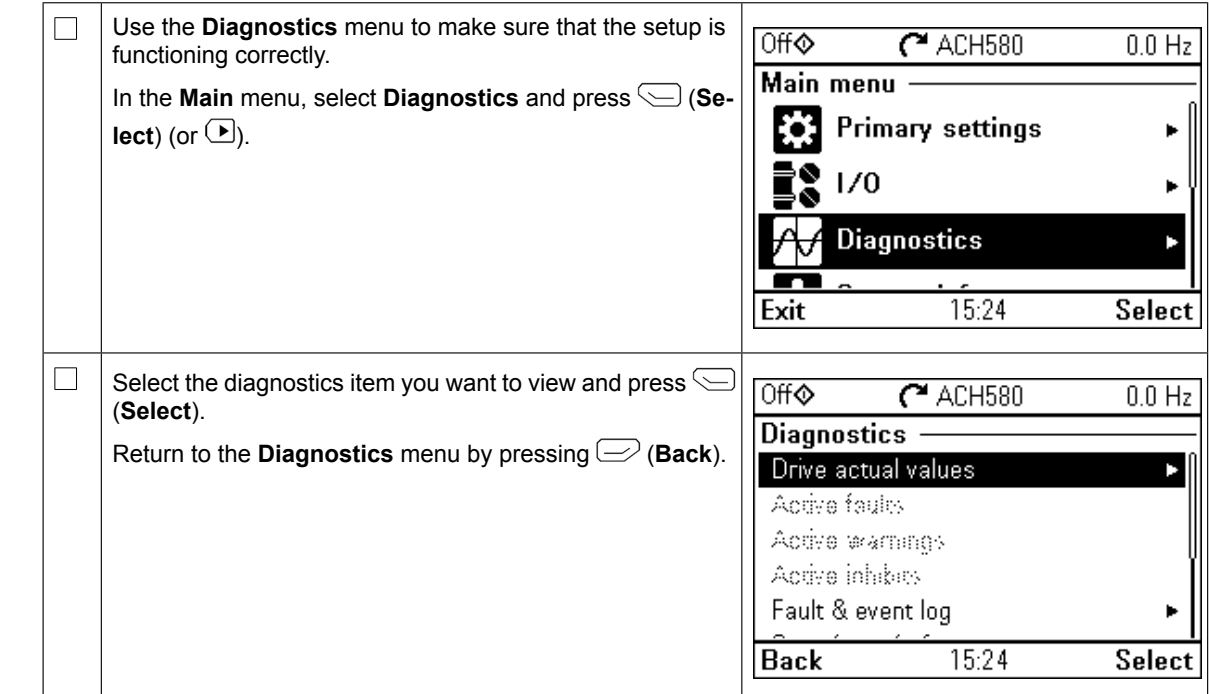

*DE – Kurzanleitung für die Inbetriebnahme 19*

# <span id="page-12-0"></span>**DE – Kurzanleitung für die Inbetriebnahme**

Diese Anleitung beschreibt die Inbetriebnahme des Frequenzumrichters ACH580 mit dem Inbetriebnahme-Assistenten des Hand-Aus-Auto-Bedienpanels. Die vollständigen Inbetriebnahme-Assistenten des Hand-Aus-Auto-Bedienpanels. Die vollständigen<br>Informationen über die Inbetriebnahme einschließlich dem normalen ID-Lauf finden Sie im *ACH580 firmware manual* (3AXD50000027537 [Englisch]). Der normale ID-Lauf ist bei der ACH580 firmware manual (3AXD50000027537 [Englisch]). Der normale ID-Lauf ist bei de<br>Inbetriebnahme des Frequenzumrichters erforderlich, wenn das Lastmoment mehr als 20 % beträgt oder die Maschine dem Nennmomenttransienten während des ID-Laufs nicht standhalten kann

#### **Sicherheit** Diese Anleitung beschreibt die Erstinbetriebnahme des Frequenzumrichters mit dem Inbetriebnahme-Assistenten des HLK-Bedienpanels. Die vollständigen Informationen

 $\Box$ 

eine Gefährdung eine Gefährdung eine Gefährdung ein der Schwarzeit der Schwarzeit der Schwarzeit der Schwarzeit<br>Sie der Schwarzeit der Schwarzeit der Schwarzeit der Schwarzeit der Schwarzeit der Schwarzeit der Schwarzeit d

Zur Einstellung müssen die Daten vom Motorty-

Befolgen Sie die Sicherheitsvorschriften im Hardware-Handbuch des ACH580 Frequenzumrichters. Befolgen Sie die Sicherneitsvorschriften im Hardware-Handbuch des ACH580 Frequenzumrichters.<br>Die Nichtbeachtung der Vorschriften kann zu Verletzungen und tödlichen Unfällen oder Schäden an den Geräten führen . für die Inbetriebnahme enthält das *Firmware-Handbuch ACH580 HLK-Regelungs-*

**EFFEL Stellen Sie sicher, dass die Installationsarbeiten abgeschlossen sind. Stellen Sie sicher, dass die Abde-**<br>□■ Stellen Sie sicher, dass die Installationsarbeiten abgeschlossen sind. Stellen Sie sicher, dass die Abde **ckung des Frequenzumrichters und des Kabelanschlusskastens, falls vorhanden, montiert ist. Stellen Schrankgeräten sicher dass die Schranktüren geschlossen sind** Sie bei Schrankgeräten sicher, dass die Schranktüren geschlossen sind.

Prüfen Sie, dass der Start des Motors gefahrlos erfolgen kann. Entkoppeln Sie die Arbeitsmaschine, falls die Gefahr einer Beschädigung durch Drehen in der falschen Richtung besteht. Bevor Sie die Funktionen für eine automatische Störungsquittierung oder einen automatischen Neustart des Antriebsregelungsprogramms aktivieren, stellen Sie sicher, dass keine gefährlichen Situationen auftreten können. Diese Funktionen bewirken eine automatische Quittierung der automatische Quittierung der der Stämma des Frequenzumrichters und eine erforties Wiedersufrehme des Betriebe nach einer der Stämma Störung des Frequenzumrichters und eine sofortige Wiederaufnahme des Betriebs nach einer Störung des Frequenzumichters und eine solorlige wiederaumannie des Betriebs nach einer (Störung oder einer kurzen Unterbrechung der Spannungsversorgung. Wenn diese Funktionen aktiviert sind, muss die Anlage gemäß IEC/EN 61800-5-1, Unterabschnitt 6.5.3, deutlich gekenn-<br>Prüfend werden zum Beisnich "DIESE MASCHINE STARTET, AUTOMATISCHI" zeichnet werden zum Beispiel "DIESE MASCHINE STARTET AUTOMATISCH".<br>**pelanget der Sie die Falsche Drehrite Eine falsche Drehrite Breite der Sie der Sie der Sie der Sie der Sie der** 

# **Verwendung des Hand-Aus-Auto-Bedienpanels Hinweise zur Verwendung des Komfort-Bedienpanels**

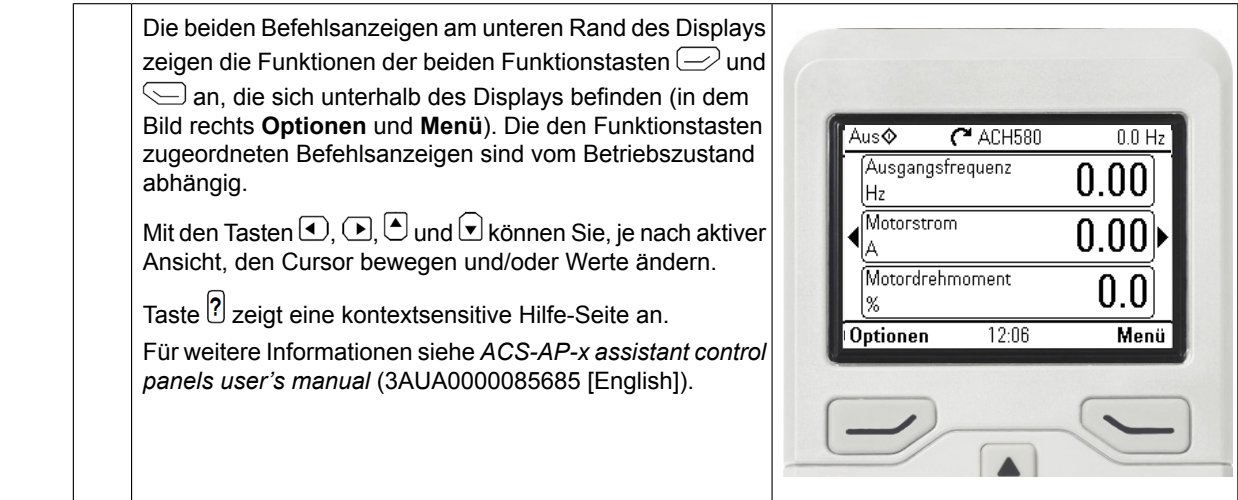

**R4**

#### **Einstellung der Versorgungsspannung (nur ACH580-31 und ACH580-34 Frequenzumrichter)**

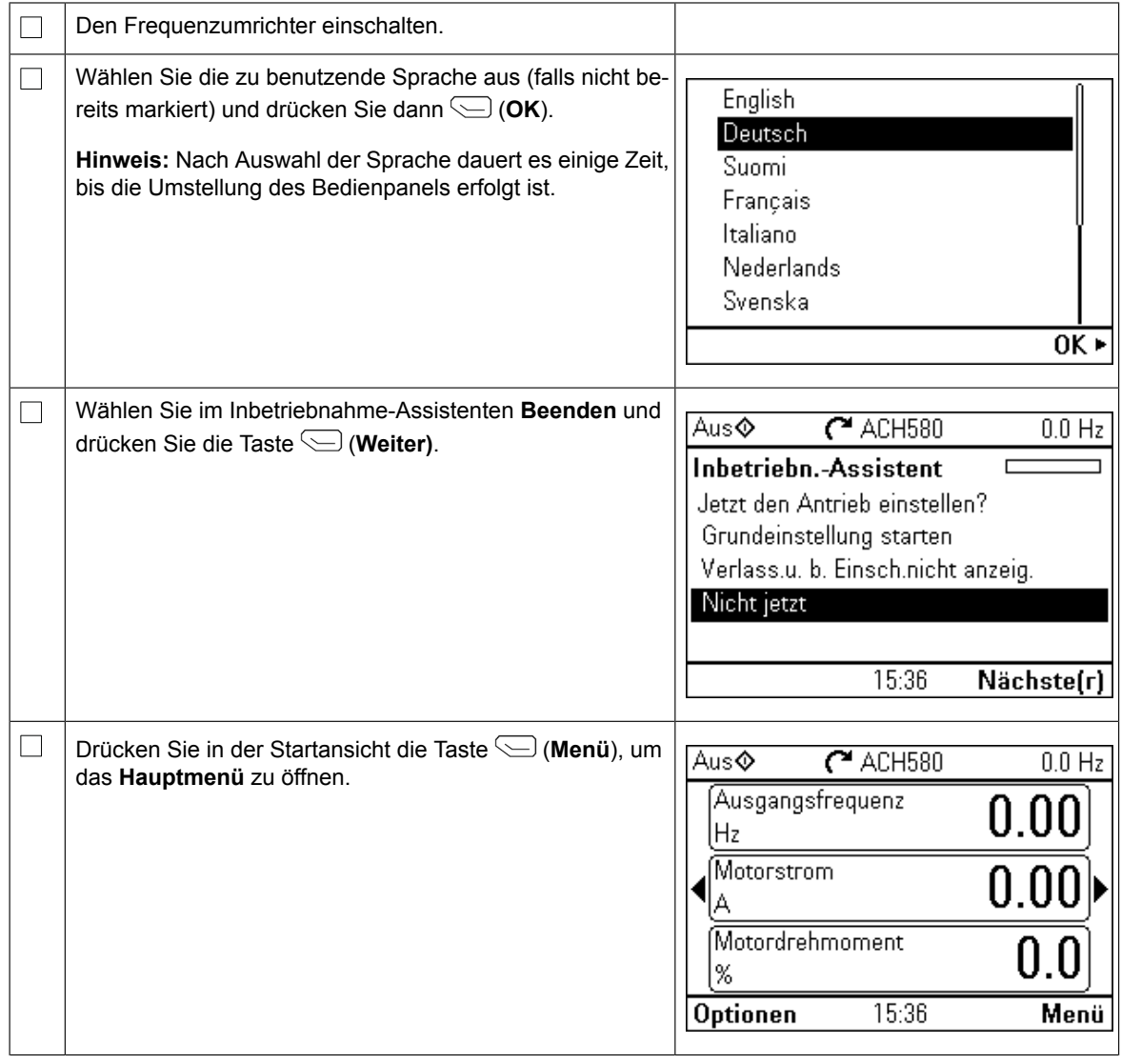

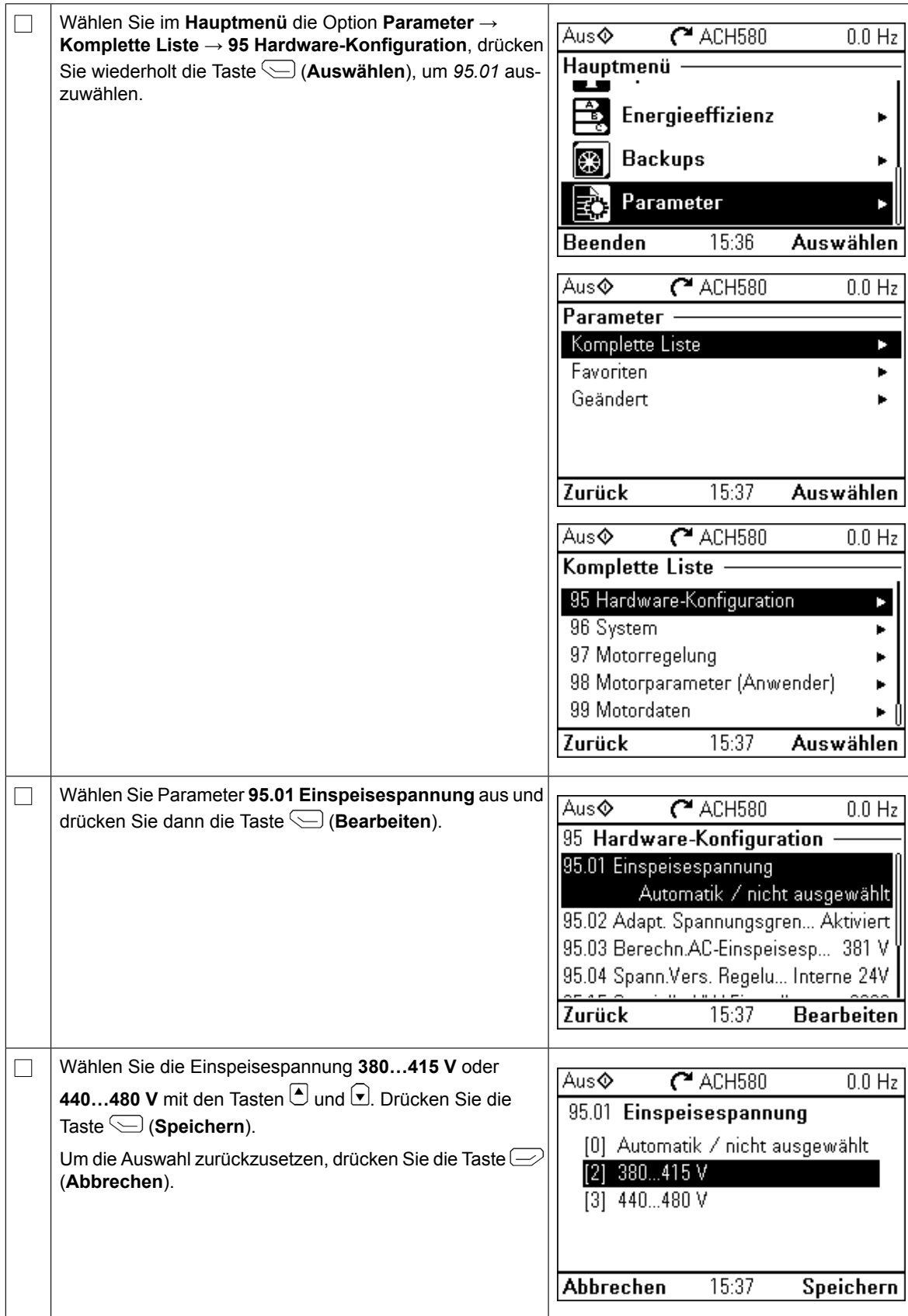

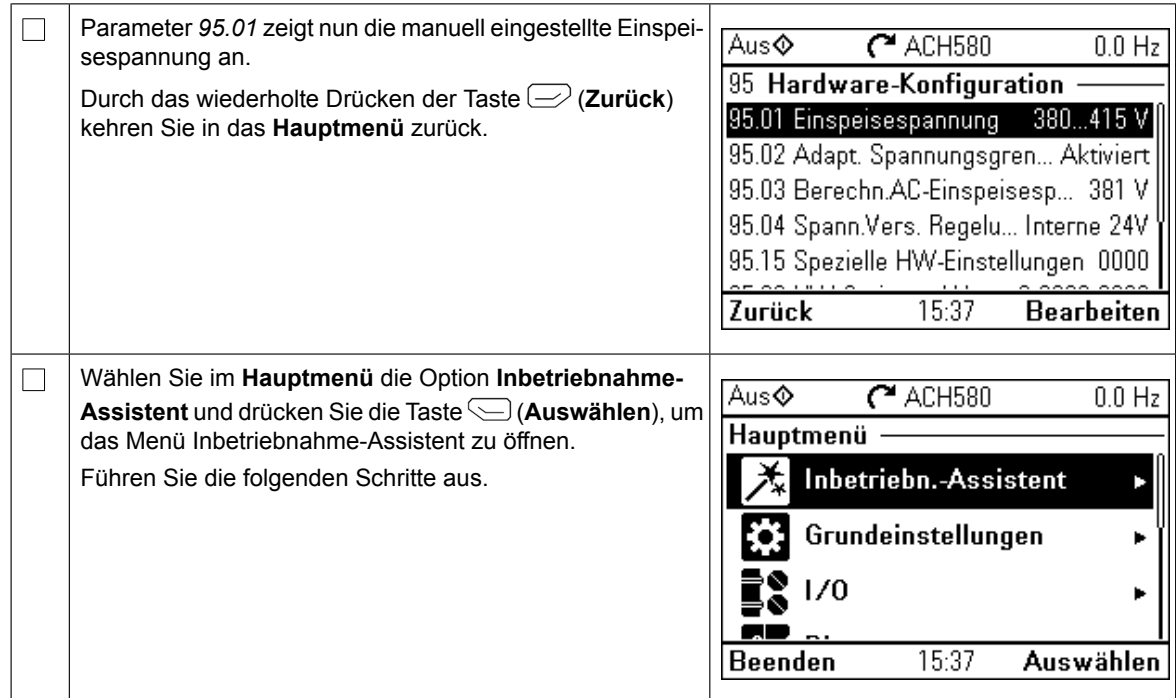

## **Erstinbetriebnahme mit dem Inbetriebnahme-Assistenten**

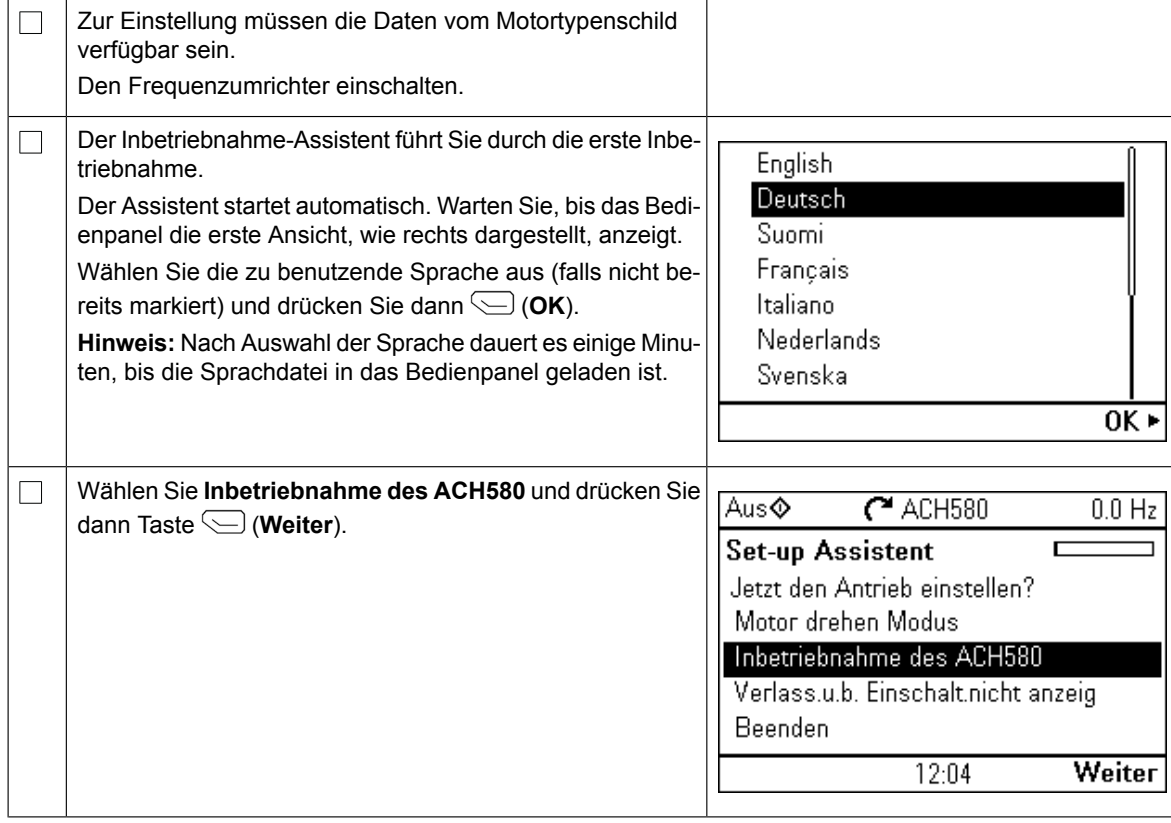

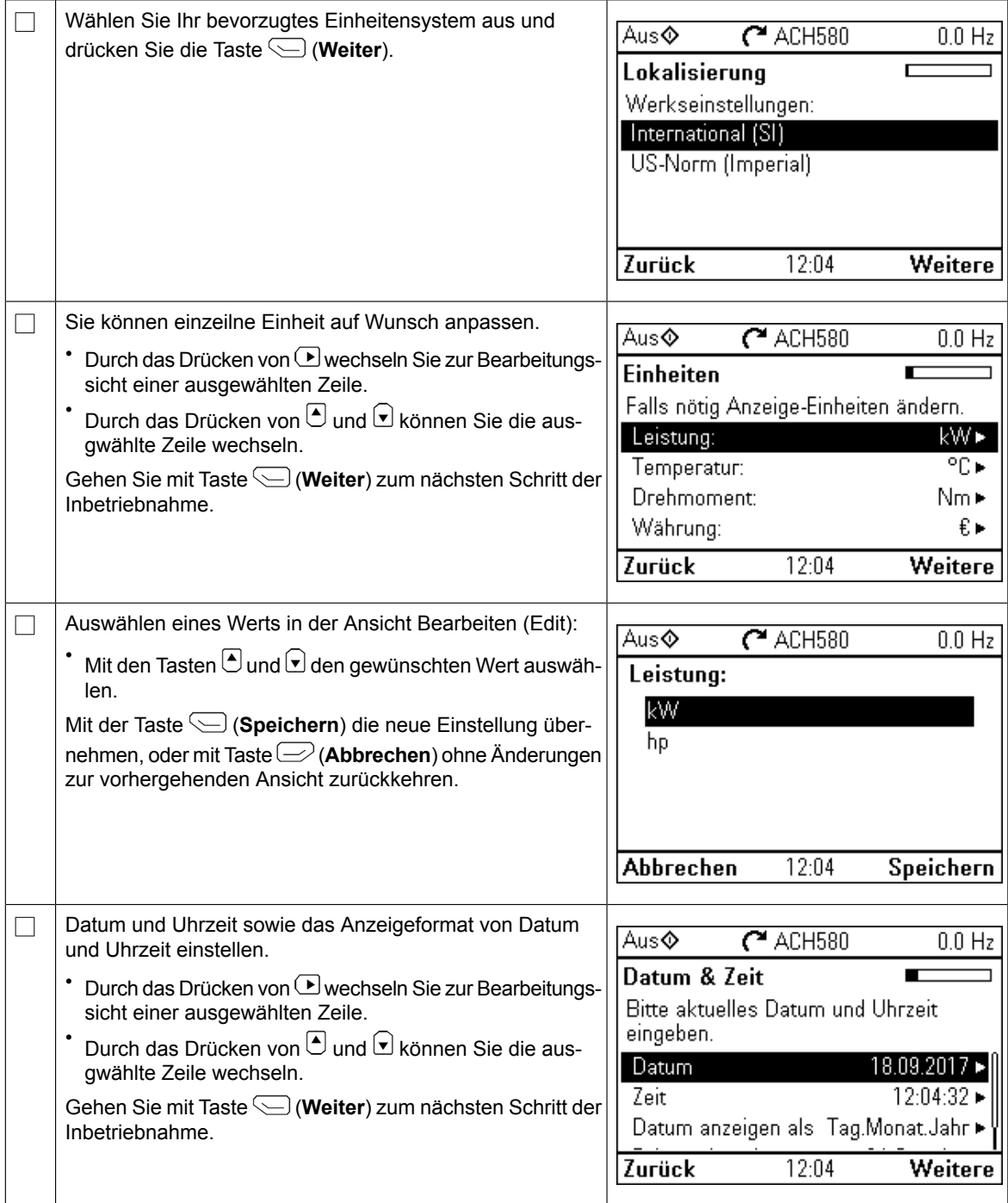

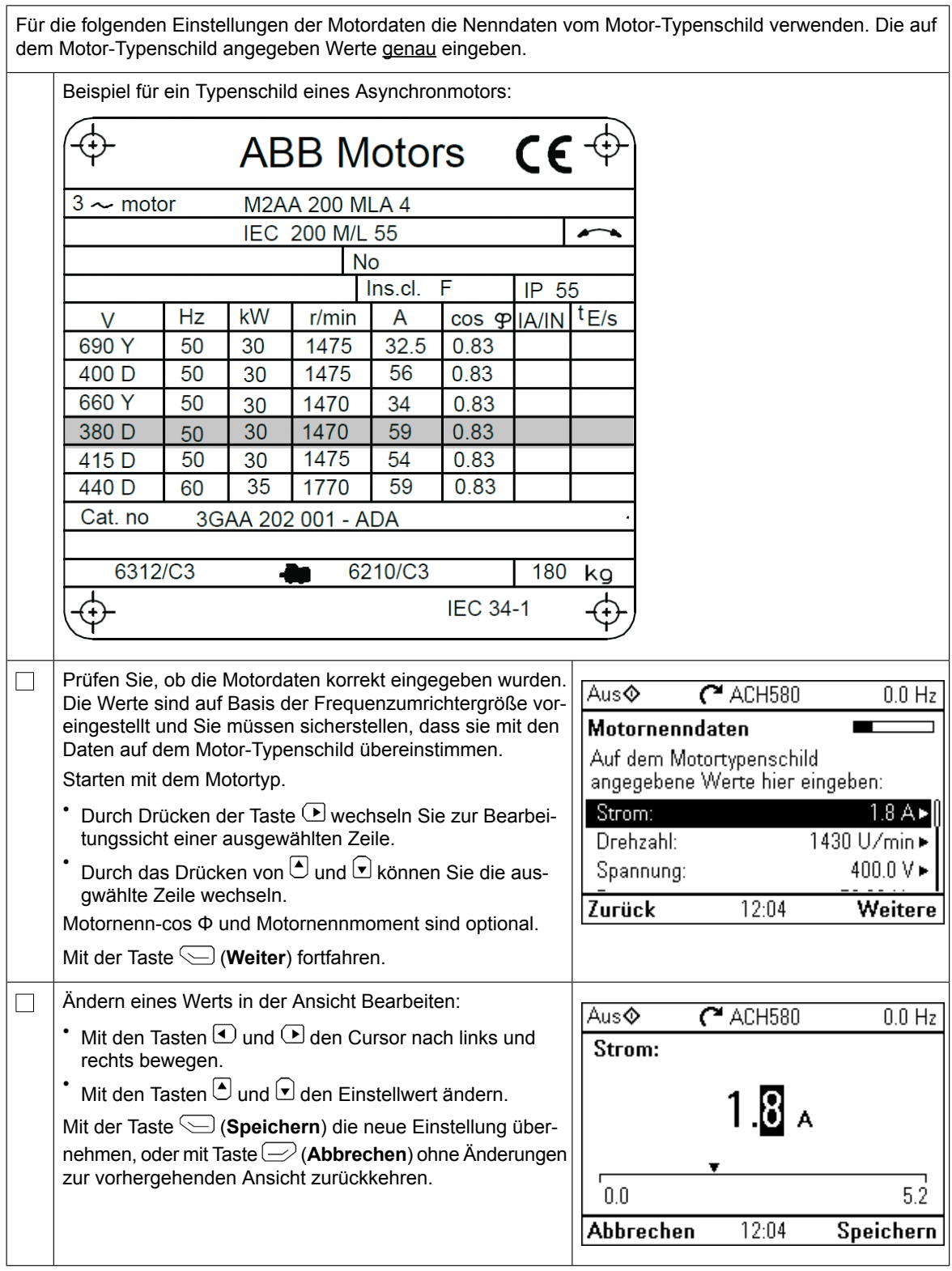

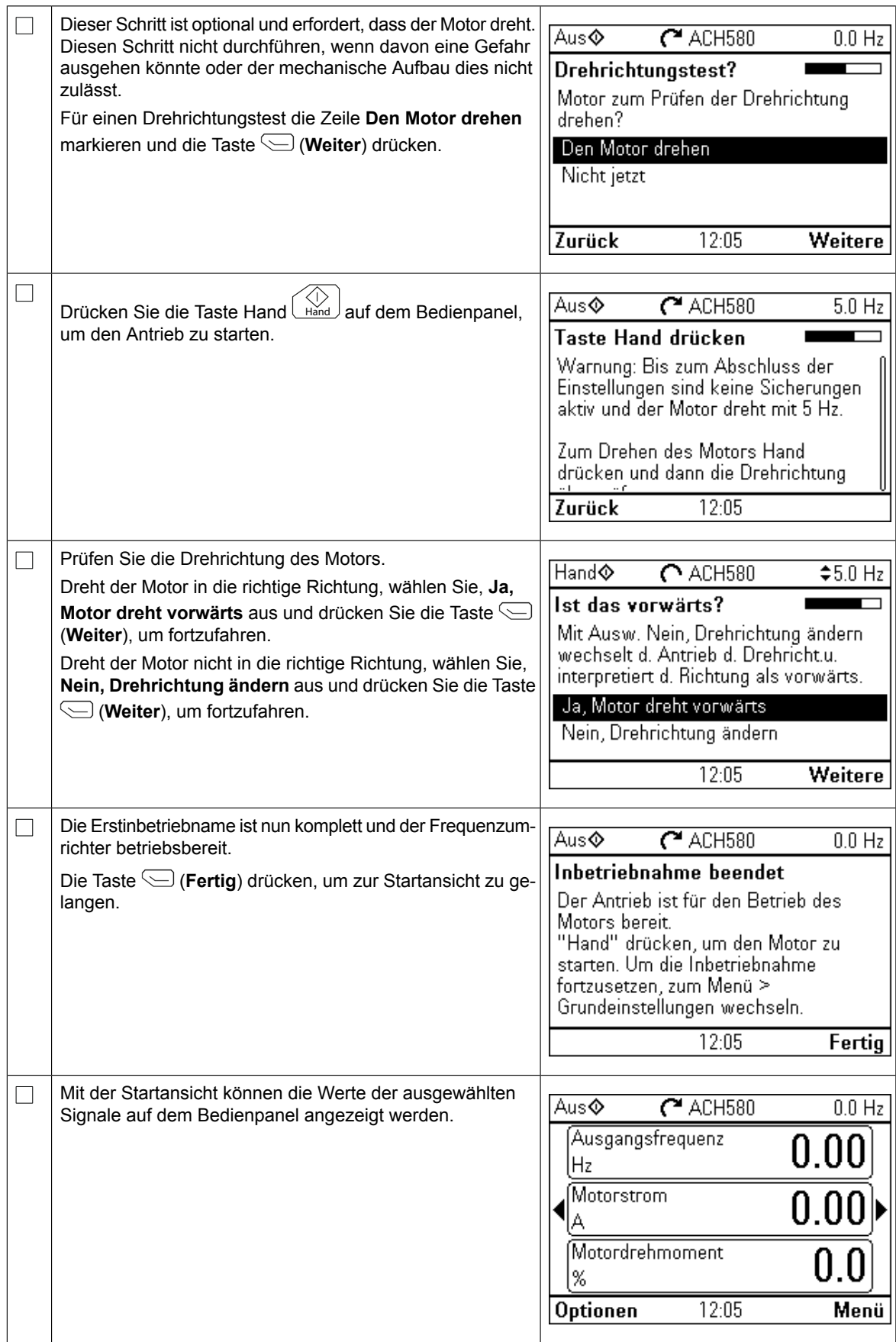

Sie können die Inbetriebnahme auf fünf verschiedene Weisen abschließen:

1. Verwenden Sie den Frequenzumrichter ohne weitere Einstellungen.

Drücken Sie die Taste Hand Linnel auf dem Bedienpanel, um den Motor zu starten, und geben Sie den Sollwert auf dem Bedienpanel ein.

- 2. Inbetriebnahme mit dem Komfort-Bedienpanel: Öffnen Sie das **Menü** → **Grundeinstellungen** → **Start, Stopp, Sollwert** und schließen Sie die beiden Assistenten ab. Siehe hierzu das Firmware-Handbuch.
- 3. HLK-Schnelleinrichtung: Öffnen Sie das **Menü** → **Grundeinstellungen** → **HLK-Schnelleinrichtung**. Gehen Sie die einzelnen Menüpunkte durch. Diese Option wird nachfolgend beschrieben.
- 4. Inbetriebnahme mit den Grundeinstellungen: Öffnen Sie das **Menü** → **Grundeinstellungen**. Geben Sie Start/Stopp und den Sollwert, die Motordaten, Rampen und Grenzwerte ein. Sie können weitere Einstellungen vornehmen. Siehe das Firmware-Handbuch oder drücken Sie für weitere Informationen

die Taste ? im Menü Grundeinstellungen.

5. Inbetriebnahme mit Parametern (nur für erfahrene Anwender):

Öffnen Sie das **Menü** → **Parameter** → **Komplette Liste**. Siehe Kapitel *Parameter* im Firmware-Handbuch.

### **HLK-Schnelleinrichtung:**

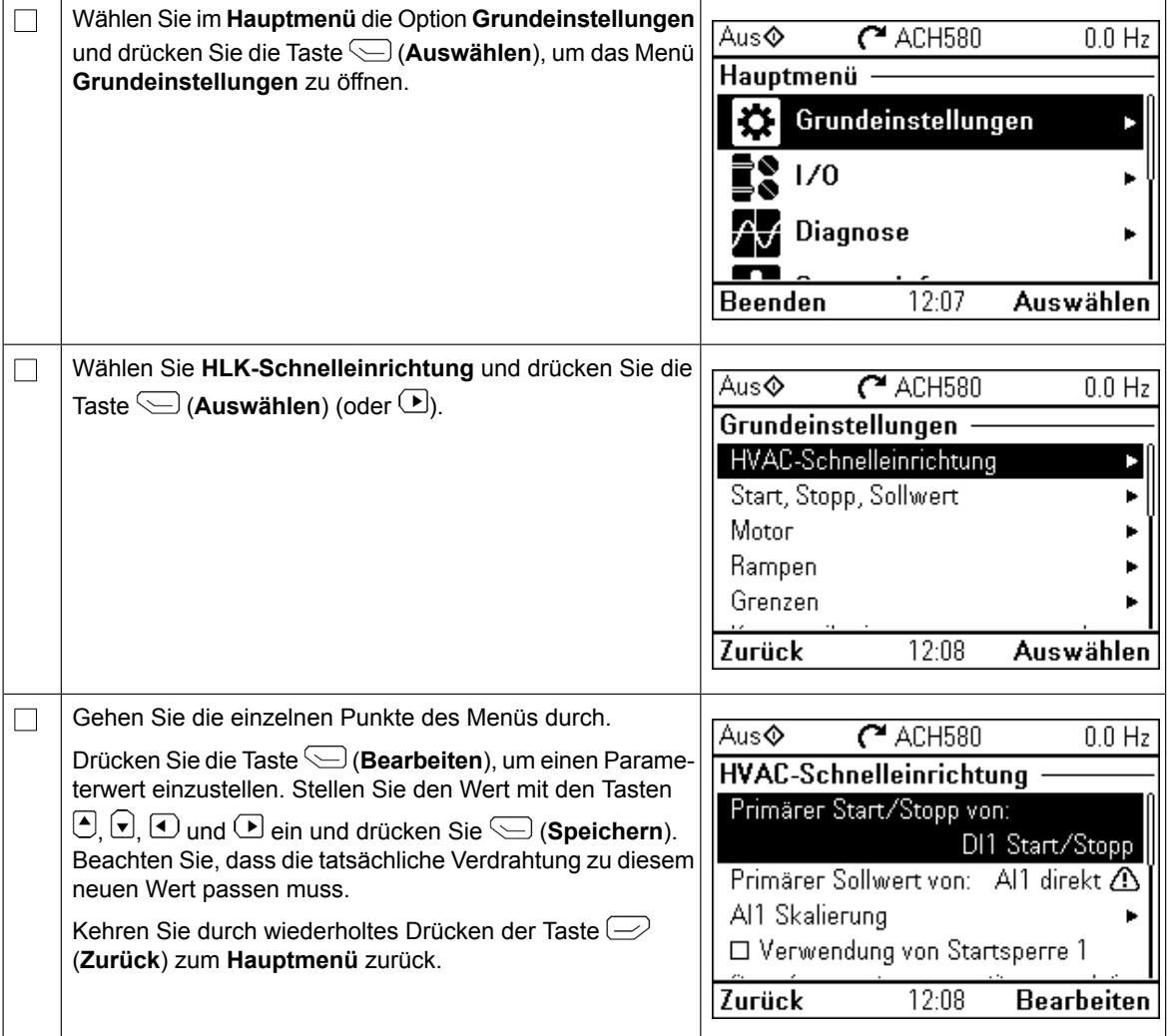

### **Zusätzliche Einstellungen im Menü Grundeinstellungen - E/A-Menü**

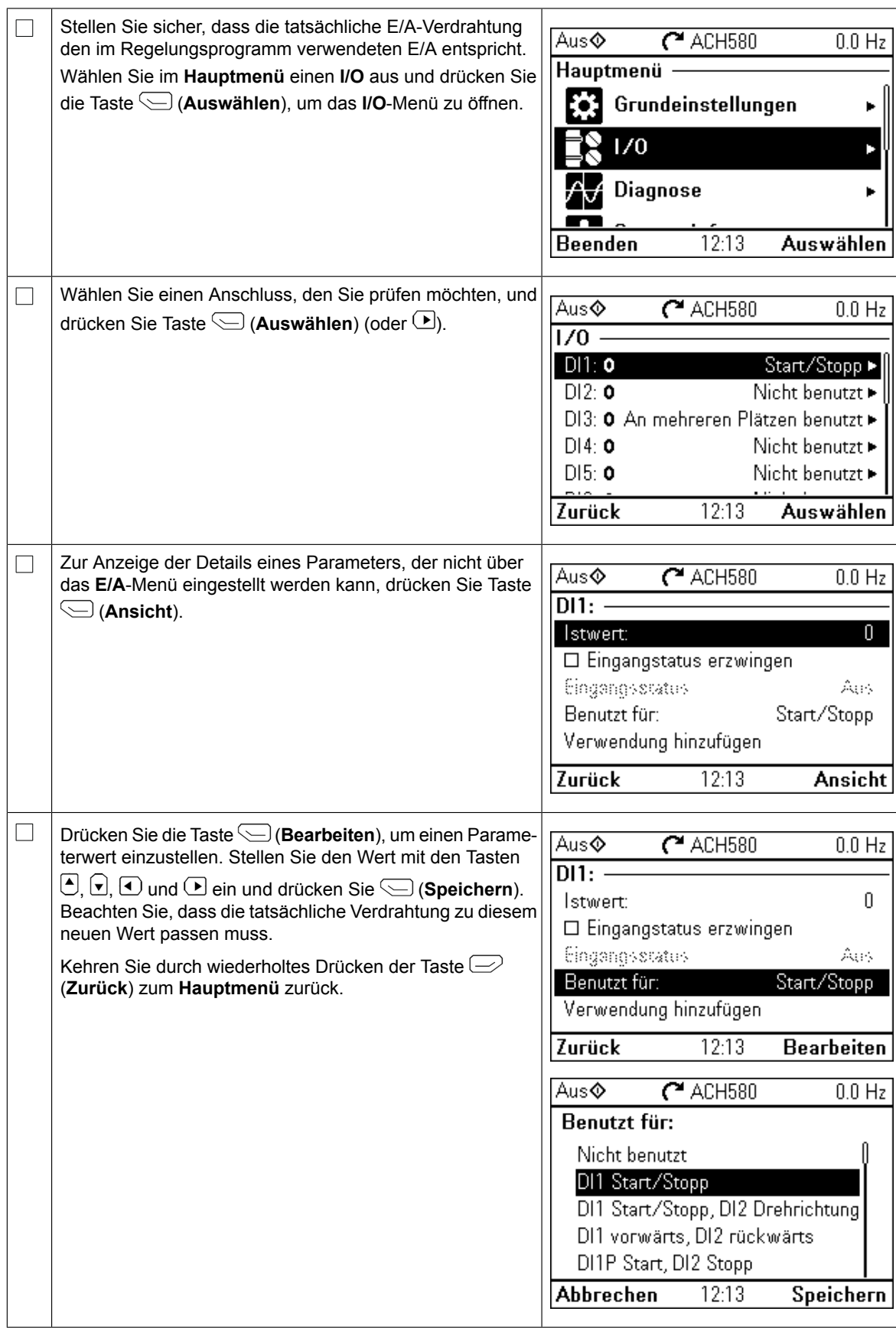

# **Diagnose-Menü**

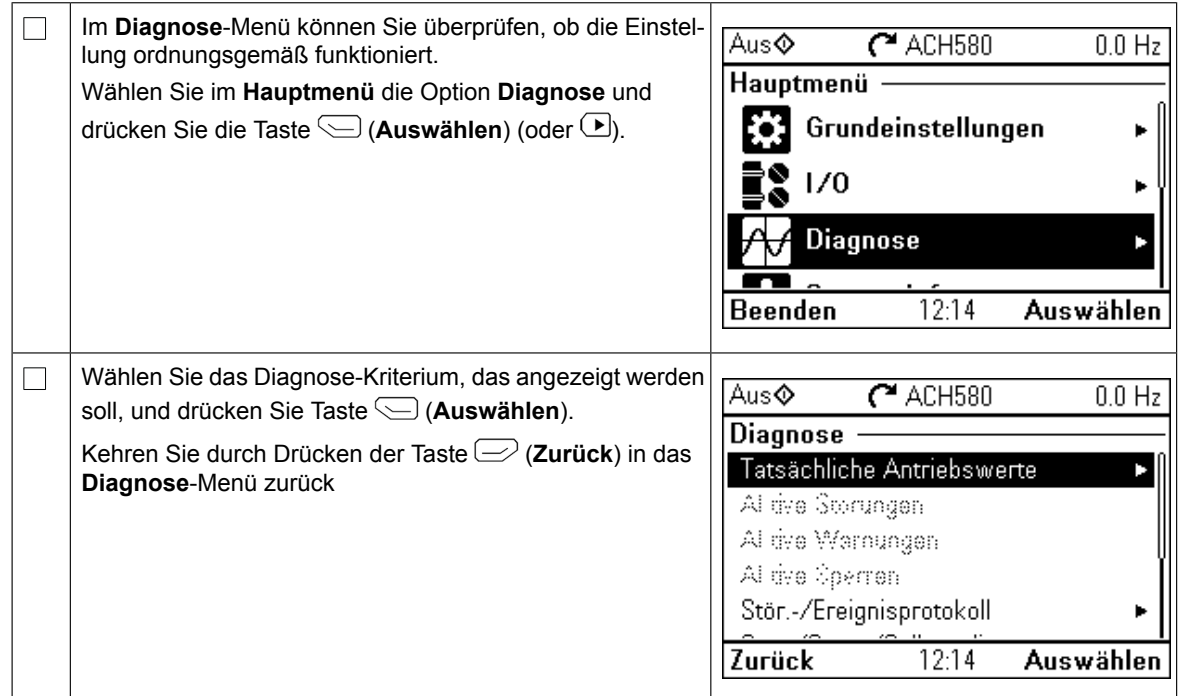

# <span id="page-22-0"></span>**ES – Guía rápida de puesta en marcha**

Esta guía describe cómo poner en marcha el convertidor con el Asistente de primera puesta<br>en marcha en el panel de control Hand Off Auto, Consulta la información completa sobre en marcha en el panel de control Hand-Off-Auto. Consulte la información completa sobre la puesta en marcha del convertidor, incluyendo la marcha de identificación normal, en ra passa, compara del sentionale, malejonas la maleja de resministrem homei, si la<br>*ACH580 firmware manual* (3AXD50000027537 [Inglés]). La marcha de ID Normal es<br>necesaria durante la puesta en marcha del convertidor cuando necesaria durante la puesta en marcha del convertidor cuando el par de carga sea superior al 20% o la maquinaria no sea capaz de soportar el par nominal momentáneo durante la marcha de ID.

## **Seguridad en el panel de control HVAC. Consulta en el panel de control HVAC. Consulta en el panel de consulta**

Siga las instrucciones de seguridad del manual de hardware del convertidor. Si no se tienen en cuenta esas instrucciones podrían producirse lesiones físicas o la muerte, o daños en el equipo.

sobre la puesta en marcha en el *ACH580 firmware manual* (3AXD50000027537

**Puencia en 1888**<br>**Puesta en el Asegúrese de que se hayan completado las tareas de instalación. Asegúrese de que se hayan colocado** la cubierta del convertidor y la caja de entrada de cables, si está incluida. En convertidores en armario,<br>**El asegúrese de que las puertas del armario** están cerradas. asegúrese de que las puertas del armario están cerradas.

 $\Box$ 

de giro sea incorrecta incorrecta.<br>En la correcta de giro se incorrecta incorrecta incorrecta incorrecta incorrecta.

depende del contexto.

activa.

Compruebe que la puesta en marcha del motor no entrañe ningún peligro. Desacople la maquinaria accionada si existe riesgo de daños en caso de que la dirección de giro sea incorrecta. **Seguridad** Antes de activar las funciones de restauración automática de fallos o de reinicio automático del programa de control del convertidor, asegúrese de que no pueden producirse situaciones peli-<br>Asegoge de funciones performados de instalación en las taméricamentes urban comunha defuncionamiento. grosas. Estas funciones restauran el convertidor automáticamente y reanudan el funcionamiento grosas. Estas funciones restauran el convertidor automaticamente y reamidante intricionamento.<br>I fras un fallo o interrupción breve de la alimentación. Si se activan estas funciones, la instalación. debe marcarse claramente según se define en la norma IEC/EN 61800-5-1, subapartado 6.5.3, Compruebe que la puesta en marcha del motor no entrañe ningún peligro. **Desaco**por ejemplo, "ESTA MÁQUINA ARRANCA AUTOMÁTICAMENTE".<br>**p**le de daños en caso de daños en caso de daños en caso de daños en caso de daños en caso de daños en caso de

# **Uso del panel de control Hand-Off-Auto Sugerencias al usar el panel de control asistente**

Los dos comandos de la parte inferior de la pantalla (**Opcioleciones** y **Menú** en la imagen de la derecha) muestran las funcha) muestran las funciones de los dos botones debajo de la pantalla. Los comandos asignados a los botones multifunción varían en función del contexto. ciones de los dos botones multifunción  $\Box$  y  $\bigcirc$  situados

Use los botones  $\textcircled{\textbf{1}}$ ,  $\textcircled{\textbf{1}}$  y  $\textcircled{\textbf{1}}$  para mover el cursor y cambiar los valores en función de la vista activa.

 $\vert$   $\vert$  El botón  $\left|2\right|$  muestra una página de ayuda que depende del  $\vert$  contexto. contexto.

El botón muestra una página de ayuda que Para más información, consulte la *ACS-AP-x assistant control panels user's manual* (3AUA0000085685 [inglés]).

El Asistente de primera puesta en marcha le

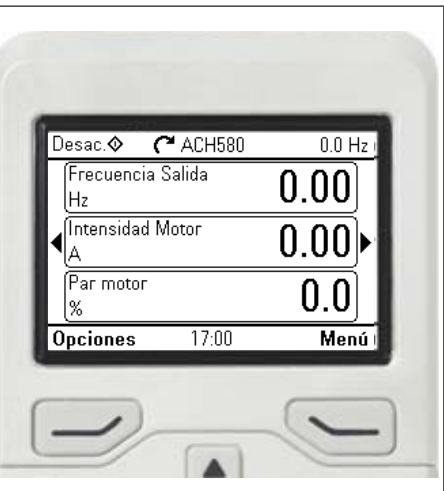

## **Selección de la tensión de alimentación (sólo convertidores ACH580-31 y ACH580-34)**

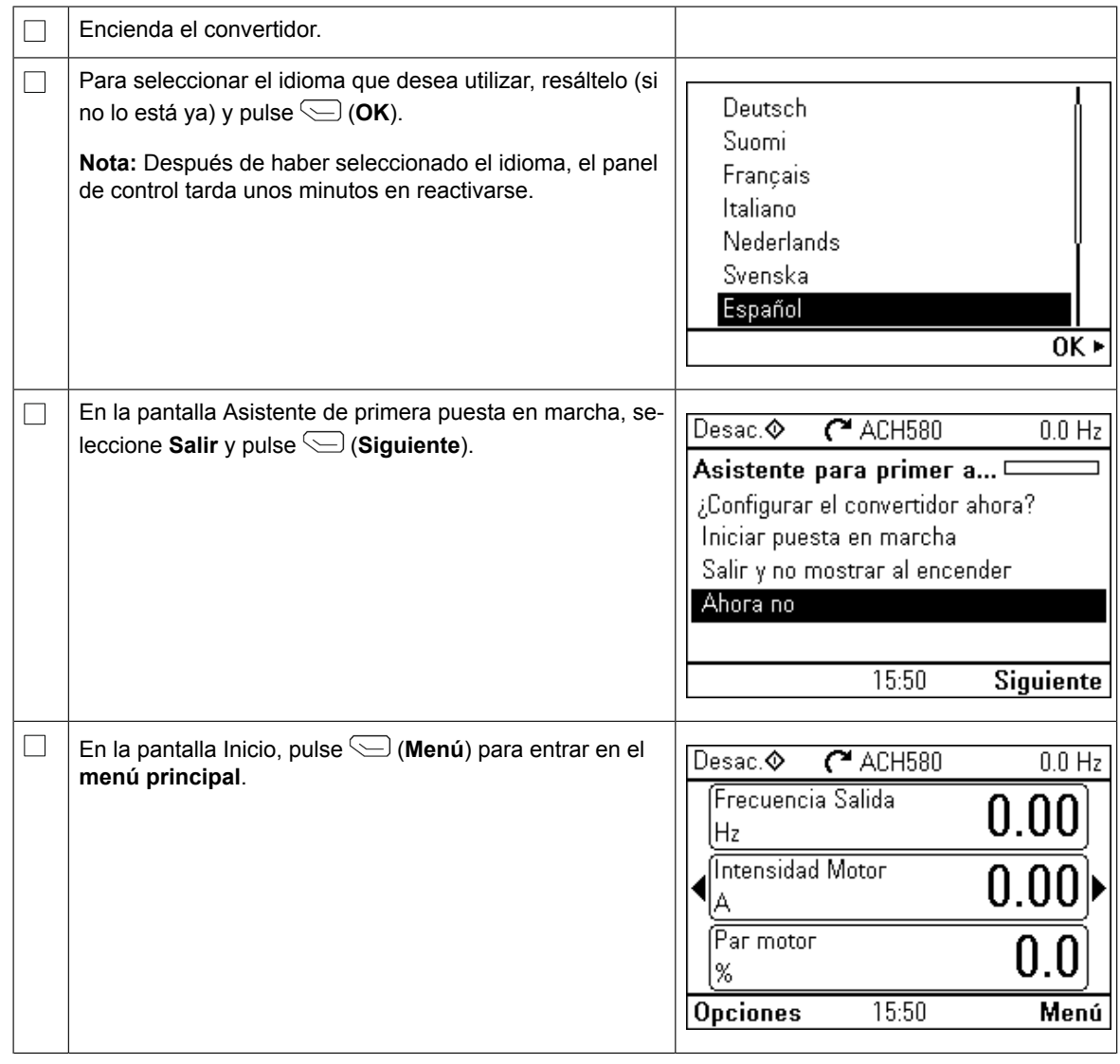

**ES**

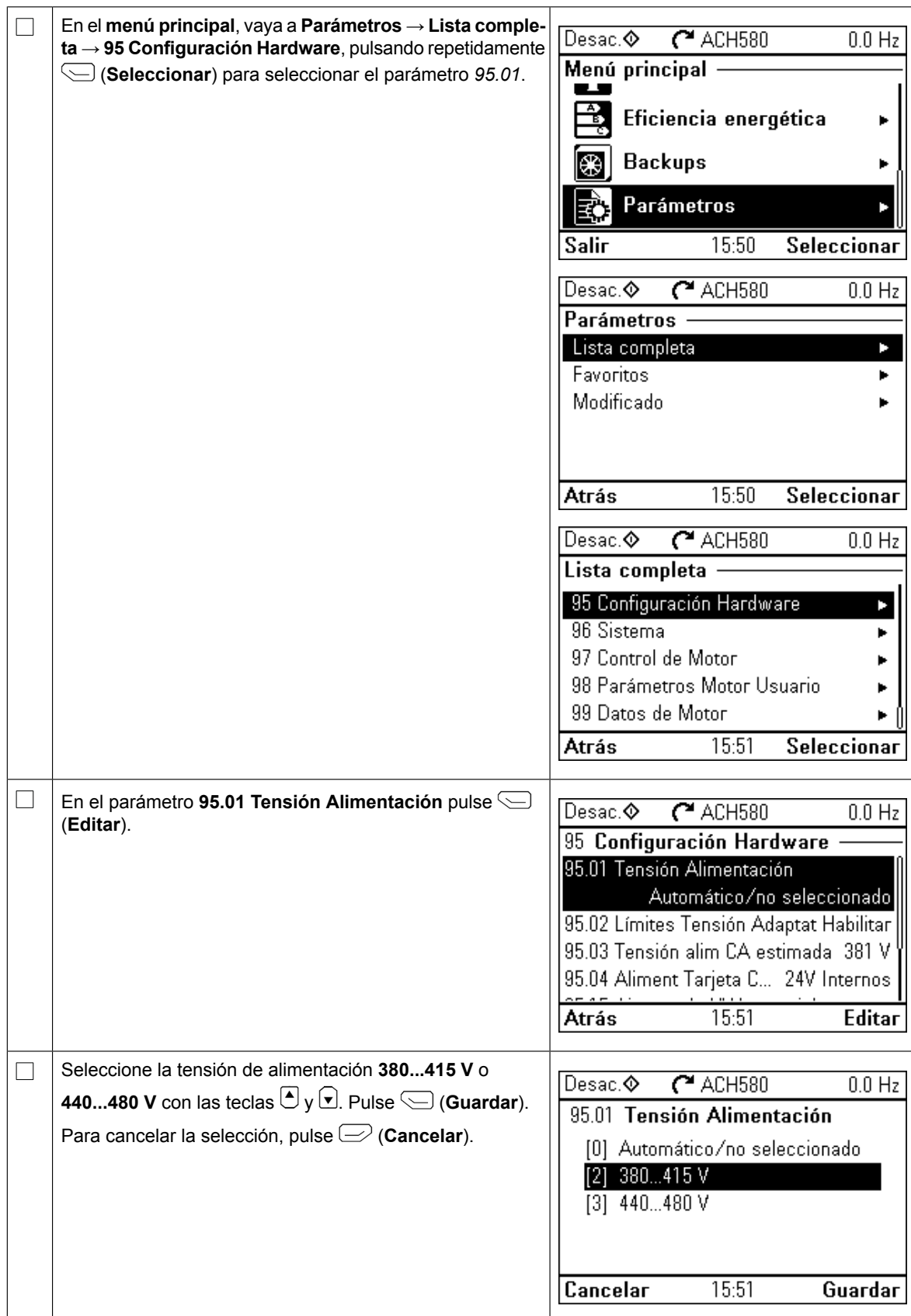

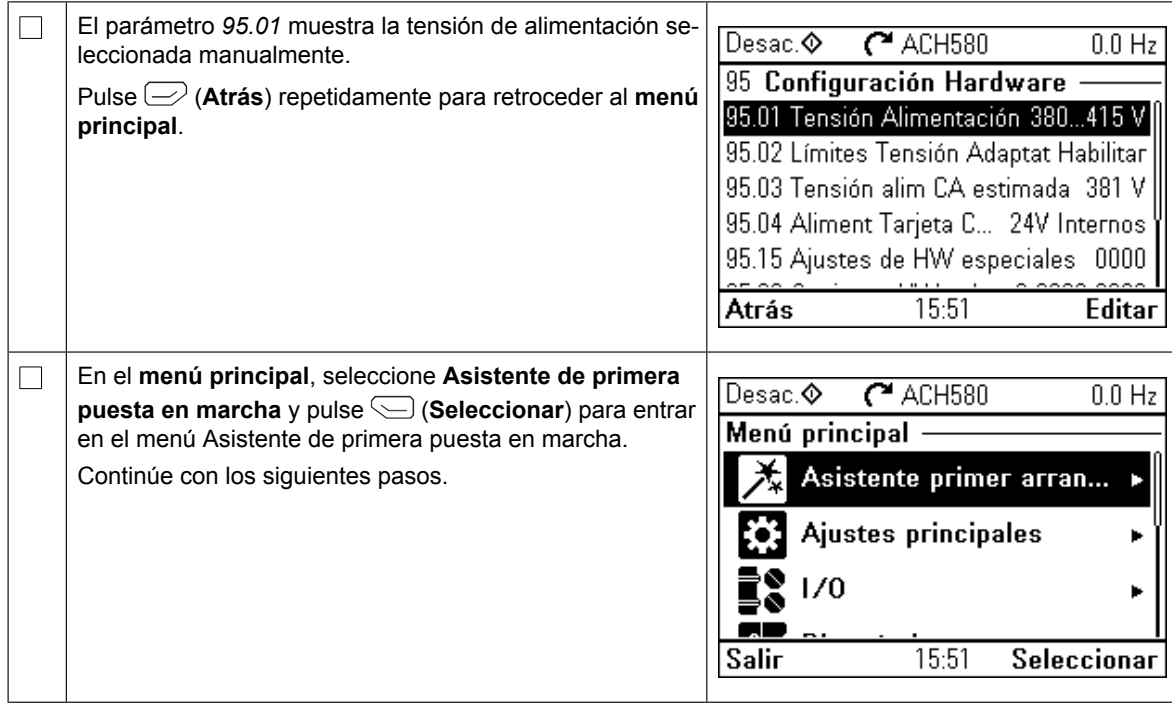

## **Puesta en marcha con el Asistente de primera puesta en marcha**

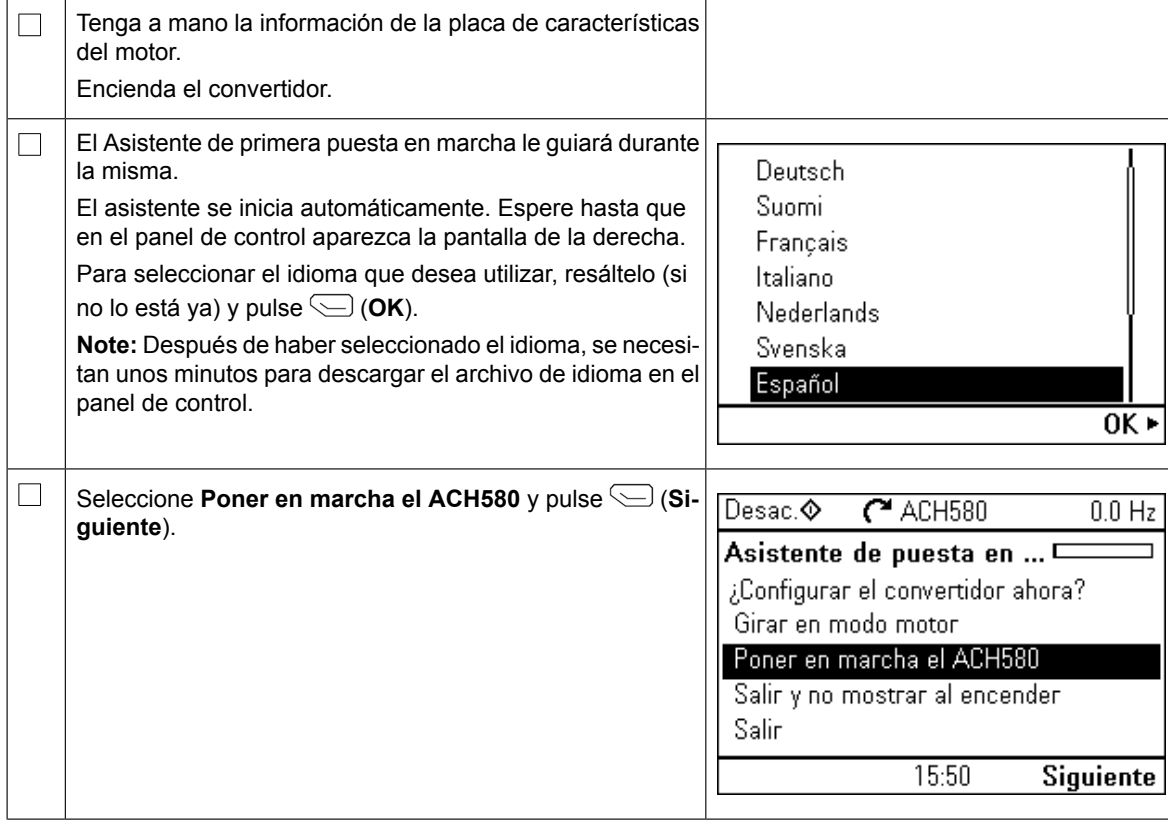

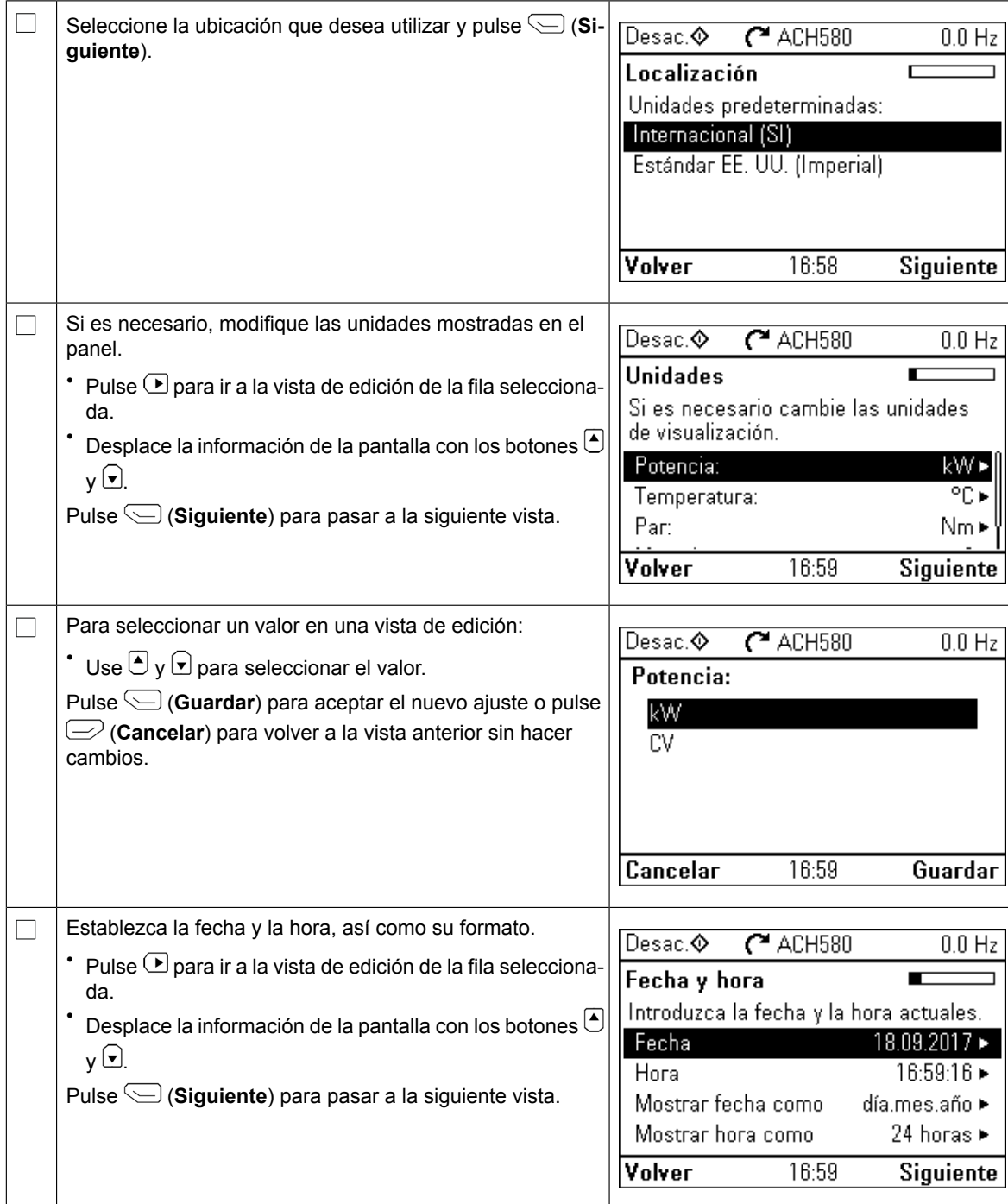

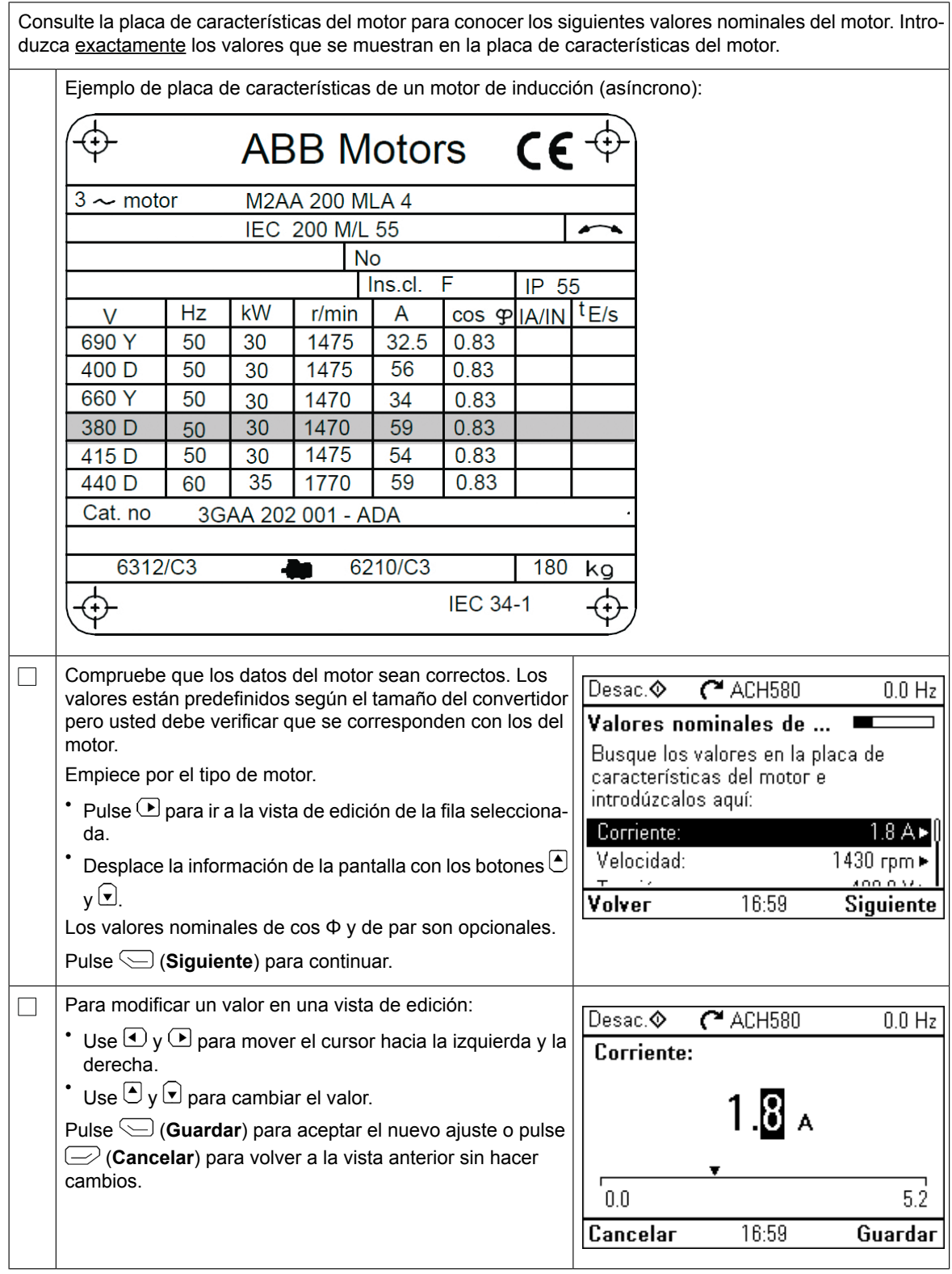

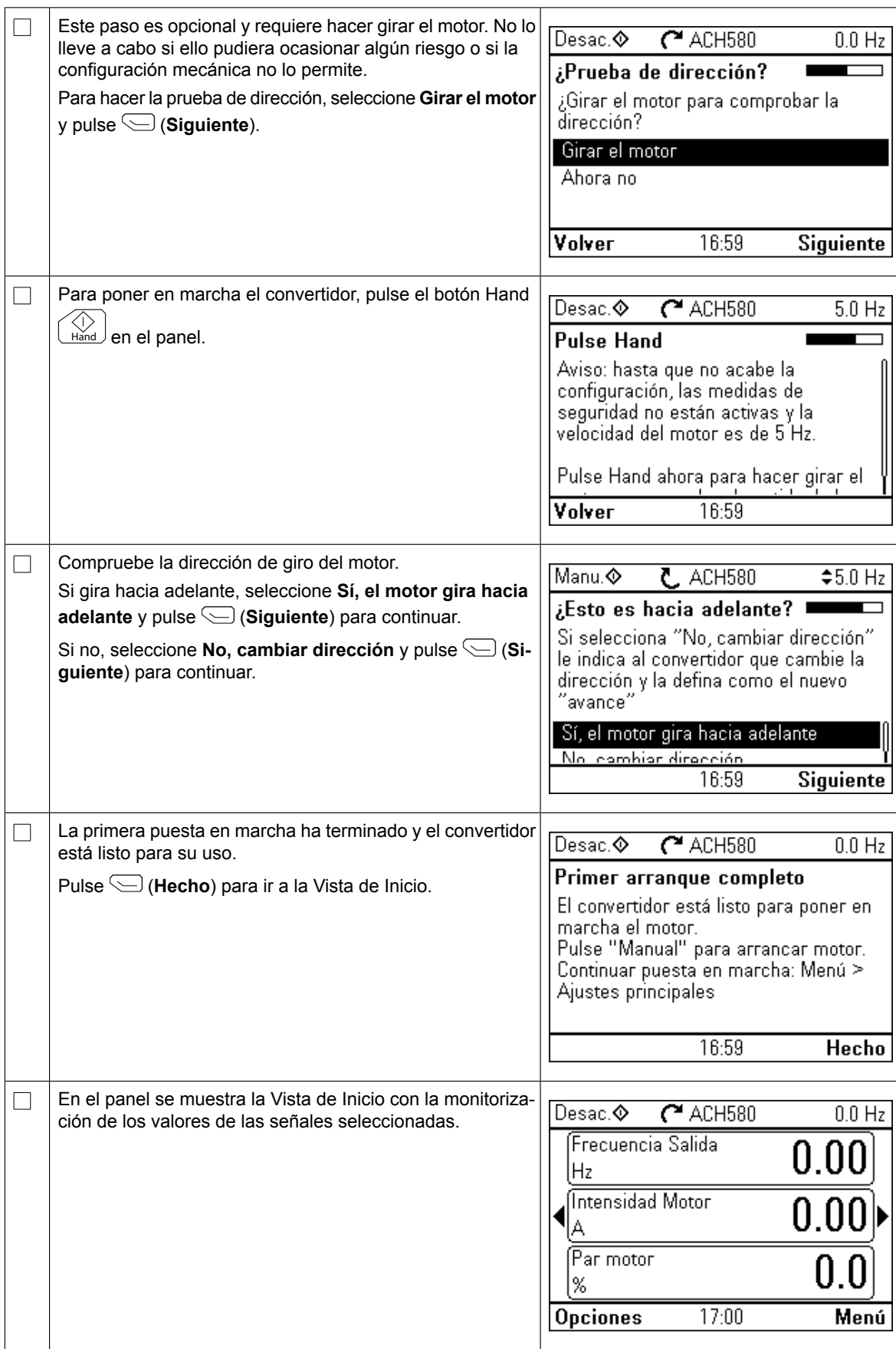

Puede completar la puesta en marcha de cinco modos distintos:

1. Empiece a usar el convertidor sin realizar ajustes adicionales:

Pulse el botón Hand  $\lfloor\frac{\mathsf{N}\mathsf{M}\mathsf{M}}{\mathsf{M}\mathsf{M}}\rfloor$ del panel para arrancar el motor y configure la referencia en el panel.

- 2. Puesta en marcha con asistente: Vaya a **Menú** → **Ajustes principales** → **Marcha, paro, referencia** y complete los dos asistentes. Para obtener más detalles, véase el manual de firmware.
- 3. Puesta en marcha rápida de HVAC: Vaya a **Menú** → **Ajustes principales** → **Instalación rápida de HVAC**. Recorra las opciones del menú. Esta opción se detalla en las filas siguientes.
- 4. Puesta en marcha con Ajustes principales: Vaya a **Menú** → **Ajustes principales**. Establezca la marcha/paro y la referencia, los datos de motor, rampas y límites. A continuación puede realizar ajustes adicionales.

Consulte el manual de firmware o pulse el botón de información  $\left| \mathbf{?} \right|$  en los elementos del menú Ajustes principales.

5. Puesta en marcha con parámetros (sólo usuarios avanzados): Vaya a **Menú** → **Parámetros** → **Lista completa**. Véase el capítulo *Parameters* en el manual de firmware.

#### **Puesta en marcha rápida de HVAC**

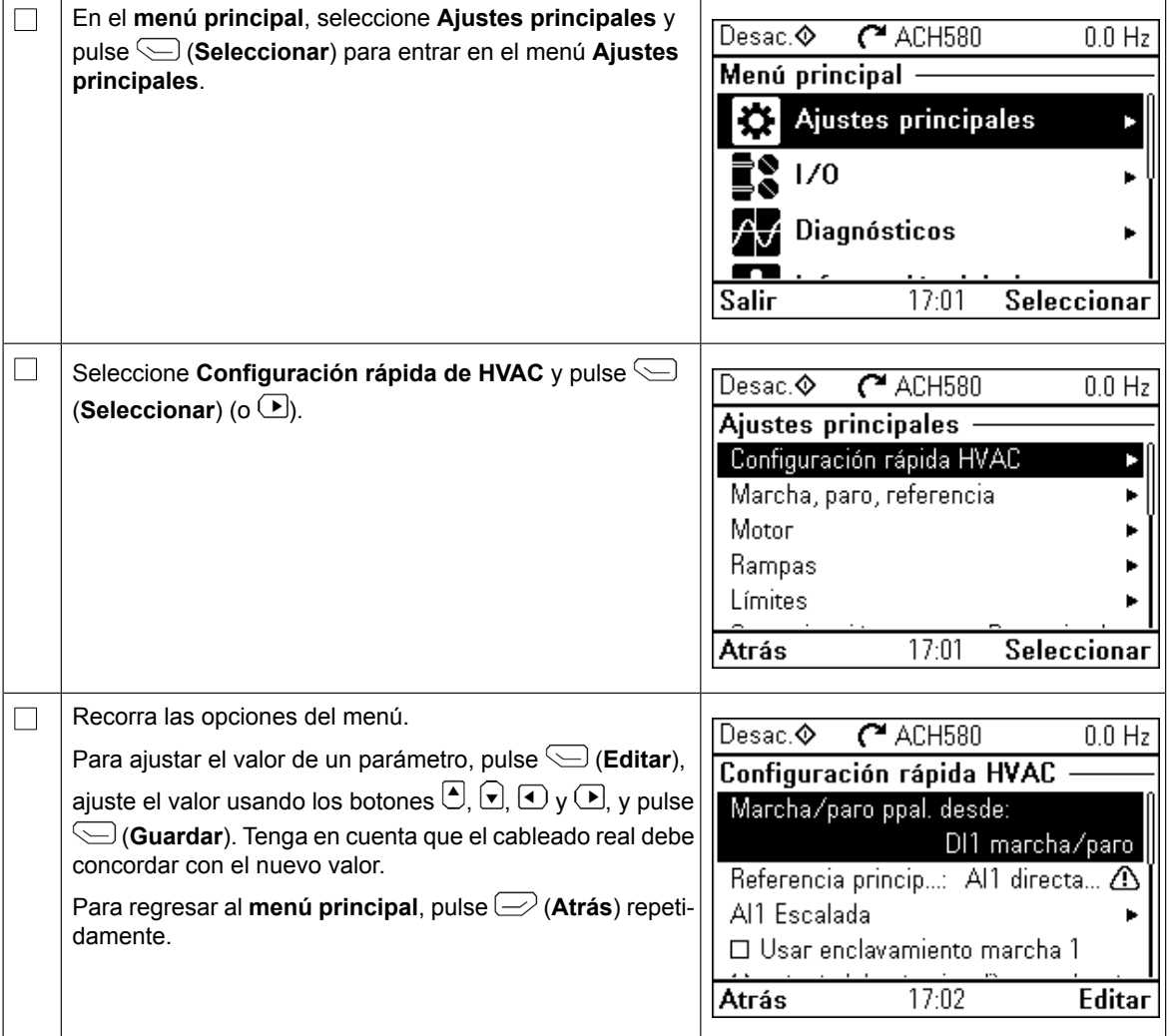

#### **Ajustes adicionales en el menú Ajustes principales - menú I/O**

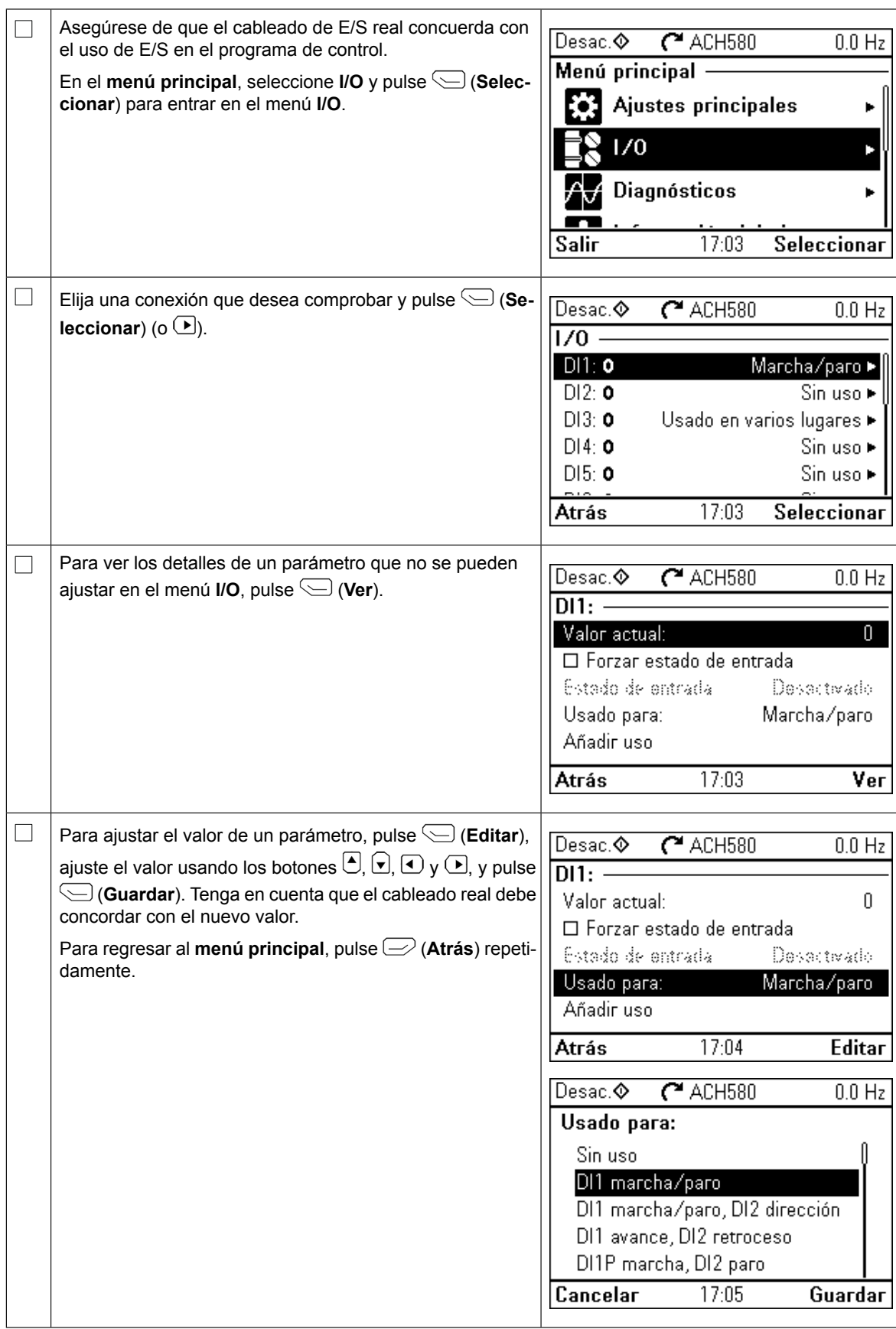

# **Menú Diagnósticos**

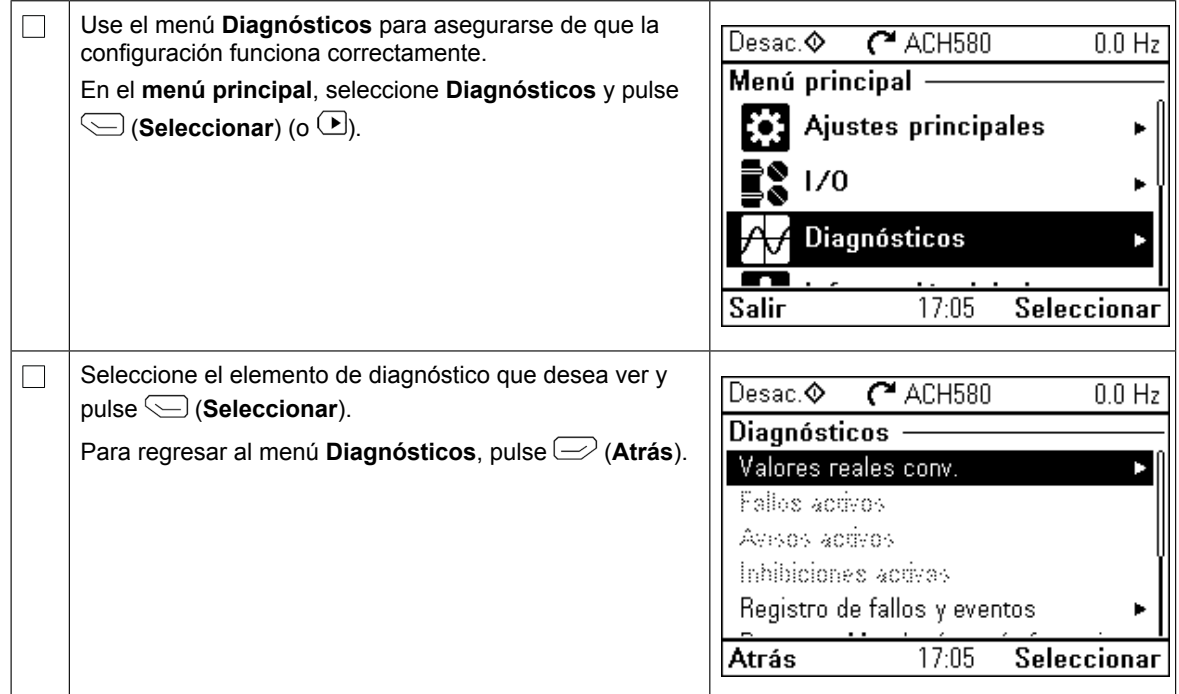

# <span id="page-32-0"></span>**FI – Pika-aloitusopas**

Tässä oppaassa kuvataan, miten taajuusmuuttaja käynnistetään käsi/pois/automaattinen-paneelin ensimmäisen käynnistyksen assistantin avulla. Laajemmat *FI – Pika-aloitusopas 31* käyttöönottotiedot annetaan *ACH580-taajuusmuuttajan ohjelmointioppaassa* (3AXD50000027594). Taajuusmuuttajan käyttöönoton yhteydessä on suoritettava normaali (3AXD50000027594). Taajuusmuuttajan käyttöönoton yhteydessä on suoritettava norma<br>ID-ajo, jos kuormamomentti on suurempi kuin 20 % tai koneisto ei kestä ID-ajon aikana esiintyvää nimellismomenttia.

neelin 1. käyttöönottotiedottotiedottotiedottotiedottotiedottotiedottotiedottotiedottotiedottotiedottotiedotto<br>Laajemmat käyttöönottotiedottotiedottotiedottotiedottotiedottotiedottotiedottotiedottotiedottotiedottotiedotto

## **Turvallisuus** kuvataan, miten taajuusmuuttaja kuvataan, miten taajuusmuuttaja käynnistetään HVAC-ohjauspa-ohja

**ACH580 firmware manual and annettuja** turvaohjeita. Ohjeiden laiminlyönti voi aiheuttaa heuttaa fyysisen vamman tai hengenvaaran tai vahingoittaa laitteistoa.

↓ → Varmista, että asennustyö on valmis. Varmista, että taajuusmuuttajan kansi ja kaapelikotelo, jos se sisältyy kokoonpanoon, ovat paikoillaan. Jos taajuusmuuttaja on asennettu kaappiin, varmista, että kaapin ovet **assistantti -toiminnon avulla** ovat kiinni.

 $\Box$ 

sinut ensimmäisen käynnistyksen läpi.

mässä.

Varmista, että moottorin käynnistäminen ei aiheuta vaaraa. Kytke käytettävä laite irti, jos väärä pyörimissuunta voi vaurioittaa käytettävää laitetta. Varmista ennen taajuusmuuttajan ohjausoh-**Turvallisuus** jelman automaattisten viankuittaus- tai uudelleenkäynnistystoimintojen käyttöönottoa, että ne eivät voi johtaa vaaratilanteisiin. Kun nämä toiminnot valitaan käyttöön, ne palauttavat taajuusettä voi joihtaa vaarallisisiin. Narmisin oli minist vallaan käytöön, ne palaallista taajuusmuuttajan toimintaan vian tai virtakatkoksen jälkeen. Jos nämä toiminnot ovat käytössä, laitteisto on merkittävä selkeästi standardin IEC/SFS-EN 61800-5-1, kohta 6.5.3, vaatimalla tavalla. Merkinnässä on esimerkiksi laitteiston automaattisesta käynnistymisestä varoittava teksti.<br> **Kytke käytettävä laite käytettävä laite** käytettävä laiteista käynnistymisestä varoittava teksti.

## Käsi/pois/automaattinen-ohjauspaneelin käyttäminen

**irti**, jos väärä pyörimissuunta voi vaurioittaa käytettävää laitetta.

| Käytön alareunan kaksi komentoa (oikealla olevassa kuvassa Valinnat ja Valikko) osoittavat näytön alla olevien kahden valintapainikkeen  $\implies$  ja  $\leq$  toiminnot. Valintapainikkeilla<br>connecteust kamennot vaihteleust tilenteen mukeen annettavat komennot vaihtelevat tilanteen mukaan.  $C<sup>4</sup>$  ACH580 toiminnot. Valintapainikkeilla annettavat ாக  $0.0 H<sub>z</sub>$ Lähtötaajuus Painikkeilla , , ja voidaan siirtää kohdistinta ja/tai n nr komennot vaihtelevat tilanteen mukaan. muuttaa arvoja aktiivisessa näkymässä. lн, Moottorin virta  $\vert$  Painike $[?]$ näyttää tilannekohtaisen ohjesivun.  $0.00$ distinta ja/tai muuttaa arvoja aktiivisessa näky-Lisätietoja on oppaassa *ACS-AP-x assistant control panels* Moottorin momentti  $0.0\,$ 94 *user's manual* (3AUA0000085685 [englanninkielinen]). Valinnat 11:36 Valikko Painike näyttää tilannekohtaisen ohjesivun. **?**

**1 – 1. käynnistyksen assistantti -toiminnon ohjatut asetukset:**

#### **Syöttöjännitteen valitseminen (vain ACH580-31- ja ACH580-34-taajuusmuuttajat)**

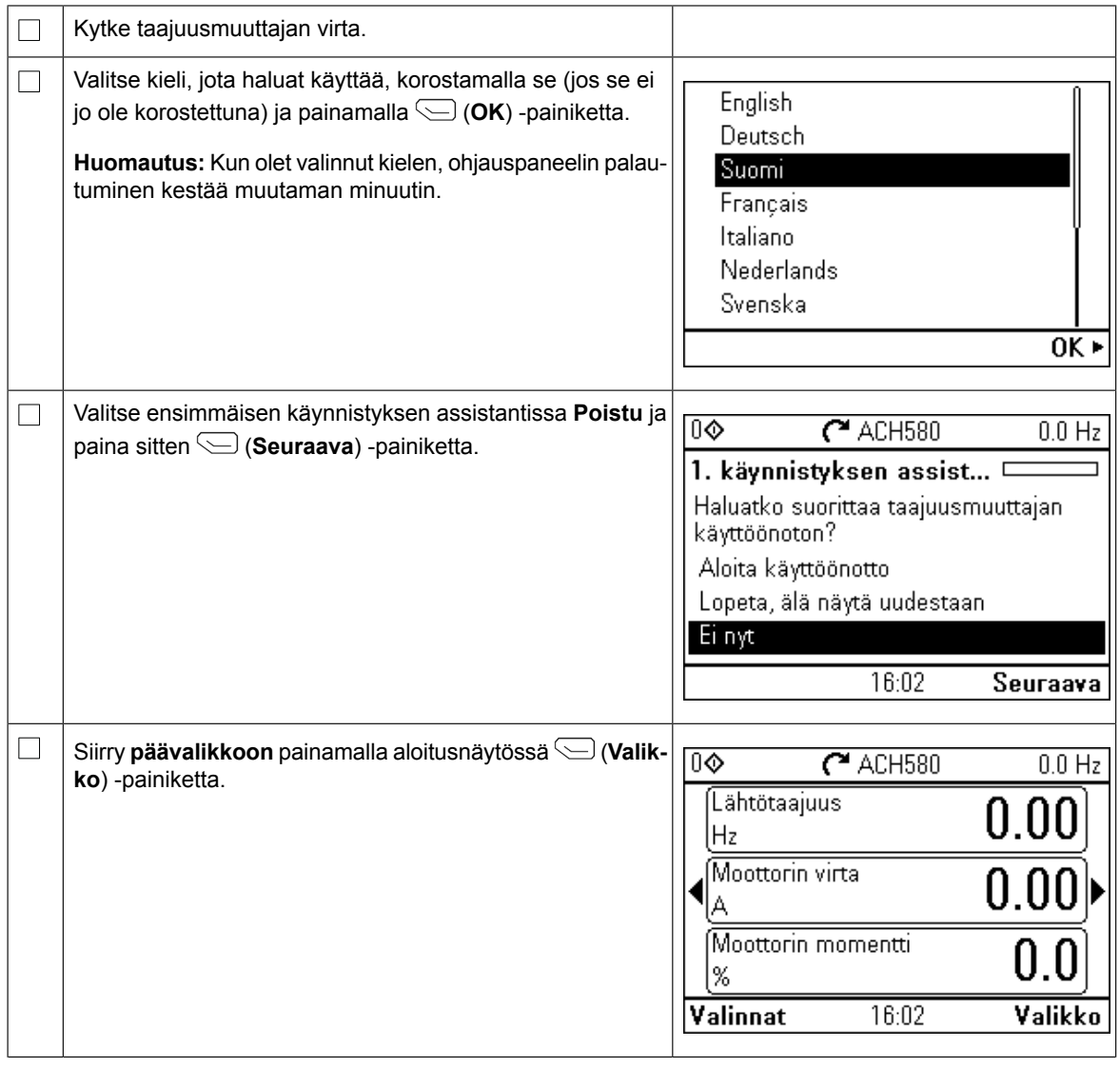

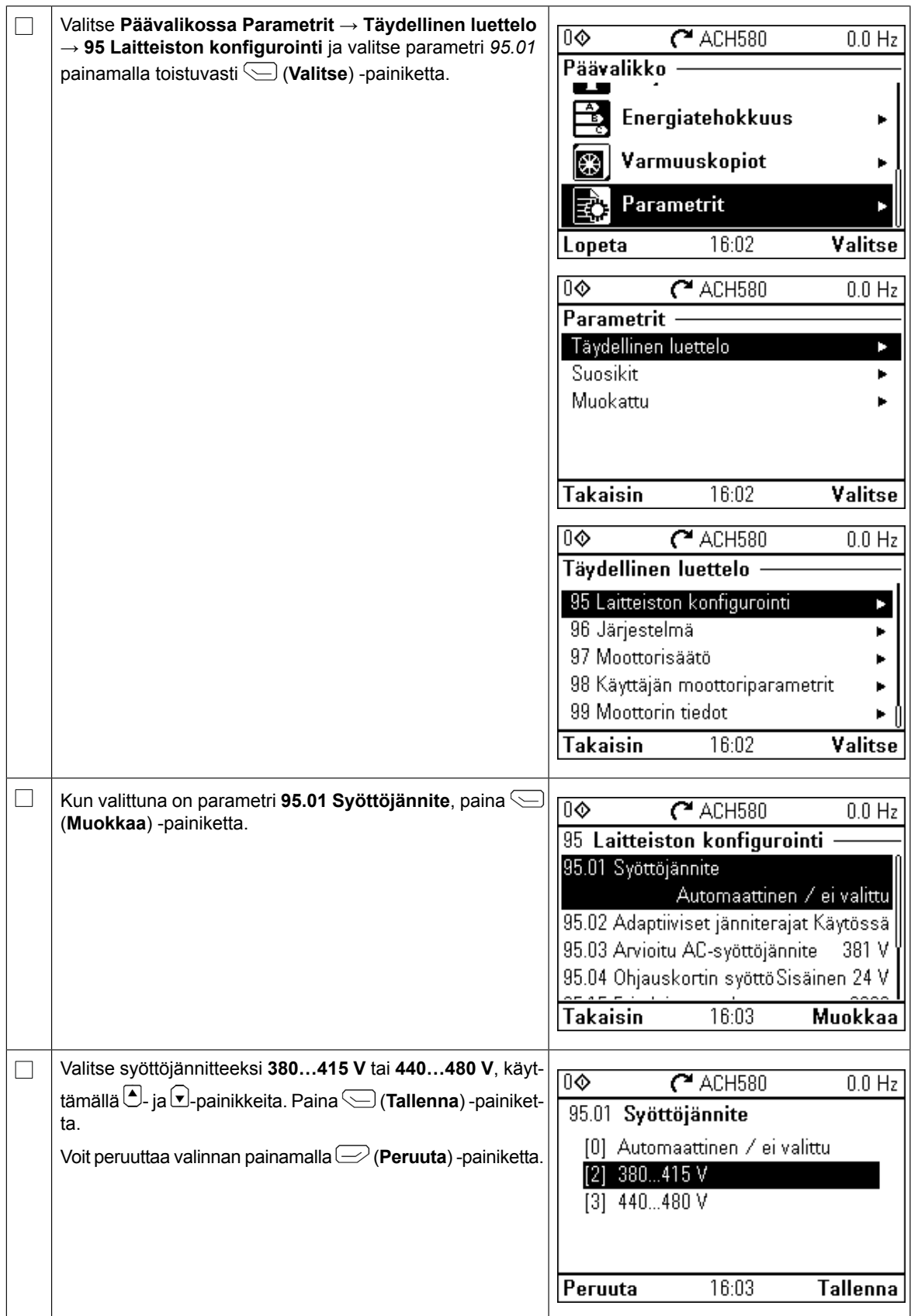

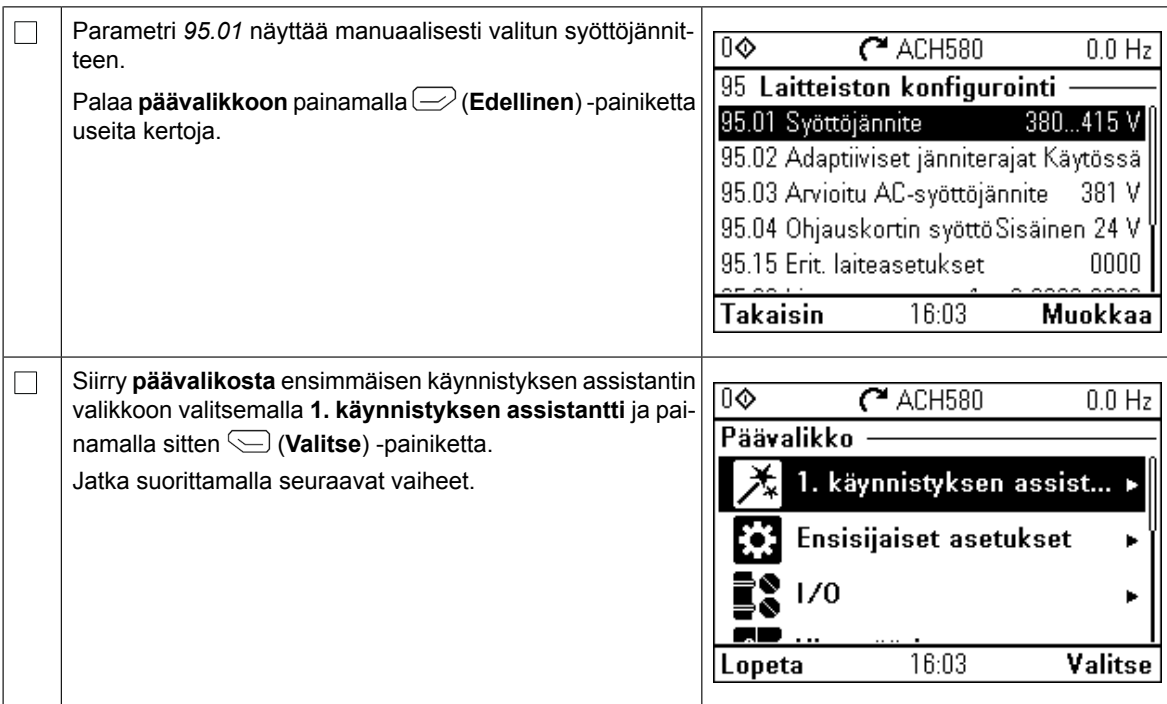

# **Käynnistys ensimmäisen käynnistyksen assistantin avulla**

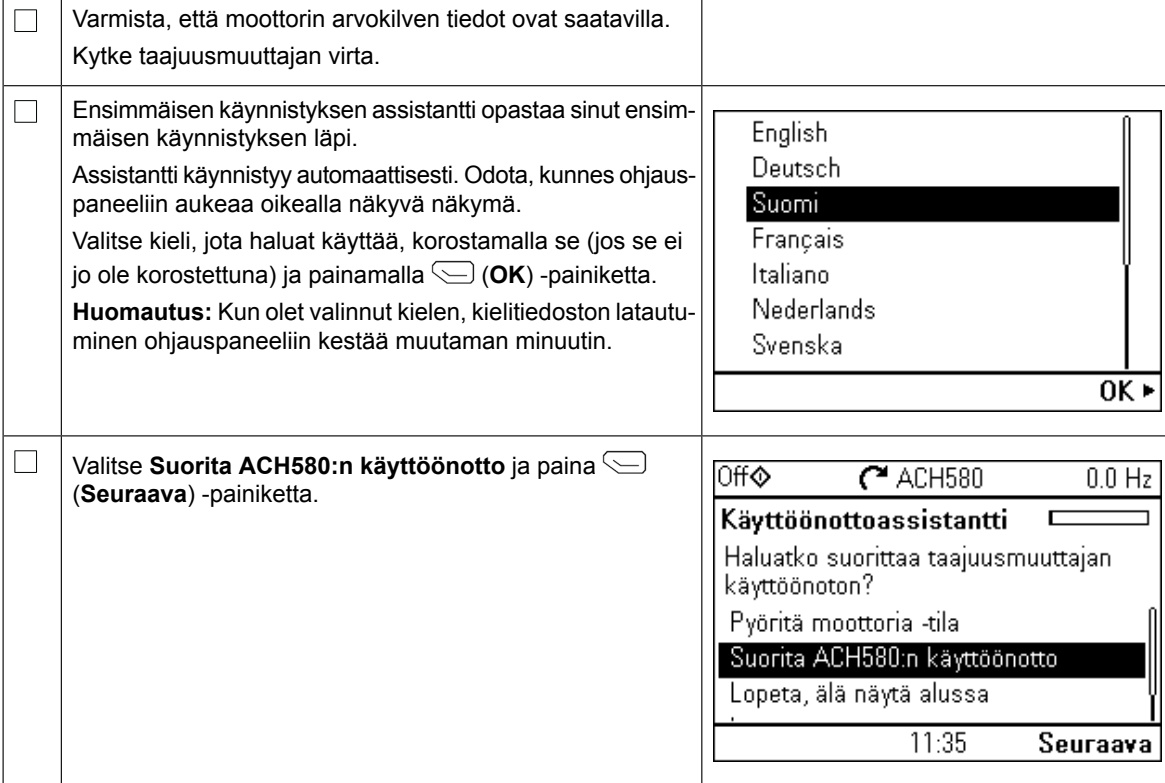
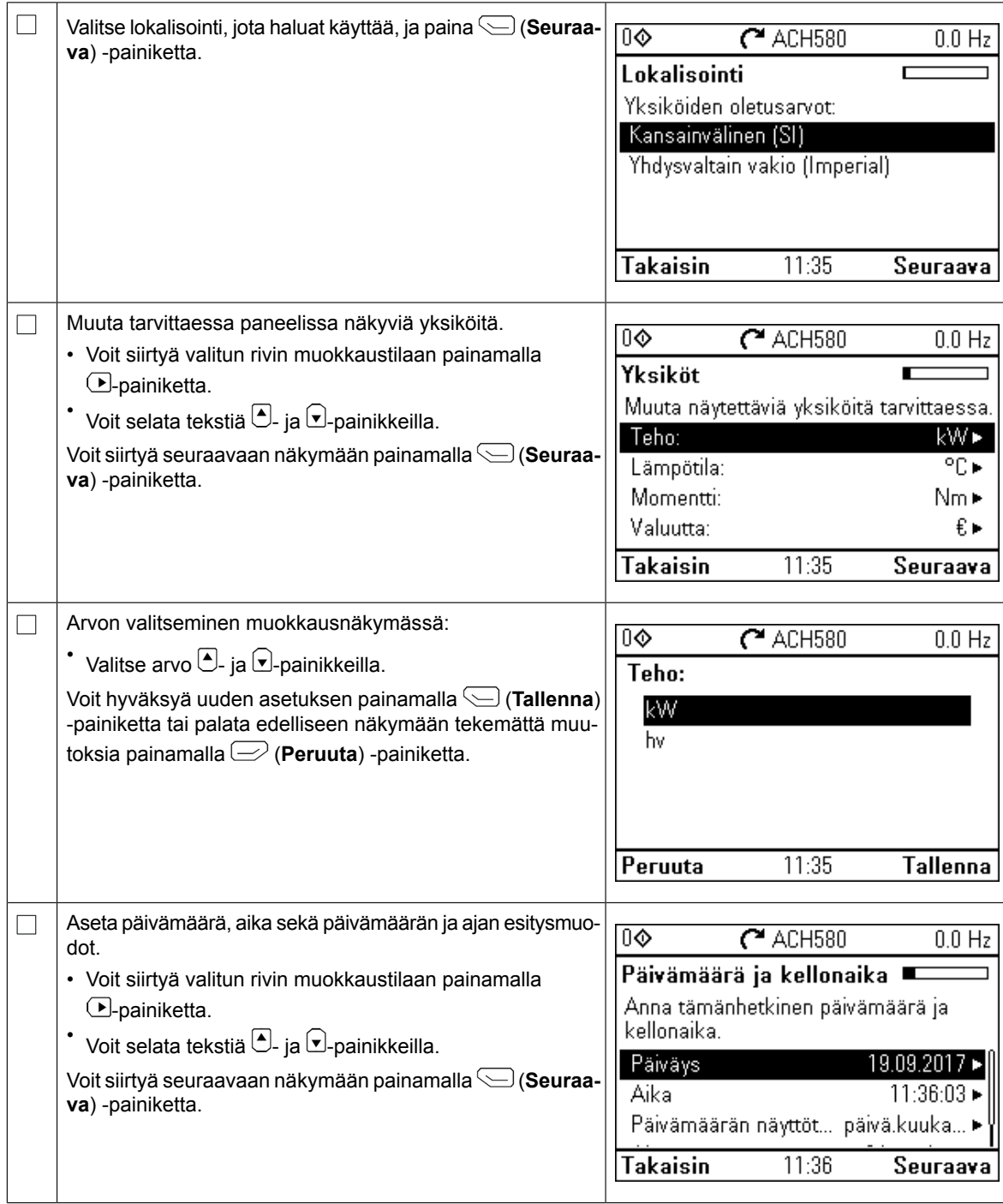

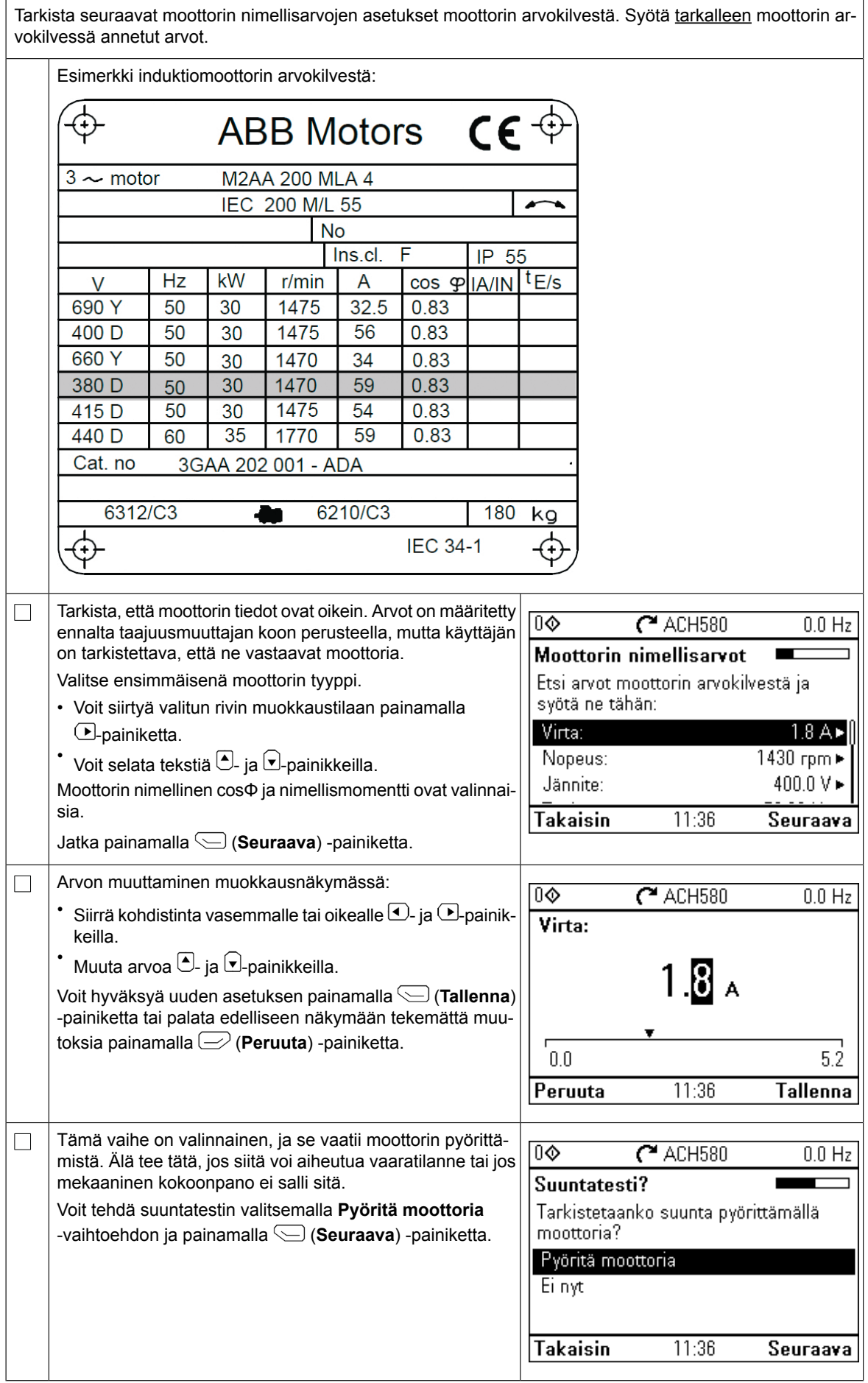

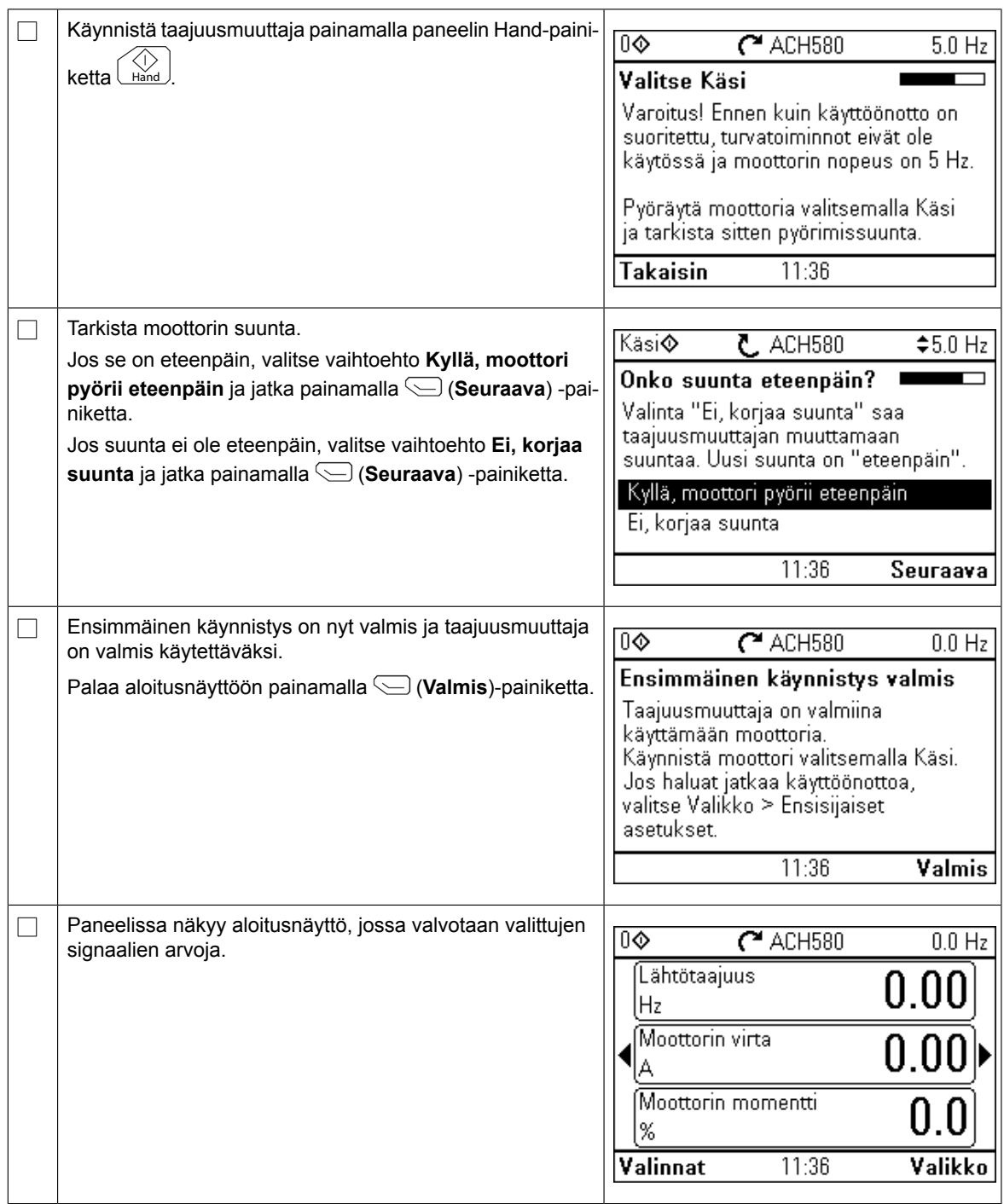

Käyttöönotto voidaan suorittaa viidellä eri tavalla:

1. Aloita taajuusmuuttajan käyttö ilman muita säätöjä:

Käynnistä moottori painamalla paneelin Hand-painiketta Hand ja aseta ohjearvo paneelista.

- 2. Käyttöönotto assistanttitoimintojen avulla: Valitse **Valikko** → **Ensisijaiset asetukset** → **Käynnistys, pysäytys, ohje** ja suorita molemmat assistantit. Lisätietoja on ohjelmointioppaassa.
- 3. HVAC-pikakäyttöönotto: Valitse **Valikko** → **Ensisijaiset asetukset** → **LVI-pika-asetukset**. Selaa valikon vaihtoehtoja. Tämä tapa on ohjeistettu alla.
- 4. Käyttöönotto Ensisijaisten asetusten avulla:

Valitse **Valikko** → **Ensisijaiset asetukset**. Aseta käynnistys/pysäytys sekä ohjearvo, moottorin tiedot, rampit ja rajat. Voit säätää myös muita asetuksia. Katso lisätietoja

ohjelmointioppaasta tai paina Ensisijaiset asetukset -valikon asetusten kohdalla<sup>[</sup>?]<br>-lisätietonainiketta -lisätietopainiketta.

5. Käyttöönotto parametrien avulla (vain edistyneet käyttäjät): Valitse **Valikko** → **Parametrit** → **Täydellinen luettelo**. Katso ohjelmointioppaan luku *Parametrit*.

### **HVAC-pikakäyttöönotto**

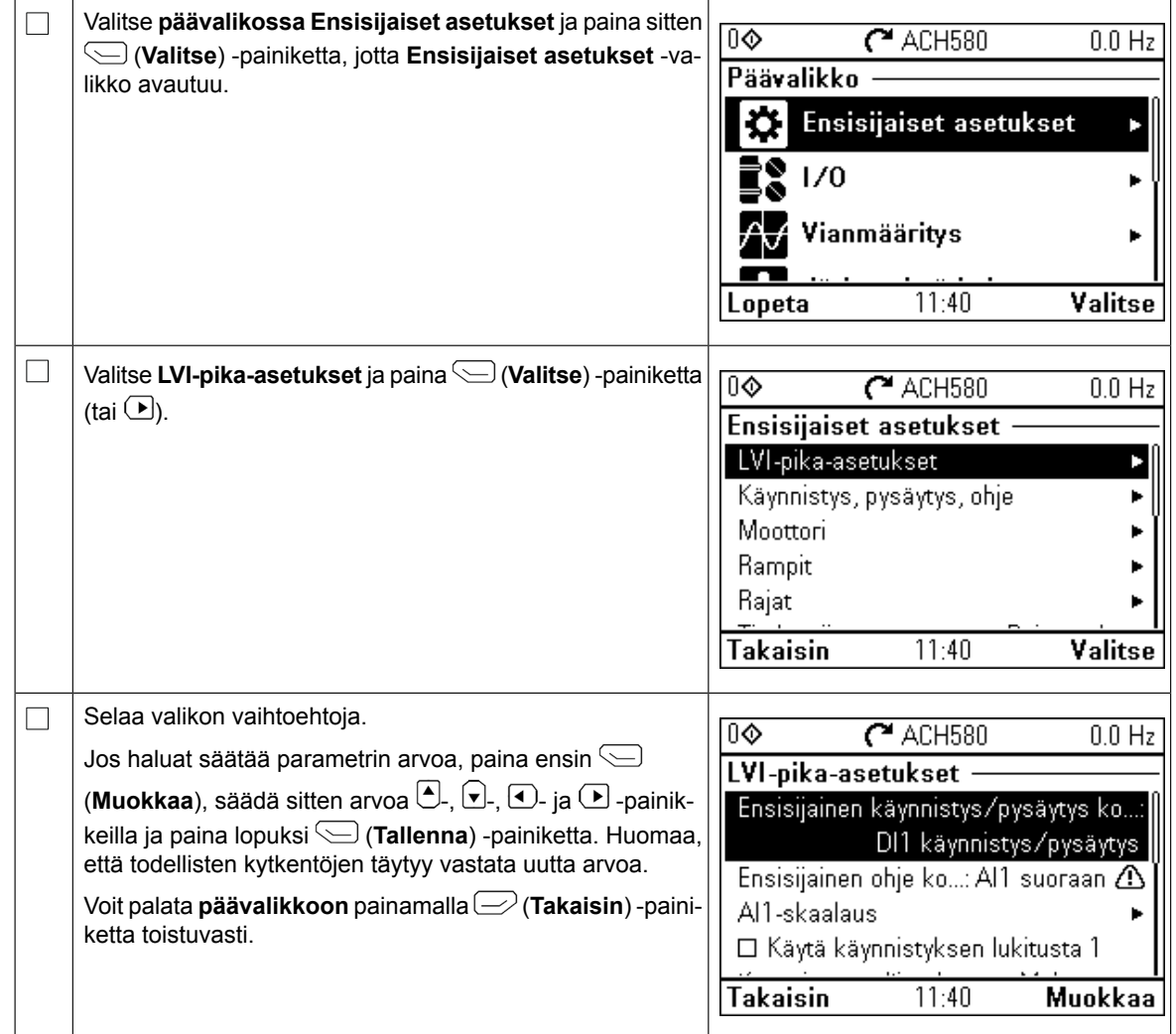

### **Lisäasetukset Ensisijaiset asetukset -valikossa – I/O-valikko**

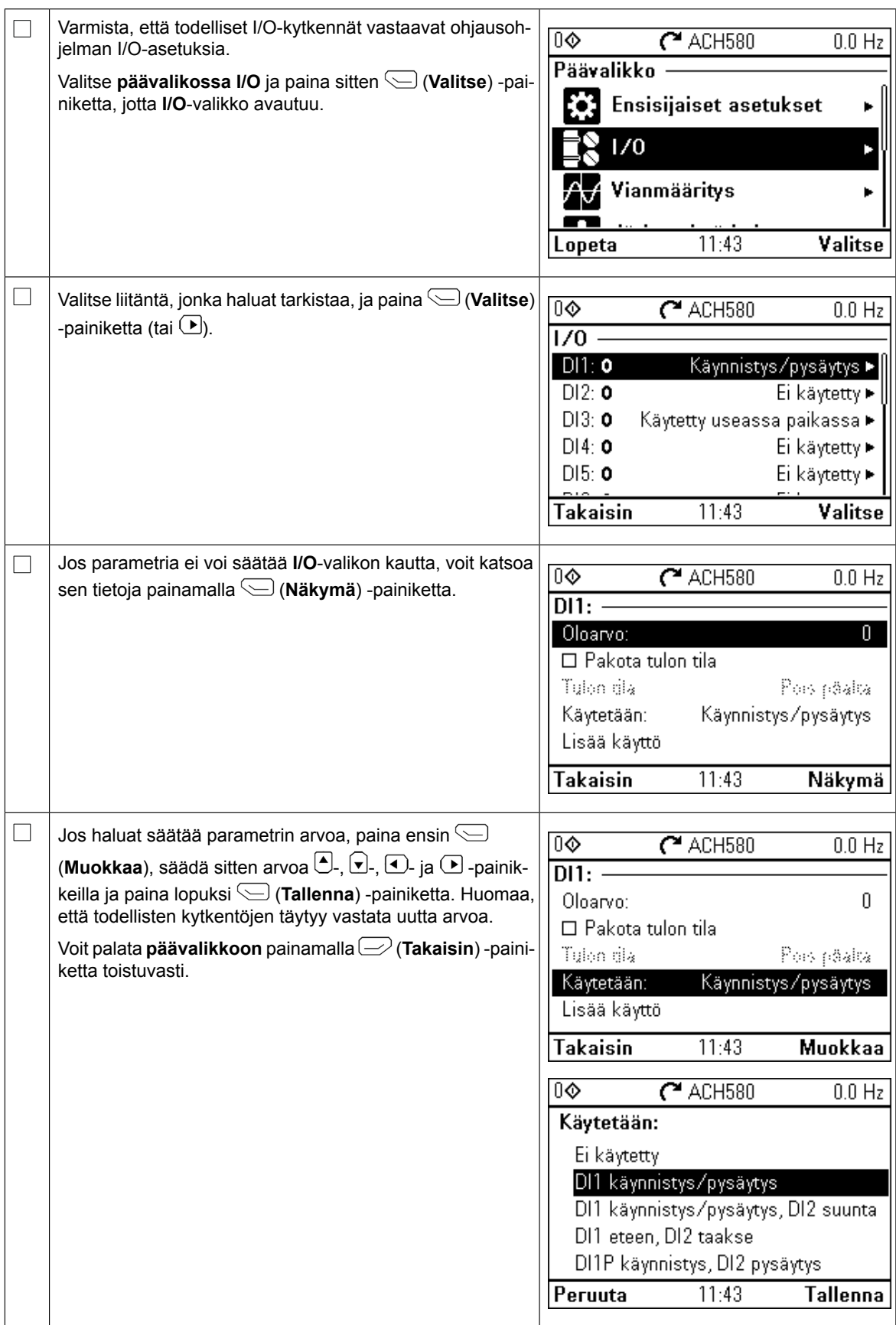

### **Vianmääritys-valikko**

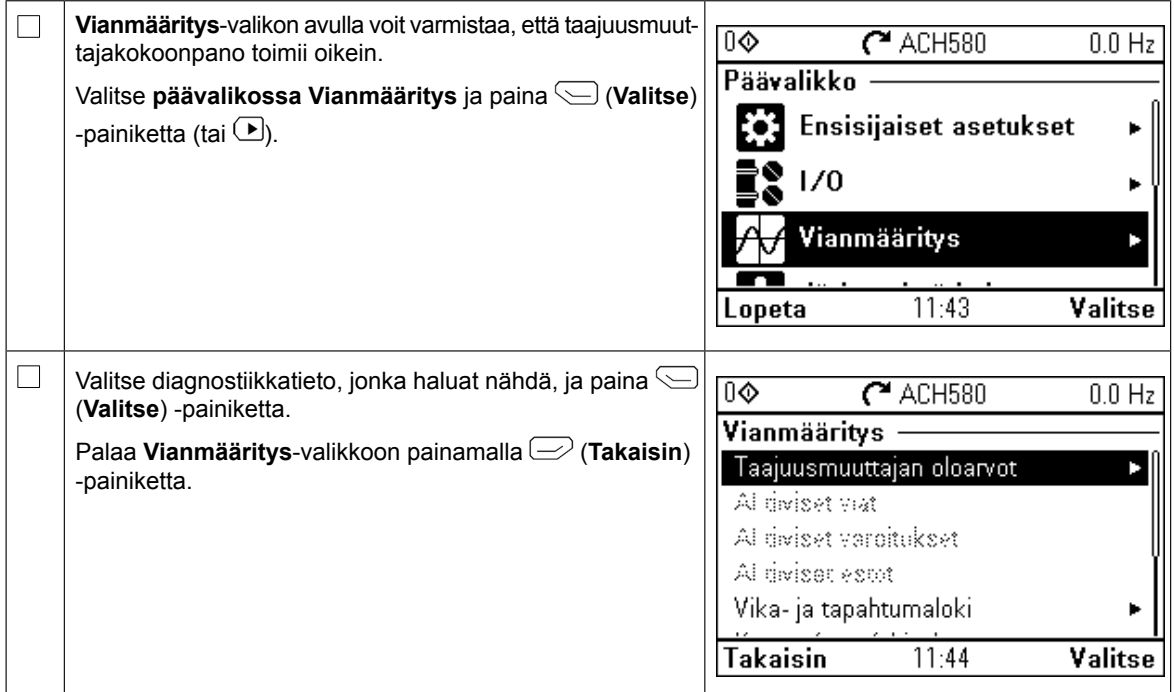

# **FR – Guide de mise en route**

Ce guide décrit la mise en route du variateur à l'aide de l'assistant de démarrage de la micro-console Manuel/Off/Auto. Pour des informations détaillées sur la mise en route et l'identification moteur, reportez-vous au *Manuel d'exploitation ACH580* (3AXD50000027595).<br>J.i. J. Guide de mise en route 38 L'identification normale du moteur est requise si le couple de charge est supérieur à 20 % ou si la mécanique n'est pas capable de supporter le couple nominal sur une période transitoire lors de l'exécution de la fonction.

#### **Sécurité**

 $\Box$ 

Vous devez respecter les consignes du manuel d'installation du variateur. Leur non-respect est sus-<br>A contible de provoquer des blossures graves, voire mertelles, ou des dégâts matériels ceptible de provoquer des blessures graves, voire mortelles, ou des dégâts matériels. Ce guide décrit la mise en route du variateur à l'aide de l'assistant de démarrage de *Manuel d'exploitation ACH580* (3AXD50000027595).

Assurez-vous que le montage de l'appareil est terminé et que le capot du variateur ainsi que le boîtier d'entrée des câbles (si inclus à la livraison) sont en place. Pour les variateurs montés en armoire, assurez-<br>Vous que les portes de l'armoire sont bien fermées. vous que les portes de l'armoire sont bien fermées.

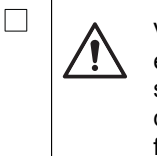

sens de rotation du moteur.<br>Se rotation du moteur du moteur du moteur.

valeurs.

configuration initiale.

Vérifiez que le moteur peut être démarré en toute sécurité. Vous devez désaccoupler la machine entraînée si elle risque d'être endommagée en cas d'erreur de sens de rotation du moteur. Assurez-vous que tout danger est écarté avant d'activer les fonctions de réarmement automatique des défauts et de redémarrage automatique du programme de commande du variateur. Ces défaut en la production de la production de la production de la production de la production de la production de la production de la produ fonctions réarment automatiquement le variateur et le redémarrent après défaut ou interruption de l'alimentation. Si elles sont activées, leur présence doit être clairement identifiée comme<br>de l'alimentation. Si elles sont activées, leur présence doit être clairement identifiée comme stipulé dans la norme CEI/EN 61800-5-1, paragraphe 6.5.3 : par exemple, «CETTE MACHINE |<br> **DÉMARE AUTOMATIOUEMENT** DÉMARRE AUTOMATIQUEMENT». **plem la machine entraînée si elle risque d'être endommagée en cas de la machine d'** 

### **Utilisation de la microconsole Manuel/Off/Auto Conseils d'utilisation de la micro-console intelligente**

Les deux commandes en bas de l'écran (**Options** Les deux commandes en bas de l'écran (**Options** et **Menu** sur la figure de droite) représentent les fonctions des deux<br>
aux comme de droite) représentent les fonctions des deux fonctions des deux touches et situées des touches de fonction varient selon le contexte. touches  $\Box$  et  $\bigcirc$  situées sous l'écran. Les commandes

sous l'écran. Les commandes des touches de  $\begin{bmatrix} 1 & 2 & 3 & 4 \\ 2 & 3 & 4 & 5 \end{bmatrix}$  a déplacer le curseur et/ou à régler les valeurs. Les touches  $\Box$ ,  $\Box$  et  $\Box$  servent, selon la vue active,

 $\vert$  La touche  $\overline{2}$  ouvre une page d'aide contextuelle. Pour en savoir plus, cf. document anglais *ACS-AP-x assistant control panels user's manual* (3AUA0000085685).

La touche ouvre une page d'aide contextuelle.

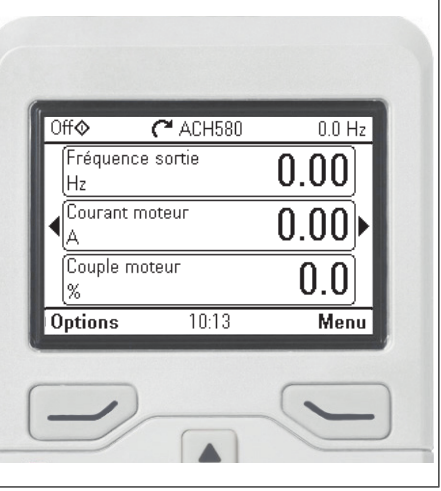

#### **Réglage de la tension réseau (variateurs ACH580-31 et ACH580-34 uniquement)**

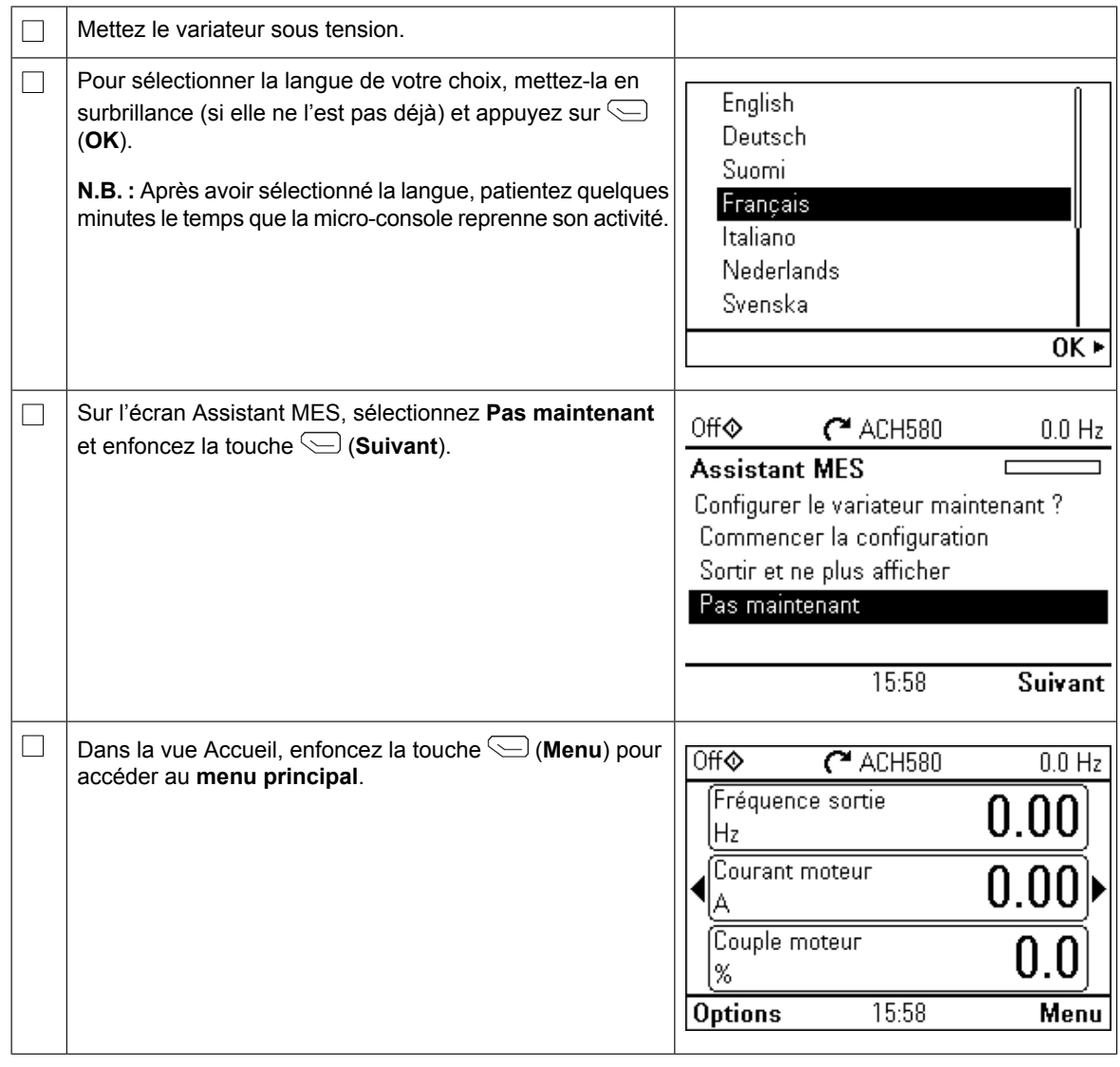

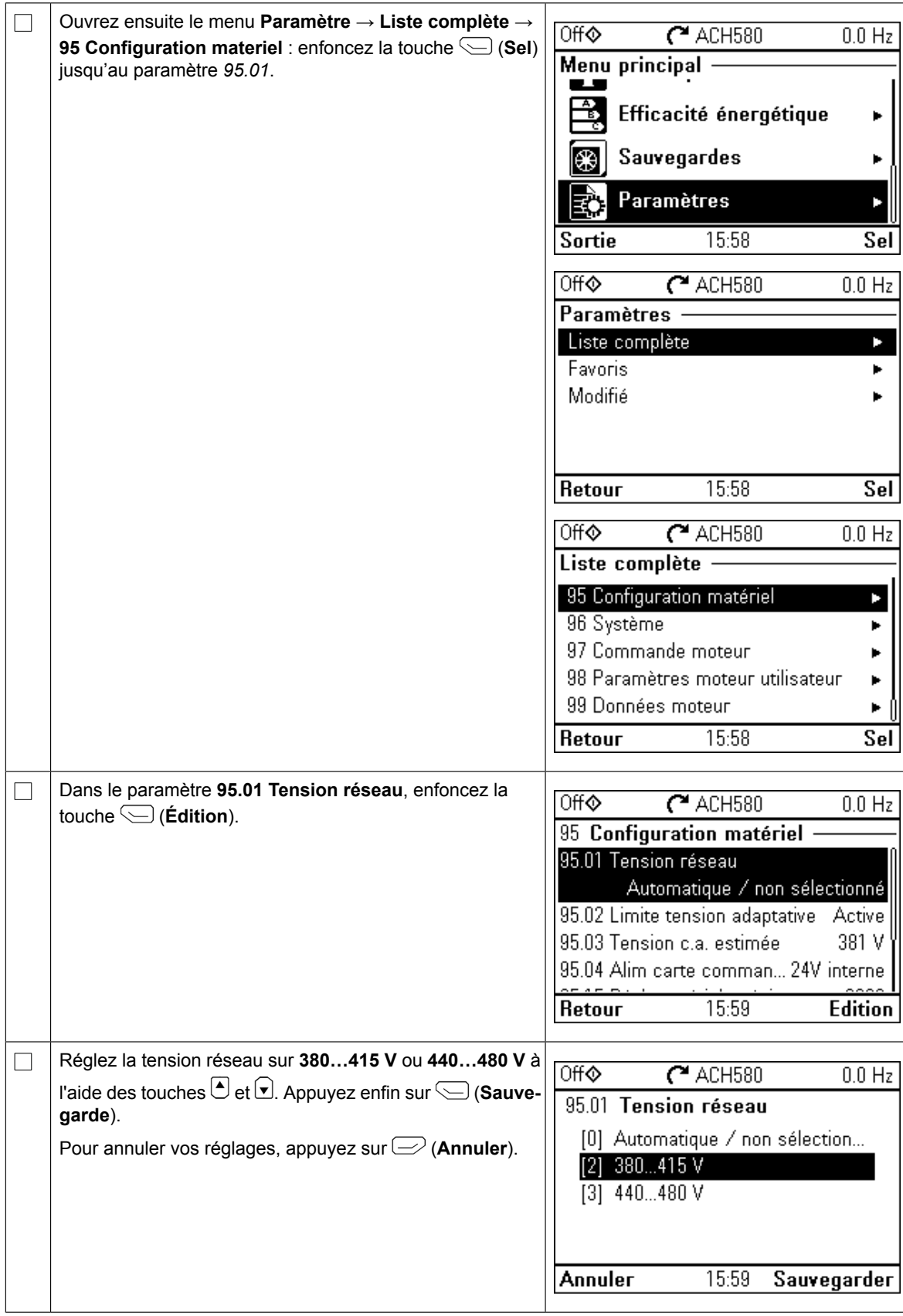

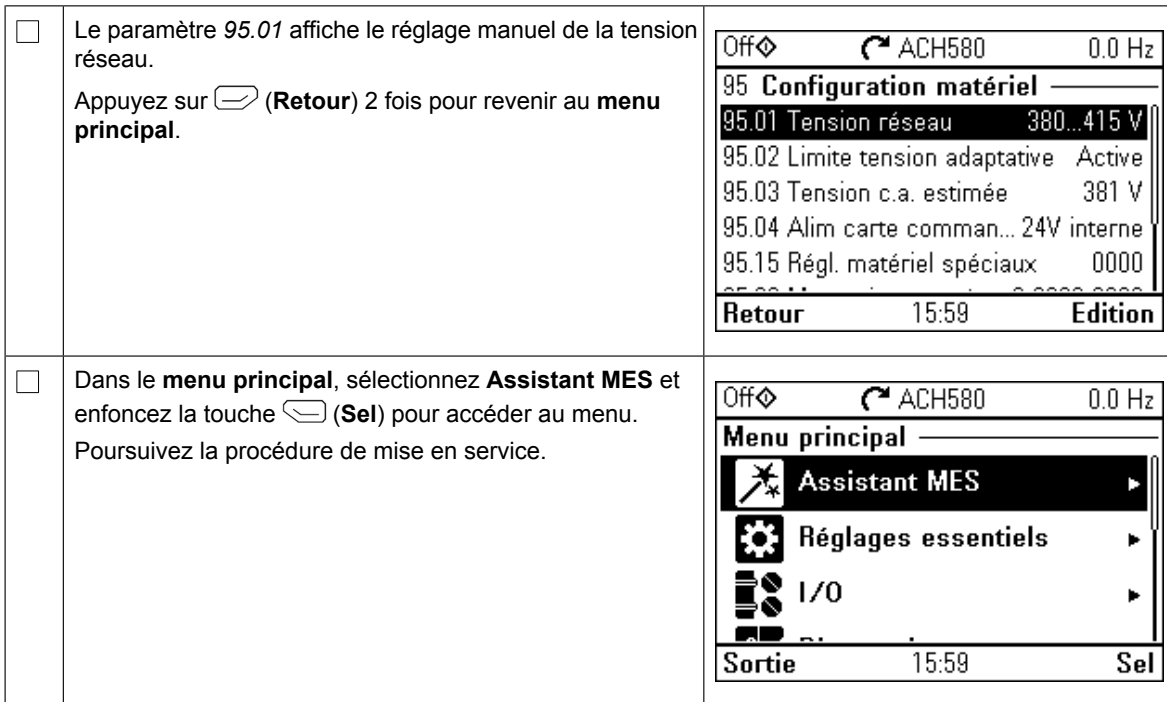

#### **Mise en route avec l'assistant de mise en service**

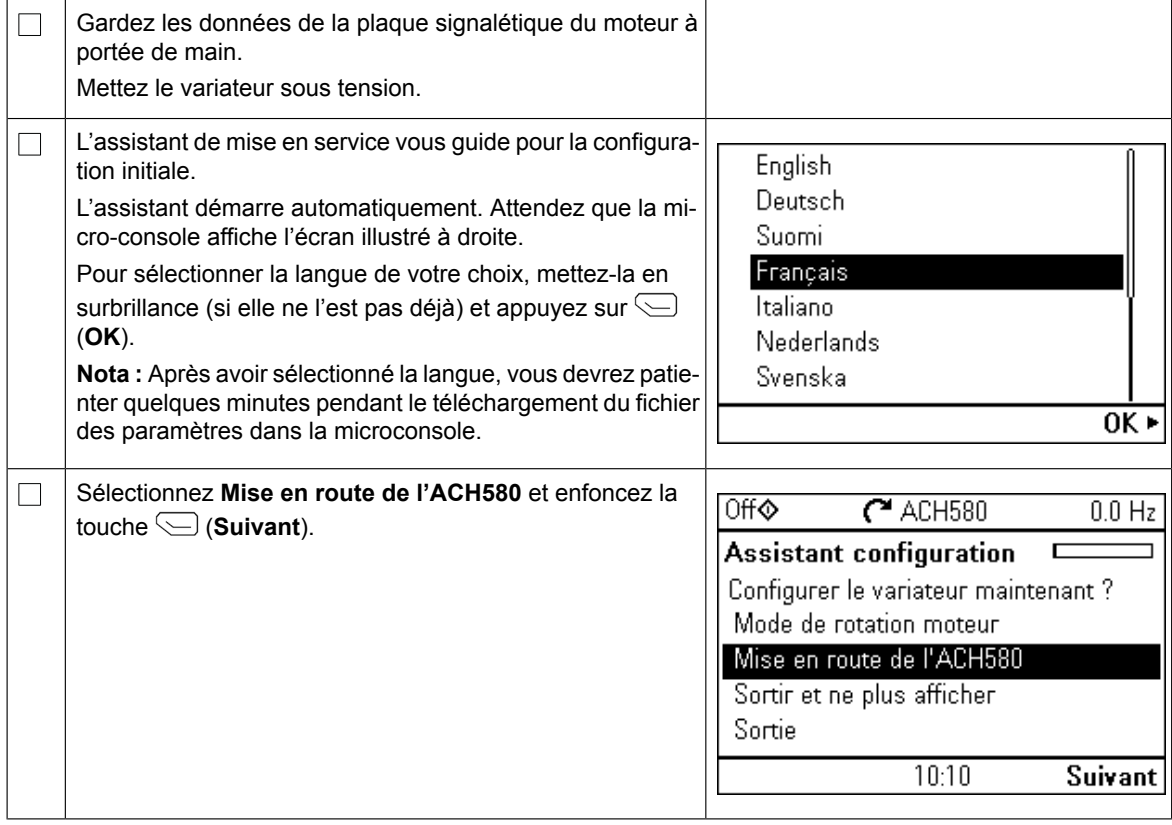

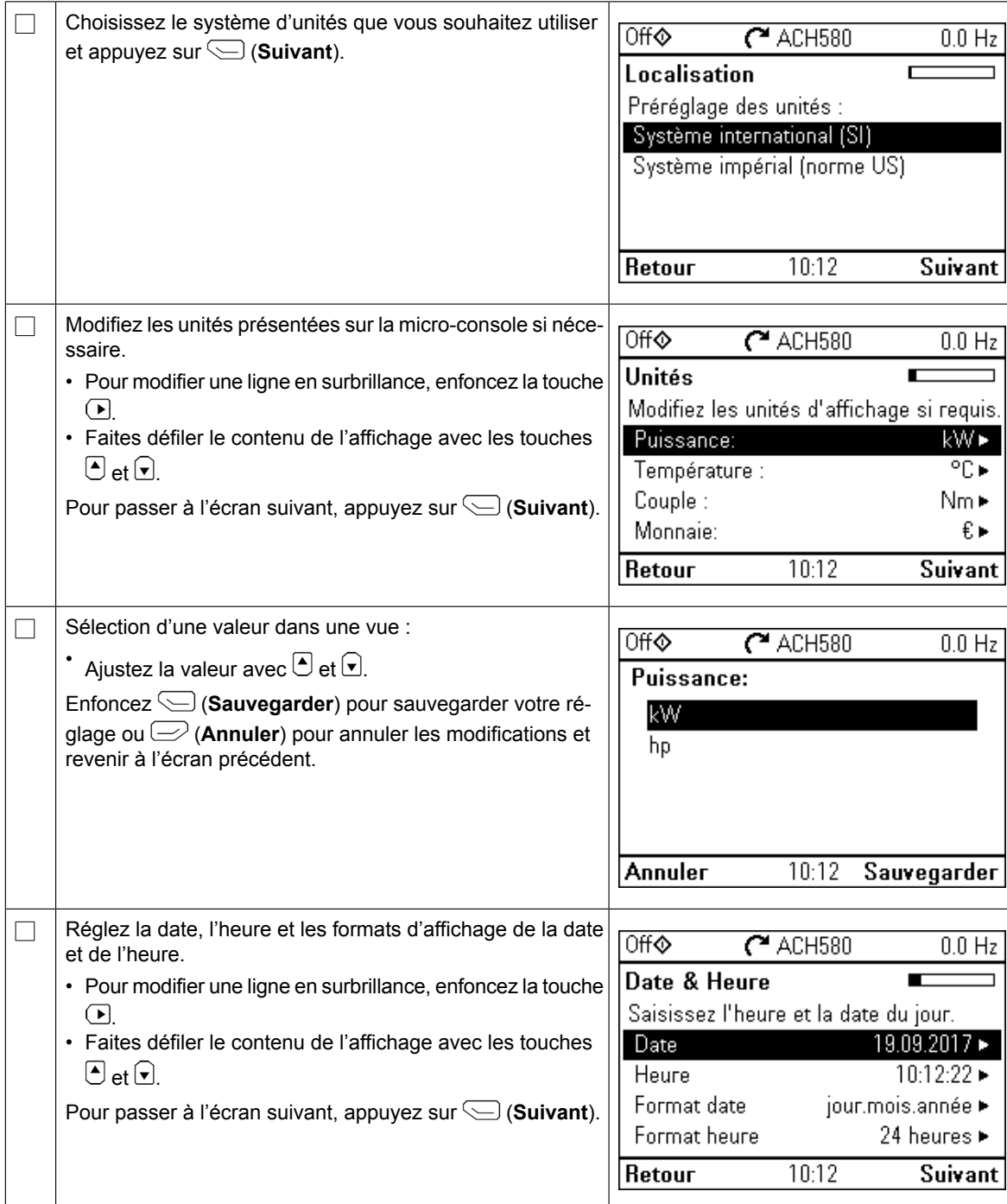

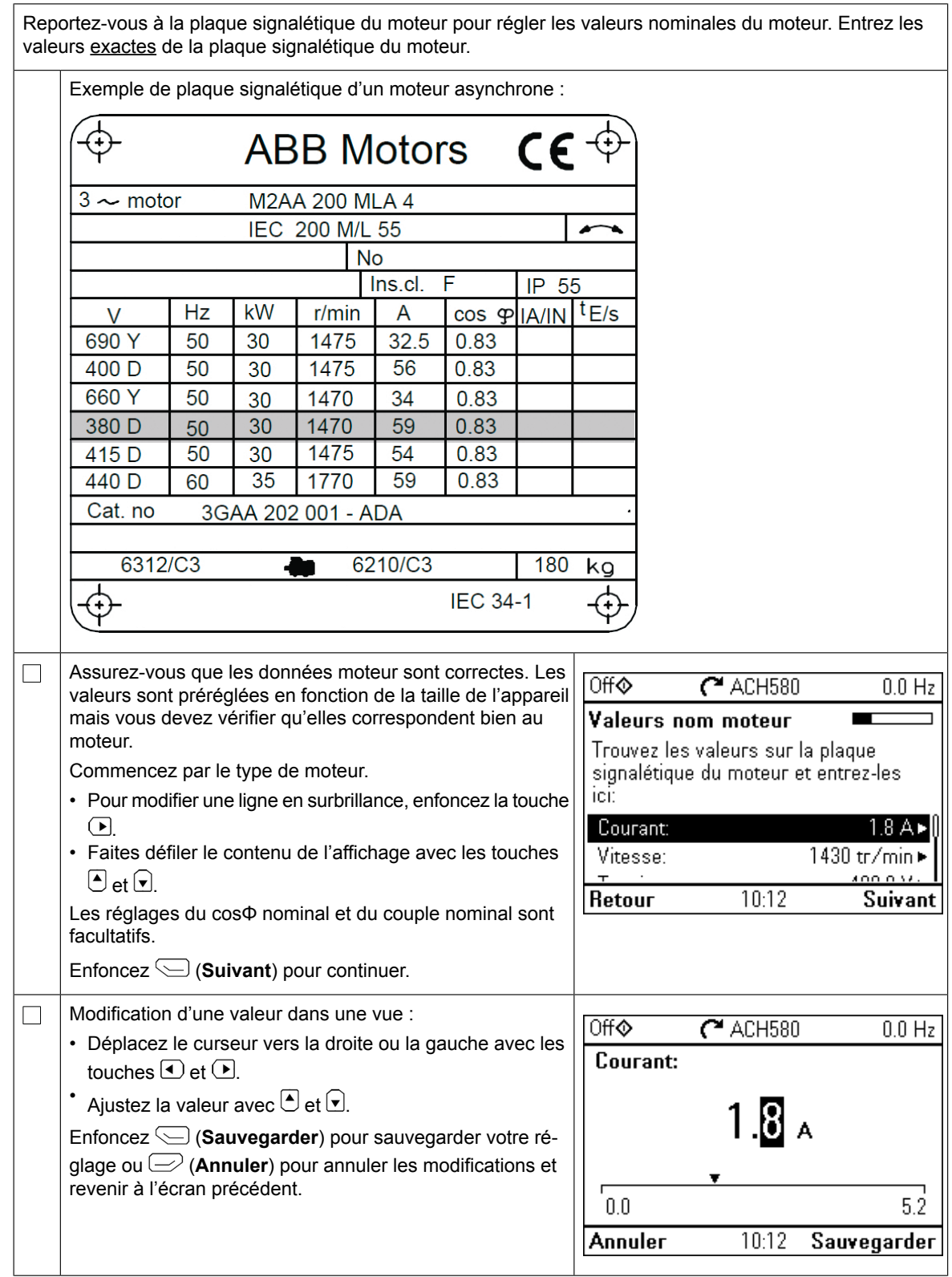

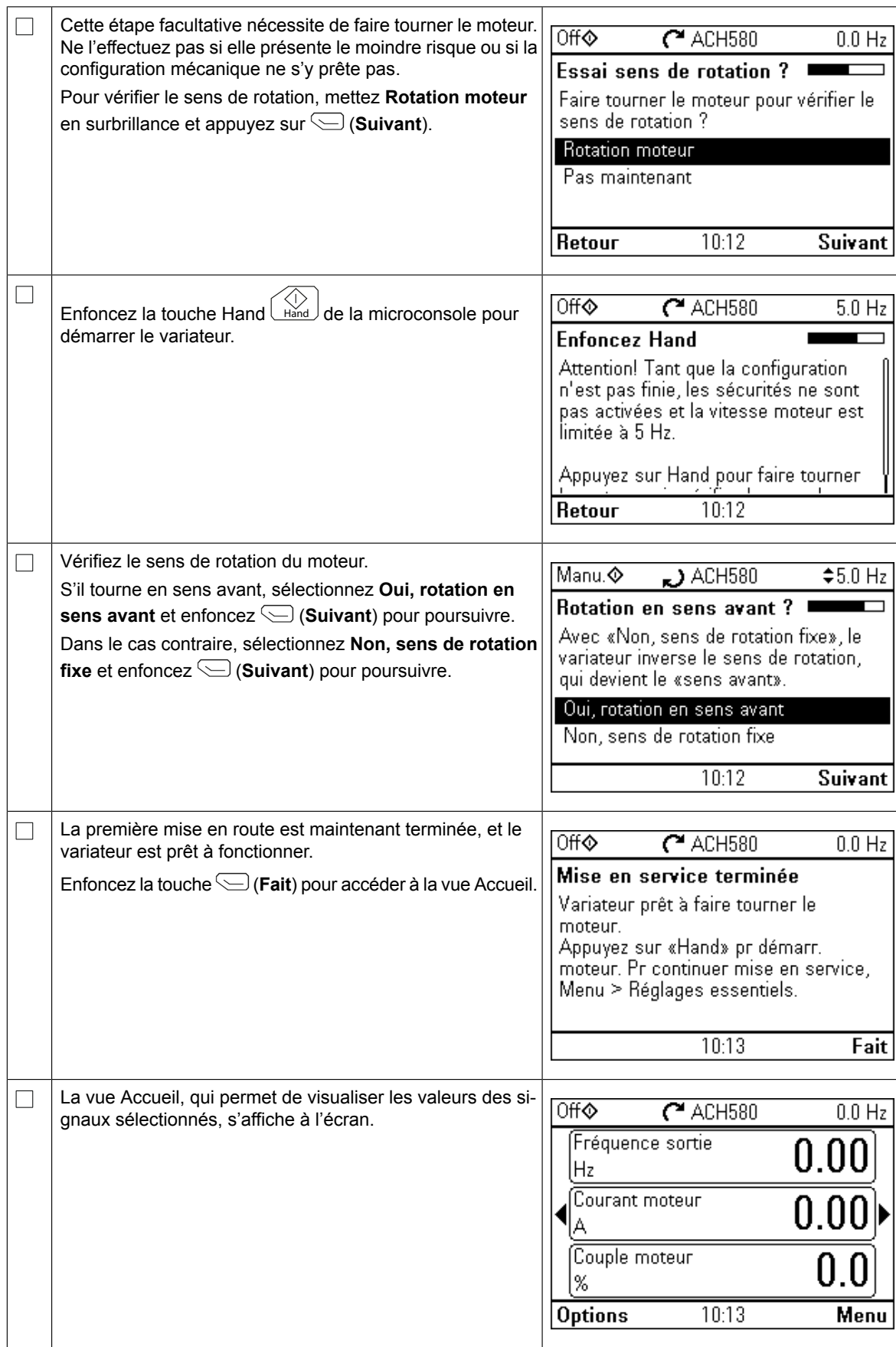

La mise en service peut s'effectuer de cinq façons différentes :

1. Mise en route simple :

Enfoncez la touche Hand **Leind de la microconsole pour démarrer** le variateur et réglez la référence.

- 2. Assistant de mise en service : Effectuez les deux assistants disponibles dans **Menu principal** → **Réglages essentiels** → **Marche, arrêt, référence**. Reportez-vous au manuel d'exploitation pour des détails.
- 3. Mise en service rapide HVAC : Suivez la procédure de la page **Menu principal Réglages essentiels Config. rapide HVAC**. Cette option est décrite ci-après.
- 4. Mise en service avec réglages essentiels : Dans **Menu principal** → **Réglages essentiels**, ajustez les valeurs de démarrage, d'arrêt et de référence, les données moteurs, les rampes et les limites, ainsi que tout autre paramètre souhaité. Reportez-vous à cet effet au manuel d'exploitation ou enfoncez

la touche ? dans le menu Réglages essentiels.

- 5. Mise en service par paramétrages (utilisateurs avancés uniquement) :
	- Ouvrez la page **Menu principal** → **Paramètres** → **Liste complète**. Reportez-vous au chapitre *Paramètres* du manuel d'exploitation.

#### **Mise en service rapide HVAC**

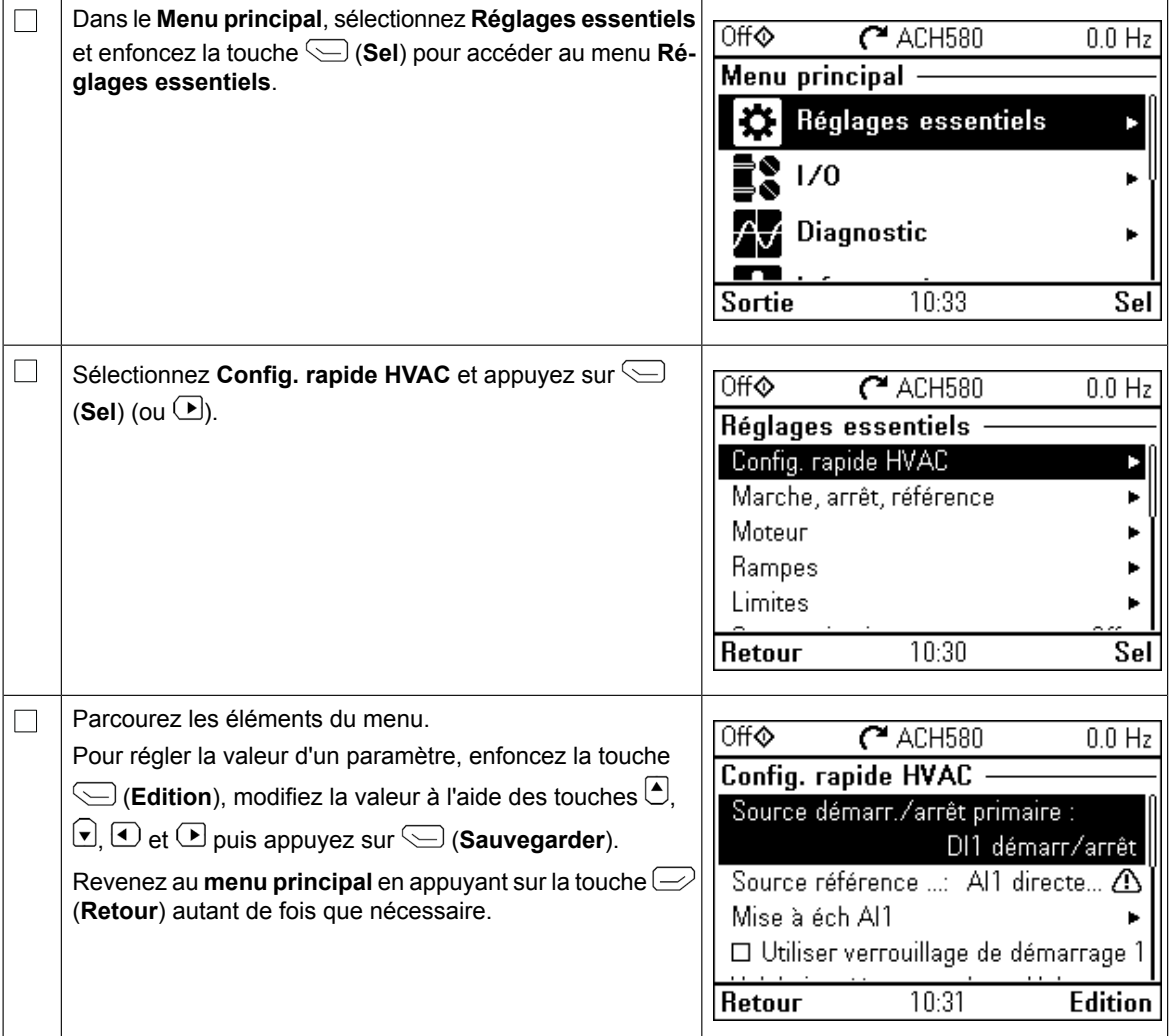

#### **Réglages supplémentaires dans le menu Réglages essentiels – I/O**

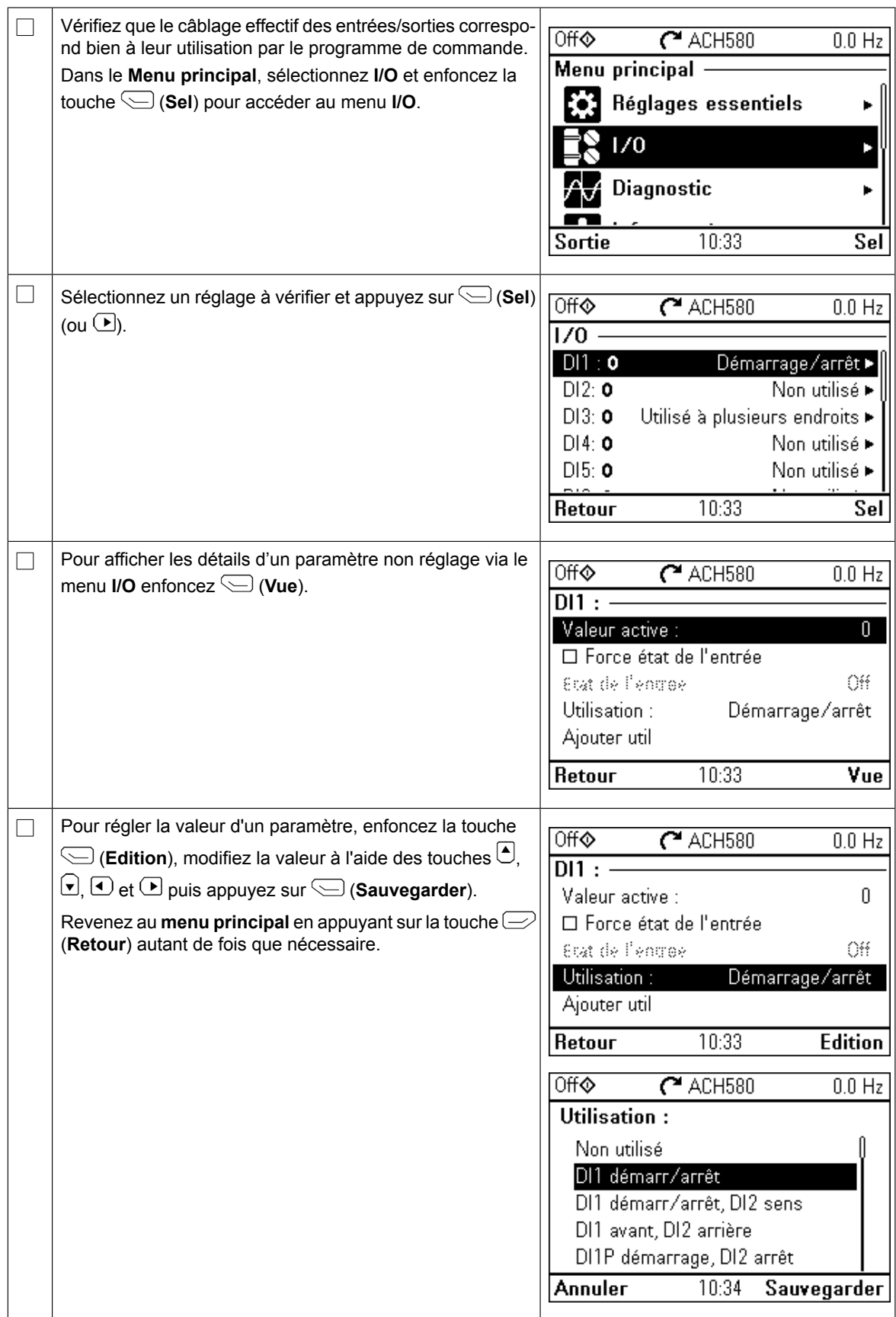

### **Menu Diagnostic**

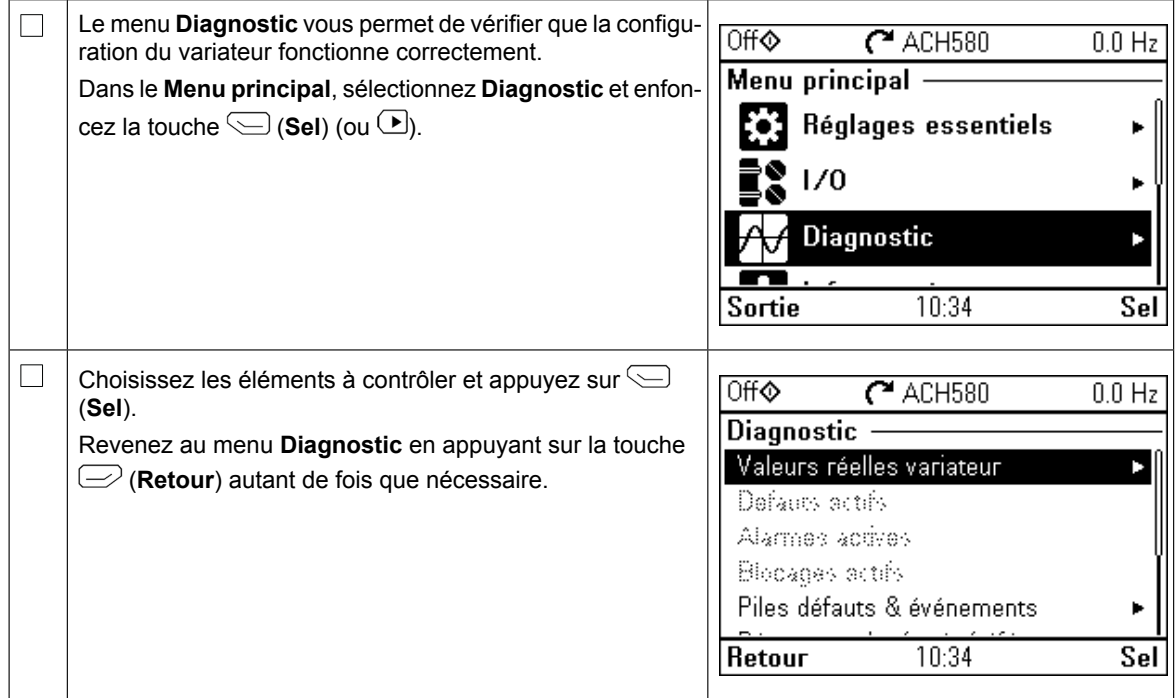

# **IT – Guida rapida all'avviamento**

Questa guida descrive come avviare il convertitore di frequenza utilizzando la funzione di assistenza al primo avviamento sul pannello di controllo Hand-Off-Auto. Per le informazioni complete sull'avviamento e il Normal ID run, fare riferimento al *ACH580 Firmware Manual* complete sull'avviamento e il Normal ID run, fare riferimento al *ACH580 Firmware Manual*<br>(3AXD50000027537 [inglese]). È necessario eseguire una routine di identificazione (Normal) ID run) all'avviamento del convertitore, quando la coppia di carico è superiore al 20% o la macchina non è in grado di sostenere il transitorio della coppia nominale durante l'ID run.

#### **Sicurezza**  $\mathcal{Q}_{\text{intra}}$ di assistenza al primo avviamento sul pannello di controllo HVAC. Per le informazioni di controllo HVAC. Per l

zione di rotazione di rotazione se di rotazione di rotazione di rotazione di rotazione di rotazione di rotazio

guida l'utente durante durante il primo avviamento. L'utente della primo avviamento della primo avviamento. L'

[inglese]).

 $\Box$ 

Rispettare le norme di sicurezza riportate nel Manuale hardware del convertitore di frequenza. Il mancato rispetto di queste norme può mettere a repentaglio l'incolumità delle persone, con rischio di morte, o di danneggiamento le apparecchiature.

**Avalle Timas de la funzione sia stata completata. Verificare che siano installati il coperchio del converti-**<br> **Avviato di la funzione di la funzione sia stata completata. Verificare che siano installati il coperchio del** tore e la cassetta dei cavi, se inclusa. Per i convertitori in cabinet, accertarsi che le porte dell'armadio **controllo HV** controllo di controllo di cassinato di controllo di controllo di controllo di controllo di contro<br>
di controllo di controllo di controllo di controllo di controllo di controllo di controllo di controllo di c

Controllare che l'avviamento del motore non determini situazioni di pericolo. Disaccoppiare la macchina comandata qualora vi sia rischio di danni in caso di verso di rotazione sbagliata. Prima **Sicurezza** di attivare le funzioni di reset automatico dei guasti o di riavviamento automatico previste dal programma di controllo del convertitore, accertarsi che non possano verificarsi situazioni di peprogramma di controllo del convertitore, accertarsi che non possano verificarsi situazioni di pe-<br>Il pricolo. Quando queste funzioni sono attive, in caso di guasto o di interruzione dell'alimentazione, il colo. Quando queste funzioni sono attive, in caso di guasto o di interfuzione dell'altribuzione,<br>il convertitore viene resettato e riprende a funzionare automaticamente. Se queste funzioni sono attive, l'installazione deve essere chiaramente contrassegnata come specificato in IEC/EN<br>C1800 E 1, cottoglavegia 6 E 2, ed cogmpie "MACCHINA AD ALAMENTO ALITOMATICO" 61800-5-1, sottoclausola 6.5.3, ad esempio "MACCHINA AD AVVIAMENTO AUTOMATICO". **coppiare la macchina comandata** qualora vi sia rischio di danni in caso di dire-

### **Uso del pannello di controllo Hand-Off-Auto Come utilizzare il pannello di controllo Assistant**

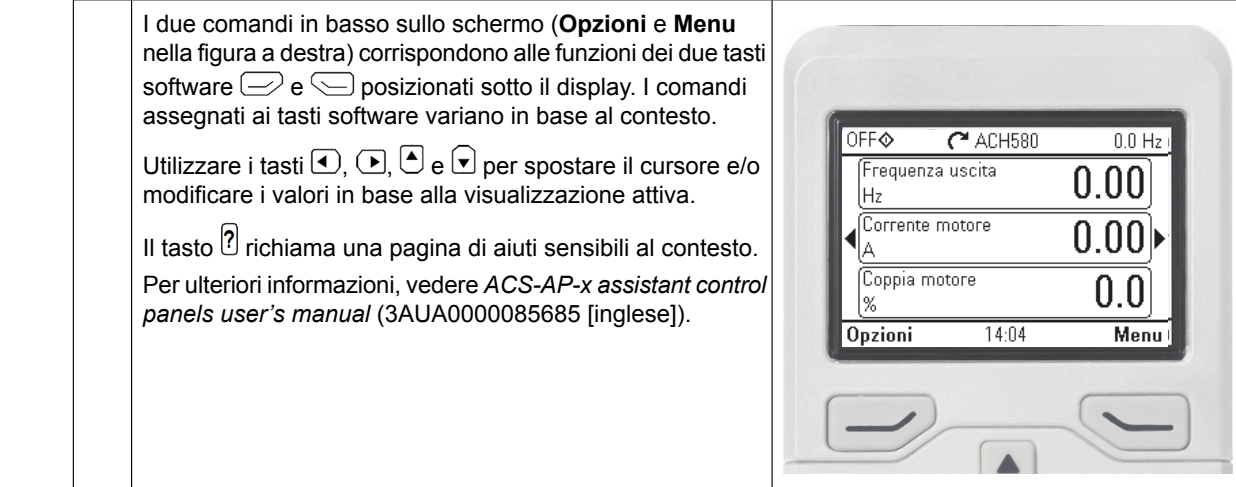

#### **Selezione della tensione di alimentazione (solo convertitori ACH580-31 e ACH580-34)**

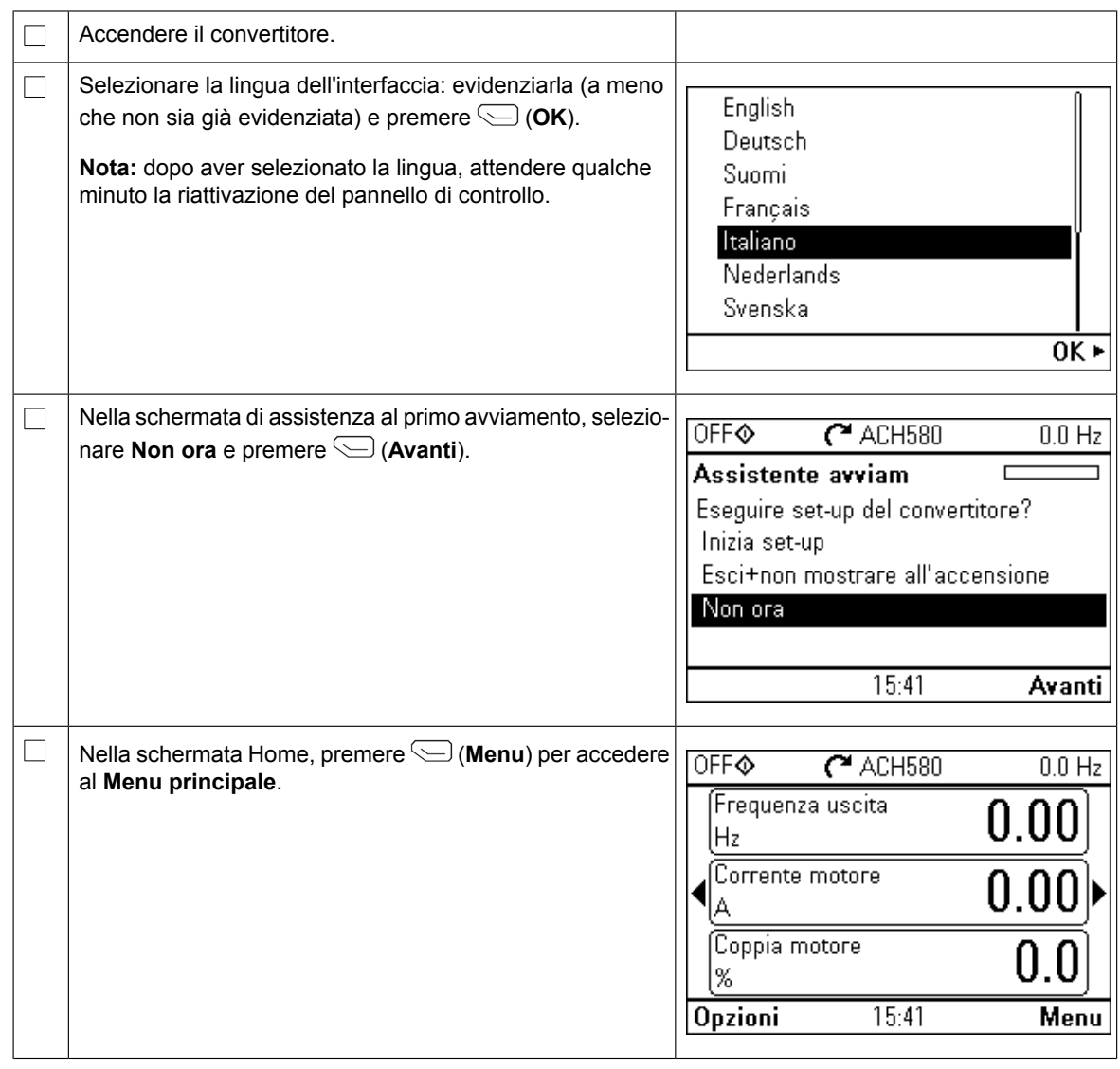

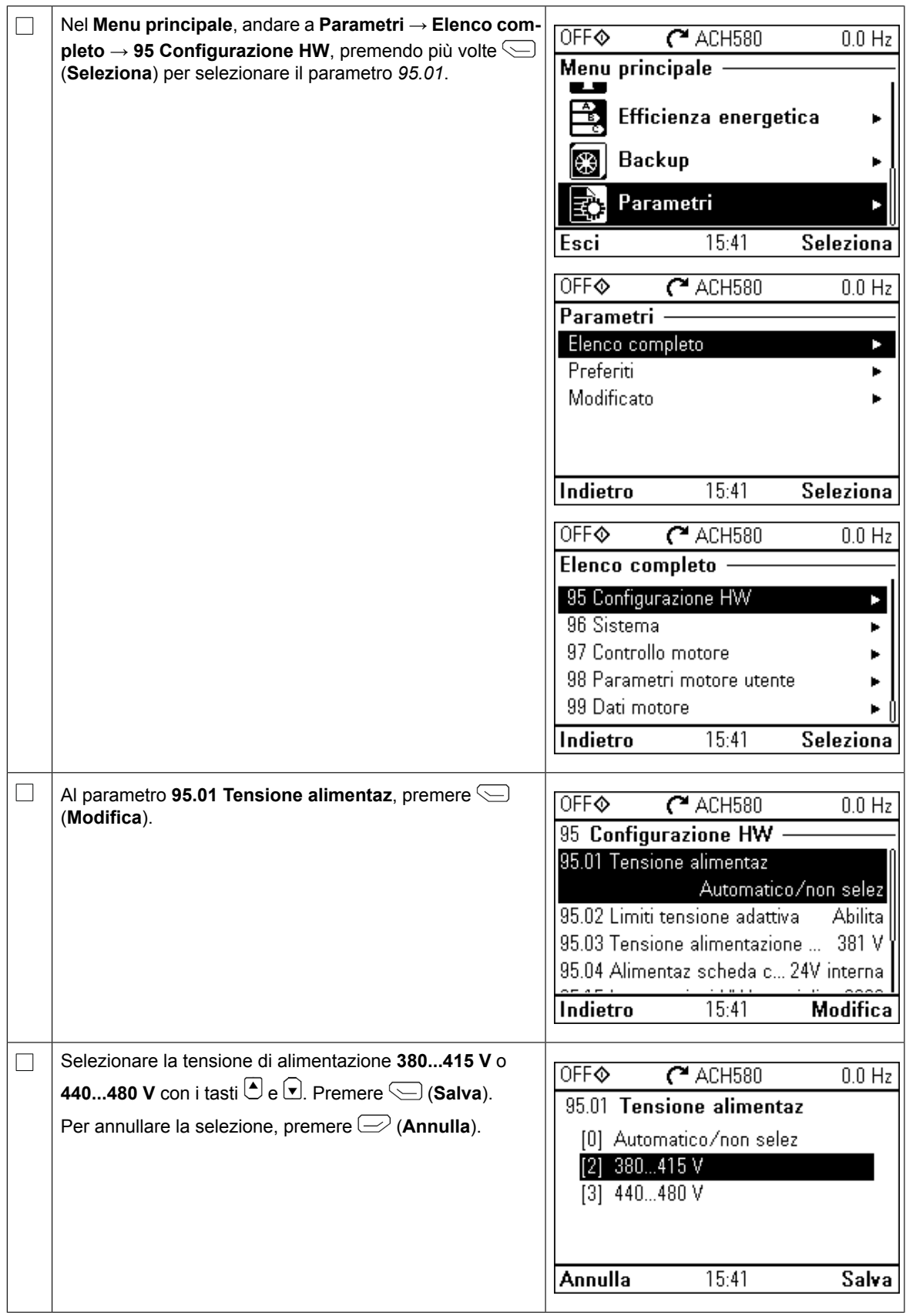

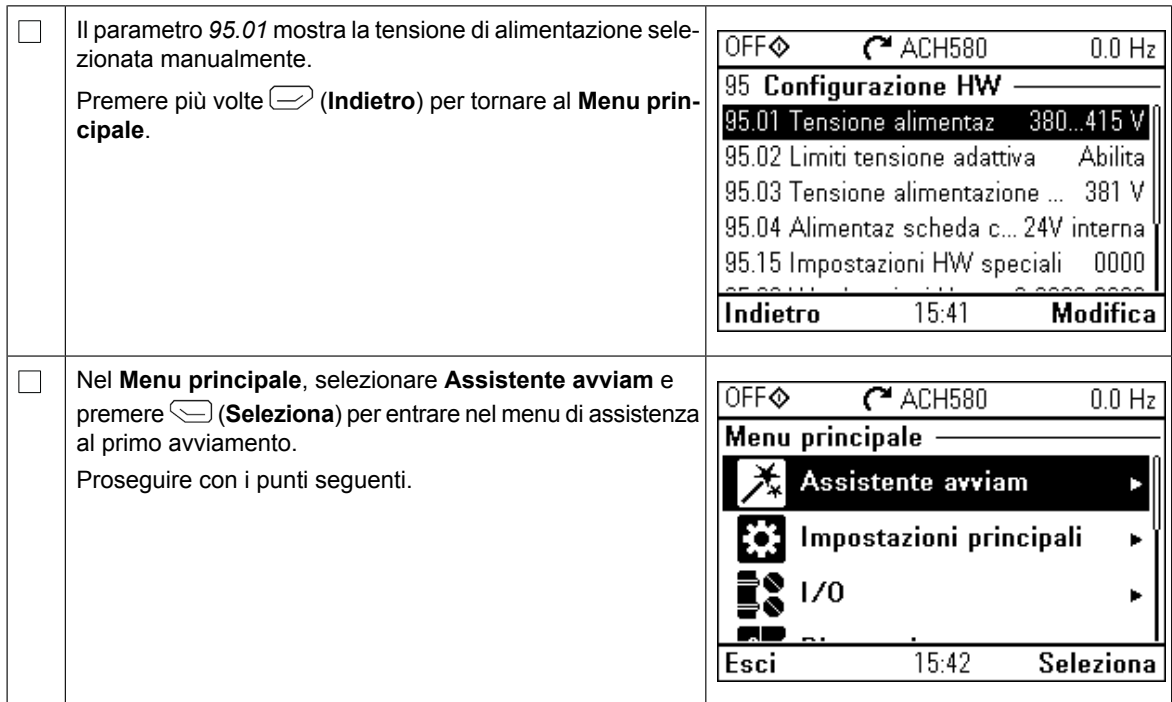

### **Primo avviamento con la funzione Assistente set-up**

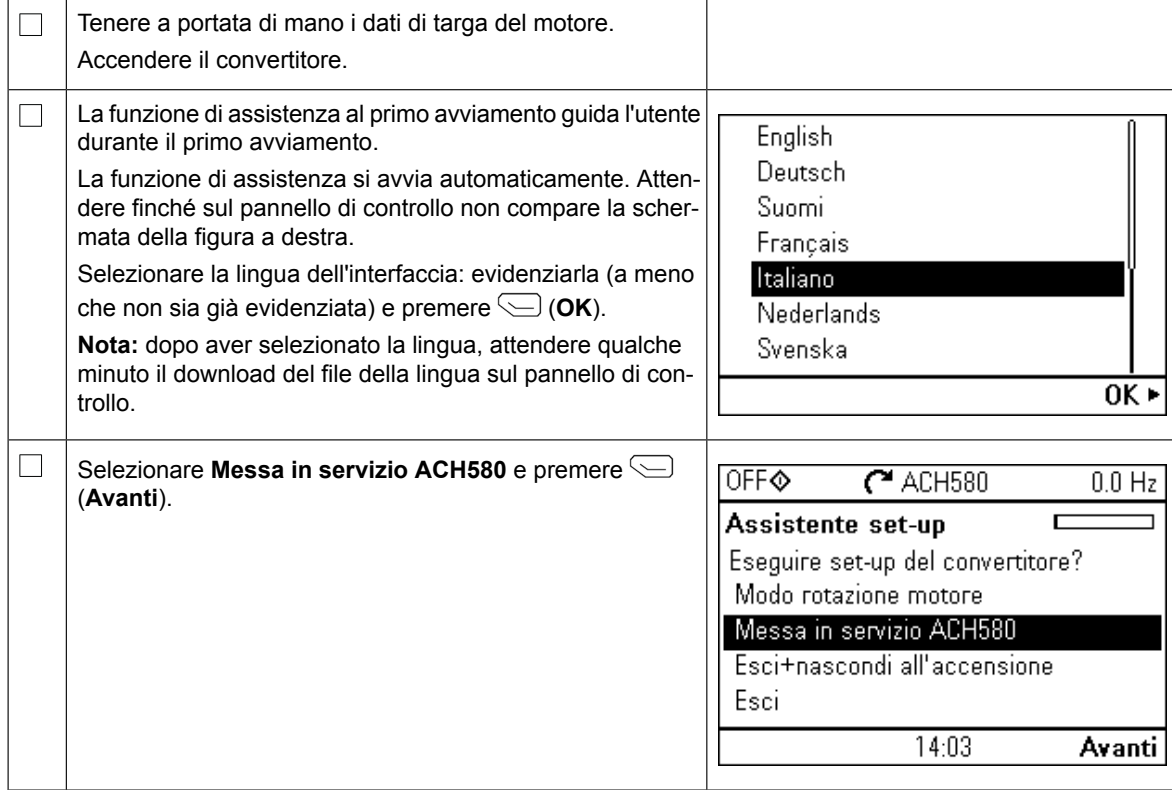

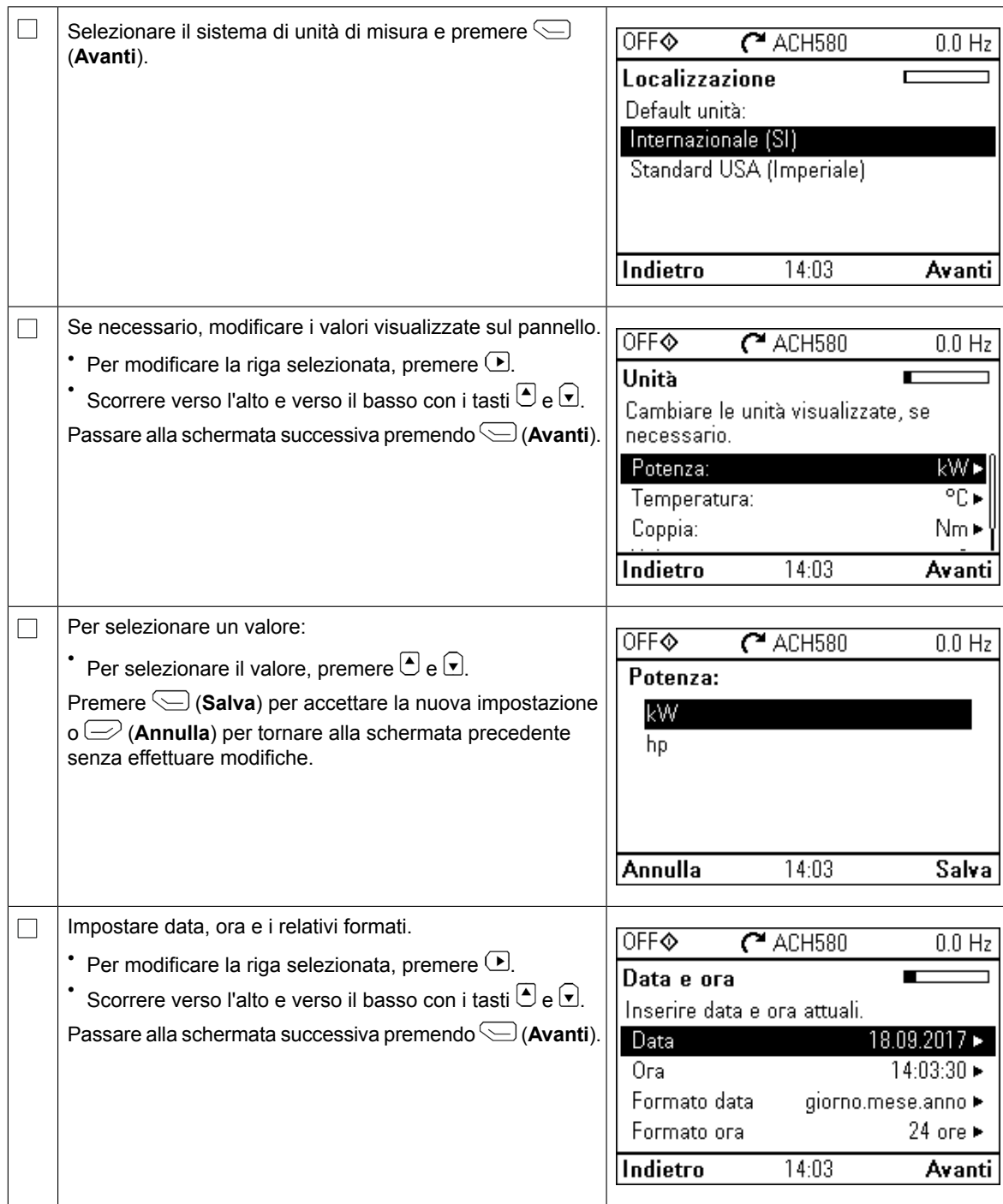

Per le seguenti impostazioni dei valori nominali del motore, fare riferimento ai dati riportati sulla targa del motore. I valori devono essere inseriti esattamente come compaiono sulla targa del motore. Esempio di targa di un motore a induzione (asincrono): **ABB Motors**  $CF$  $3 \sim$  motor M2AA 200 MLA 4 IEC 200 M/L 55 **No** Ins.cl. Ŧ  $IP$  55  $\overline{KW}$  $Hz$  $\cos \varphi$ <sub>IA/IN</sub>  $t_{E/s}$  $\vee$  $r/min$  $\overline{A}$ 690 Y 50 30 1475 32.5 0.83 400 D 50 30 1475 56 0.83 660 Y 50 30 1470 34 0.83 380 D 30 1470 59 0.83 50 1475 415<sub>D</sub> 50 30 54 0.83 35 59 0.83 440 D 60 1770 Cat. no 3GAA 202 001 - ADA 6312/C3 6210/C3 180 kg **IEC 34-1** Controllare che i dati del motore siano corretti. I valori sono  $\Box$  $0$ FF $\otimes$  $C$ <sup>ACH580</sup>  $0.0 H<sub>z</sub>$ predefiniti sulla base della taglia del convertitore, ma è necessario verificare che corrispondano al motore. Valori nominali motore Iniziare dal tipo di motore. Inserire i valori riportati sulla targa del motore: \* Per modificare la riga selezionata, premere  $\overline{\mathcal{P}}$ . Corrente: 1 8 A D • Scorrere verso l'alto e verso il basso con i tasti $\Theta$  e  $\Theta$ . Velocità: 1430 rpm ► I valori cosΦ nominale e coppia nominale del motore sono 400.0 V ► Tensione: facoltativi. Premere (**Avanti**) per continuare. Indietro 14:03 Avanti Per modificare un valore:  $\Box$ **OFF**  $C$ <sup>ACH580</sup>  $\overline{0.0 \text{ Hz}}$ • Per spostare il cursore a destra e a sinistra, premere  $\bigcirc$ Corrente:  $e$   $\Theta$ . • Per modificare il valore, premere  $\Theta$  e  $\Theta$ . 8 Premere (**Salva**) per accettare la nuova impostazione o (**Annulla**) per tornare alla schermata precedente senza effettuare modifiche.  $0.0$  $5.2$ Annulla  $14:03$ Salva  $\Box$ Questo passaggio è facoltativo e richiede la rotazione del  $0$ FF $\odot$  $C$ <sup>ACH580</sup>  $0.0 Hz$ motore. Non eseguirlo se può creare situazioni di pericolo o se la configurazione meccanica non lo consente. Prova direzione? Per eseguire la prova di rotazione del motore, selezionare Ruotare il motore per verificare la **Ruota il motore** e premere (**Avanti**). direzione? Ruota il motore Non ora Indietro 14:03 Avanti

**IT**

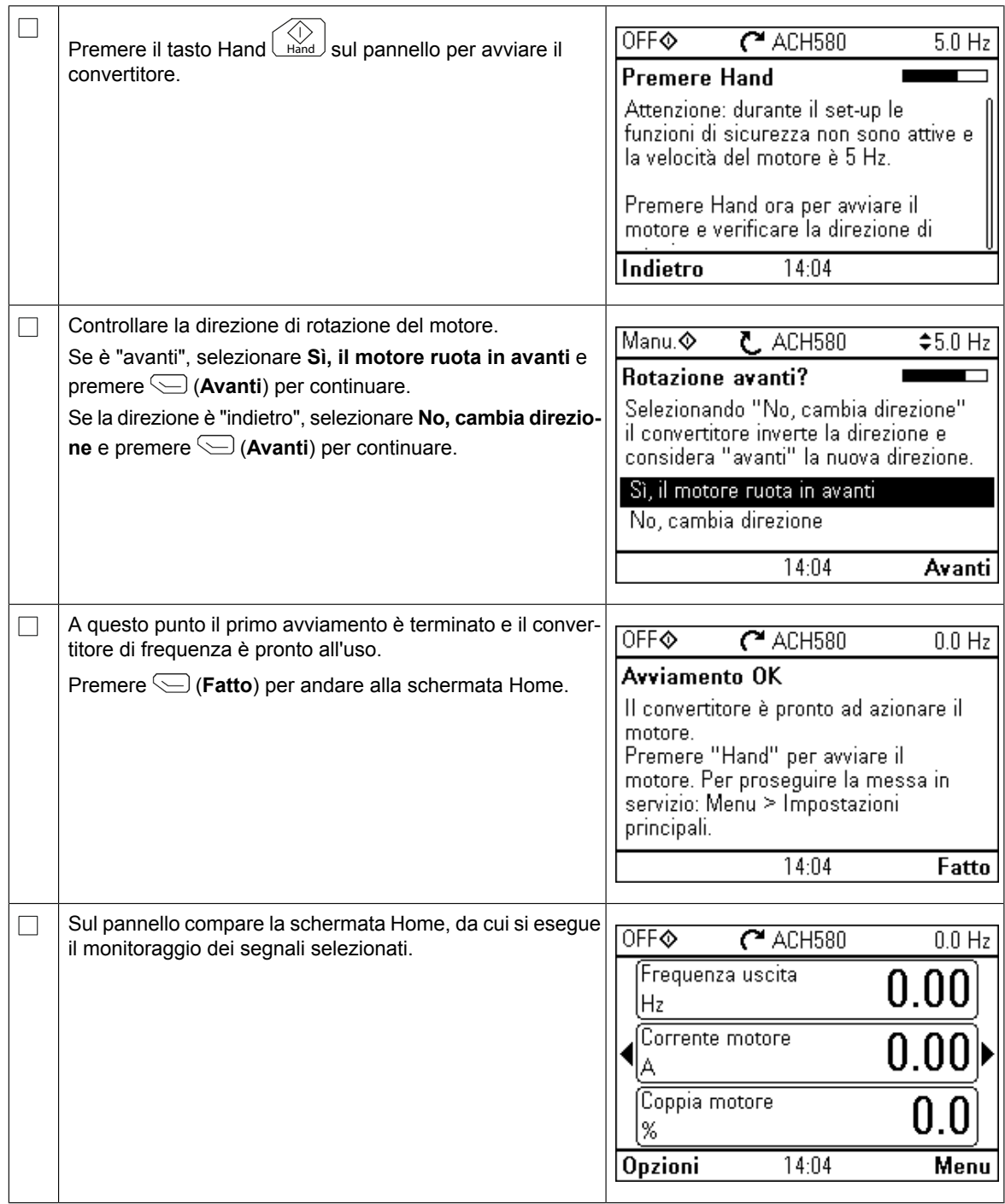

La messa in servizio si può completare in cinque modi diversi:

1. Avviamento del convertitore senza ulteriori regolazioni:

Premere il tasto Hand  $\bigcup_{\text{bind}}$  sul pannello per avviare il motore e impostare il riferimento sul pannello.

2. Messa in servizio con funzione di assistenza:

Andare a **Menu** → **Impostazioni principali** → **Marcia, arresto, riferimento** e completare le due procedure guidate. Per maggiori informazioni vedere il Manuale firmware.

3. Messa in servizio rapida HVAC:

Andare a **Menu** → **Impostazioni principali** → **Setup rapido HVAC**. Impostare le voci del menu. Questa opzione è illustrata nel dettaglio più oltre.

4. Messa in servizio con le Impostazioni principali:

Andare a **Menu** → **Impostazioni principali**. Impostare marcia/arresto e riferimento, i dati del motore, le rampe e i limiti. È possibile effettuare anche altre impostazioni. Vedere

il Manuale firmware o premere il tasto informazioni [?] in corrispondenza delle voci del menu Impostazioni principali.

5. Messa in servizio con impostazioni parametriche (per utenti esperti): Andare a **Menu** → **Parametri** → **Elenco completo**. Vedere il capitolo *Parametri* nel Manuale firmware.

#### **Messa in servizio rapida HVAC**

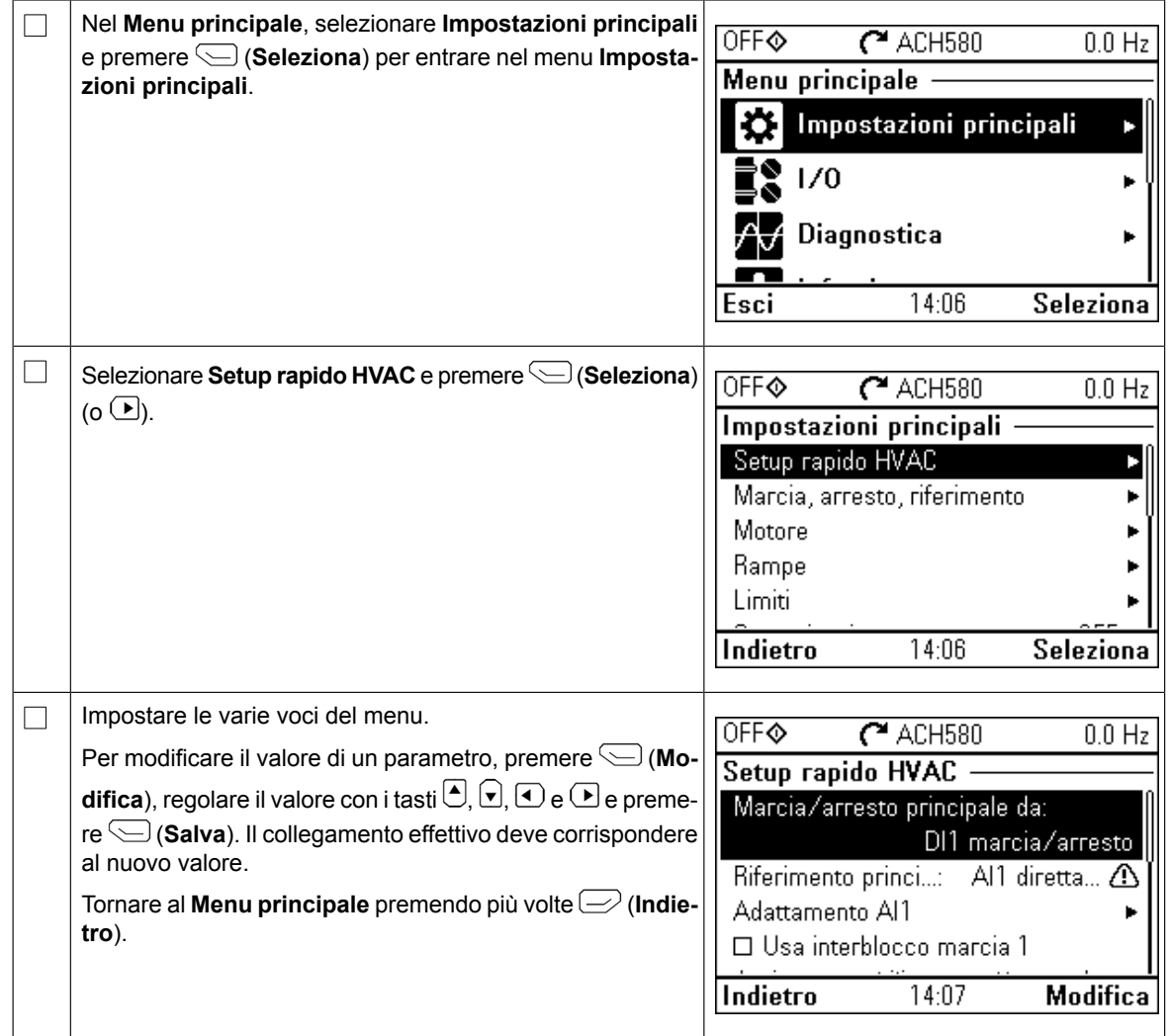

#### **Impostazioni supplementari nel menu Impostazioni principali – I/O**

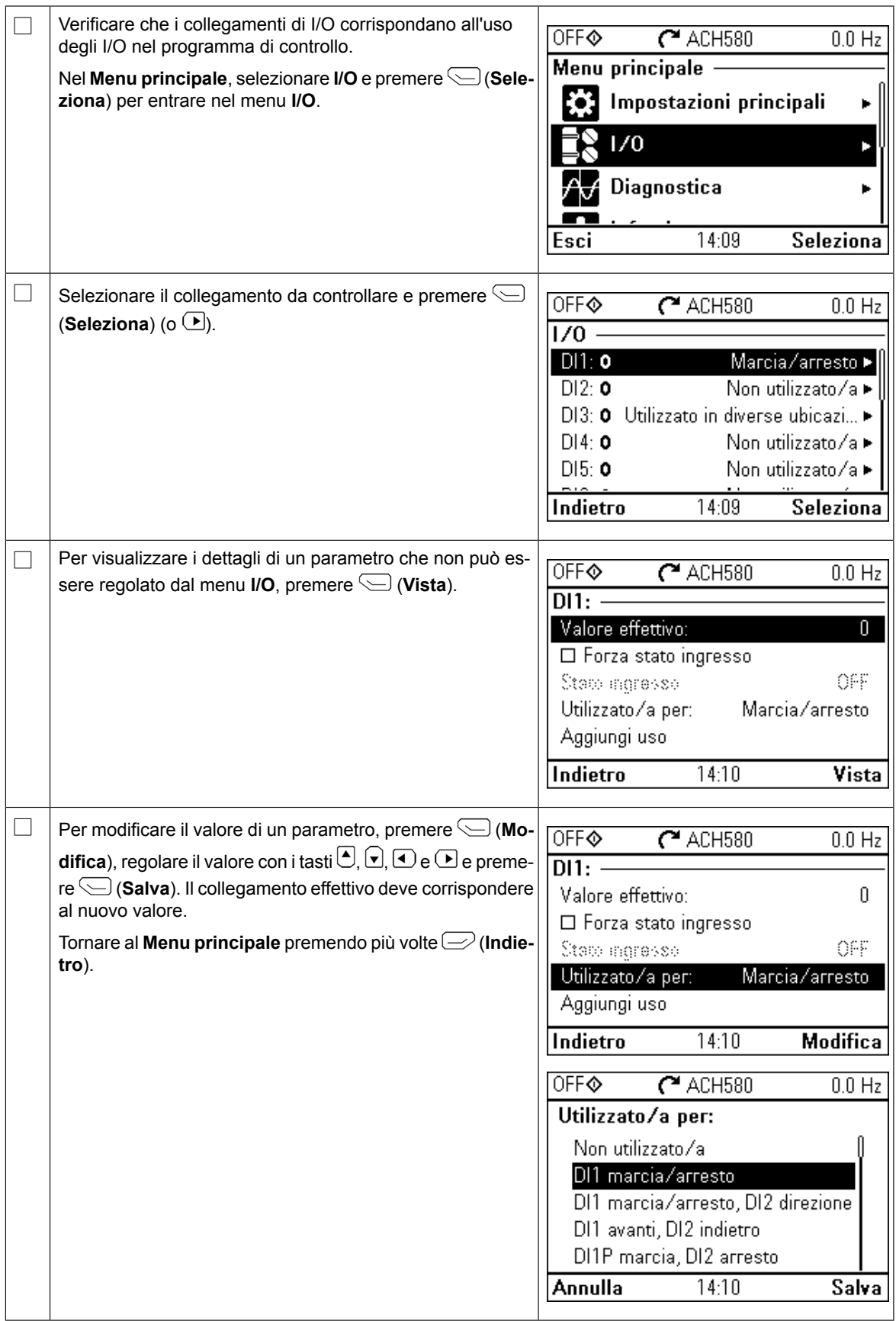

### **Menu Diagnostica**

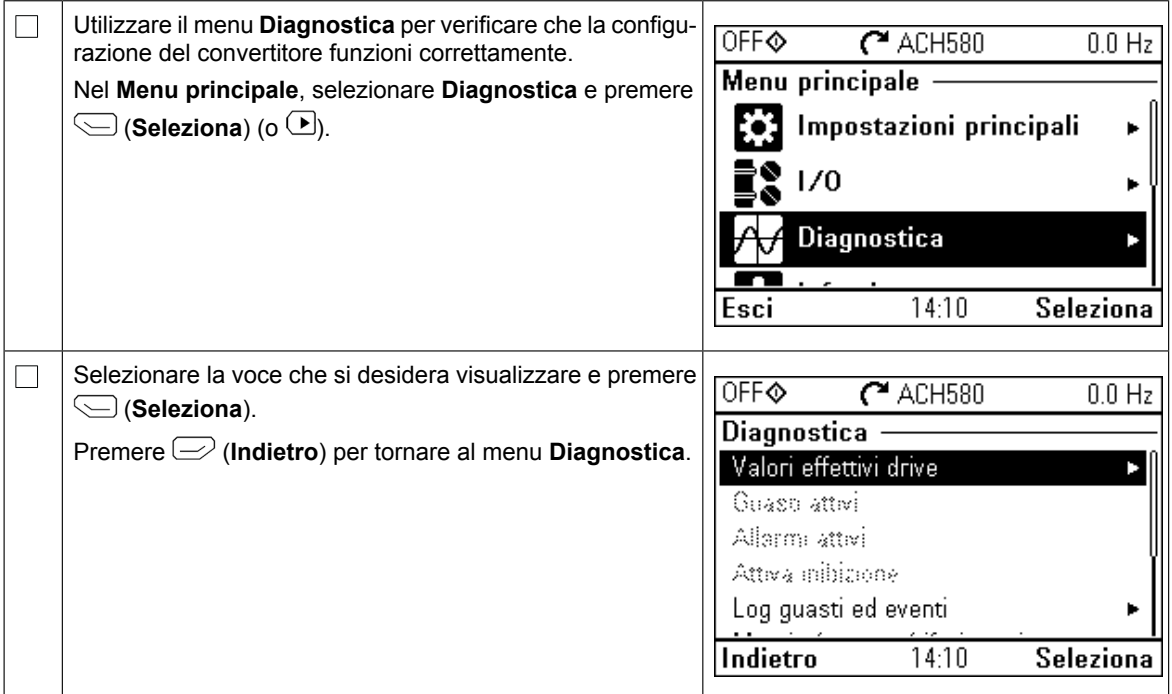

# **NL – Beknopte opstartgids**

Deze gids beschrijft het opstarten van de omvormer via de Eerste-start assistent op het Hand-Off-Auto bedieningspaneel. Zie, voor complete informatie over opstarten inclusief Normale ID-run, *ACH580 firmware manual* (3AXD50000027537 [Engels]). Een normale Normale ID-run, *ACH580 firmware manual* (3AXD50000027537 [Engels]). Een normale<br>ID-run is vereist tijdens het opstarten van de omvormer, wanneer het lastkoppel hoger is dan 20% of de machine niet bestand is tegen de nominale koppel-piek tijdens de ID-run.

### **Deze gids beschrijft het opstarten van de omvormer van de omvormer van de omvormer van de omvormer van de omvo**

het HVAC bedieningspaneel. Zie, voor complete informatie over opstarten *ACH580*  **A** Volg de instructies in de hardwarehandleiding van de omvormer. Als u ze negeert, kan dit leiden tot ernstig of dodelijk letsel of schade aan de apparatuur. **Controleer dat de installatiewerkzaamheden voltooid zijn. Controleer dat de omvormerkap en het kabel**ingangsblok, indien meegeleverd, op hun plaats zitten. Let op dat bij in een kast ingebouwde omvormers **de kastdeuren gesloten zijn**. de kastdeuren gesloten zijn.  $\Box$ Controleer of het starten van de motor geen gevaar oplevert. Ontkoppel de aangedreven machine als er een risico van schade bestaat bij een eventueel verkeerde draairichting. Verzeker u ervan dat er geen gevaarlijke situaties kunnen ontstaan, voordat u de automatische foutresetfuncties of automatische herstartfuncties van het besturingsprogramma van de omvormer activeert.<br>Controleer dat de installatiewerkerking dat de omvormer automatiesk en blijven na een fout of veedingeenderhreking Deze functies resetten de omvormer automatisch en blijven na een fout of voedingsonderbreking in beze functies resetten de omvormer adtomatisch en bijverma een lout of voedingsbriderbrek.<br>In bedrijf. Indien deze functies geactiveerd worden, moet de installatie duidelijk gemarkeerd worden zoals gedefinieerd in IEC/EN 61800-5-1, subclause 6.5.3, bijvoorbeeld, "DEZE MACHINE |<br>CTART ALITOMATISCLI" START AUTOMATISCH". dreven machine als er een risico van schade bestaat bij een een risico van schade bestaat bij een eventueel ve<br>De verkeerde verkeerde verkeerde verkeerde verkeerde verkeerde verkeerde verkeerde verkeerde verkeerde verkeer draairichting.

### **Gebruik van het Hand-Off-Auto bedieningspaneel Tips bij het gebruik van het assistent-bedieningspaneel**

De twee commando's onder aan het display De twee commando's onder aan het display (**Opties** en **Menu** in de figuur rechts), tonen de functies van de twee Functies van die zich onder het display bevinden.<br>De commando's die aan de softkeys toegewezen zijn varië**ren afhankelijk van de context.** De context of the context. softkeys  $\equiv$  en  $\triangleleft$  die zich onder het display bevinden.

die bedruik de toetsen  $\textcircled{\textbf{1}}$ ,  $\textcircled{\textbf{1}}$ ,  $\textcircled{\textbf{1}}$  en  $\textcircled{\textbf{1}}$  om de cursor te bewe-| afhankelijk van de context. | gen en/of waarden te wijzigen, afhankelijk van het actieve  $\overline{a}$  ,  $\overline{a}$  , scherm.

 $\vert$  De toets  $\mathcal G$  toont een context-gevoelige help-pagina.  $\vert$  (empty translation)

De toets toont een context-gevoelige help-

De assistent begint automatisch. Wacht totdat het

pagina.

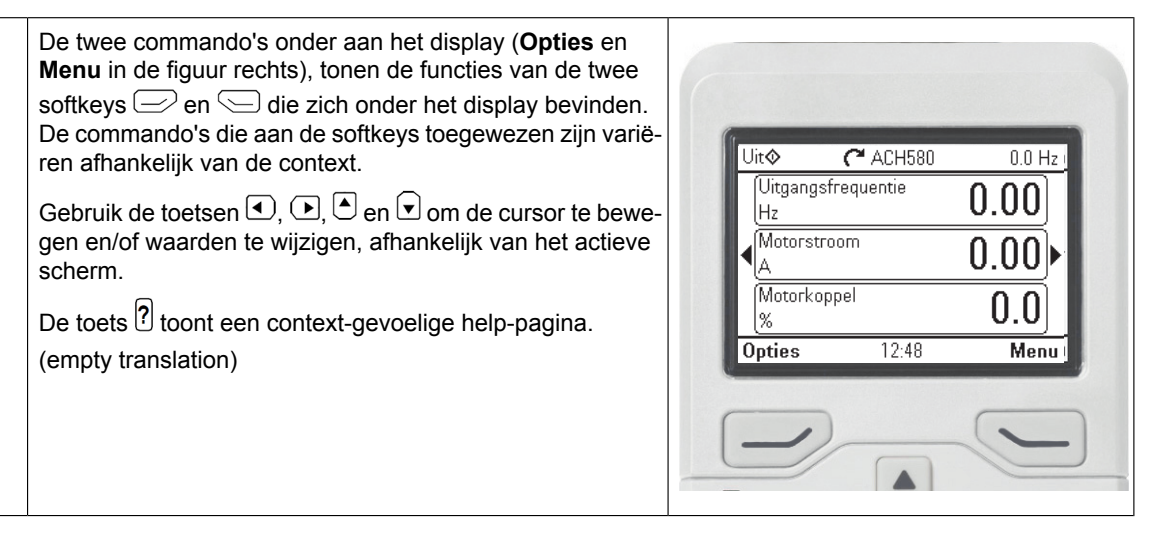

**NL**

#### **Selecteren van de voedingsspanning (alleen ACH580-31 en ACH580-34 omvormers)**

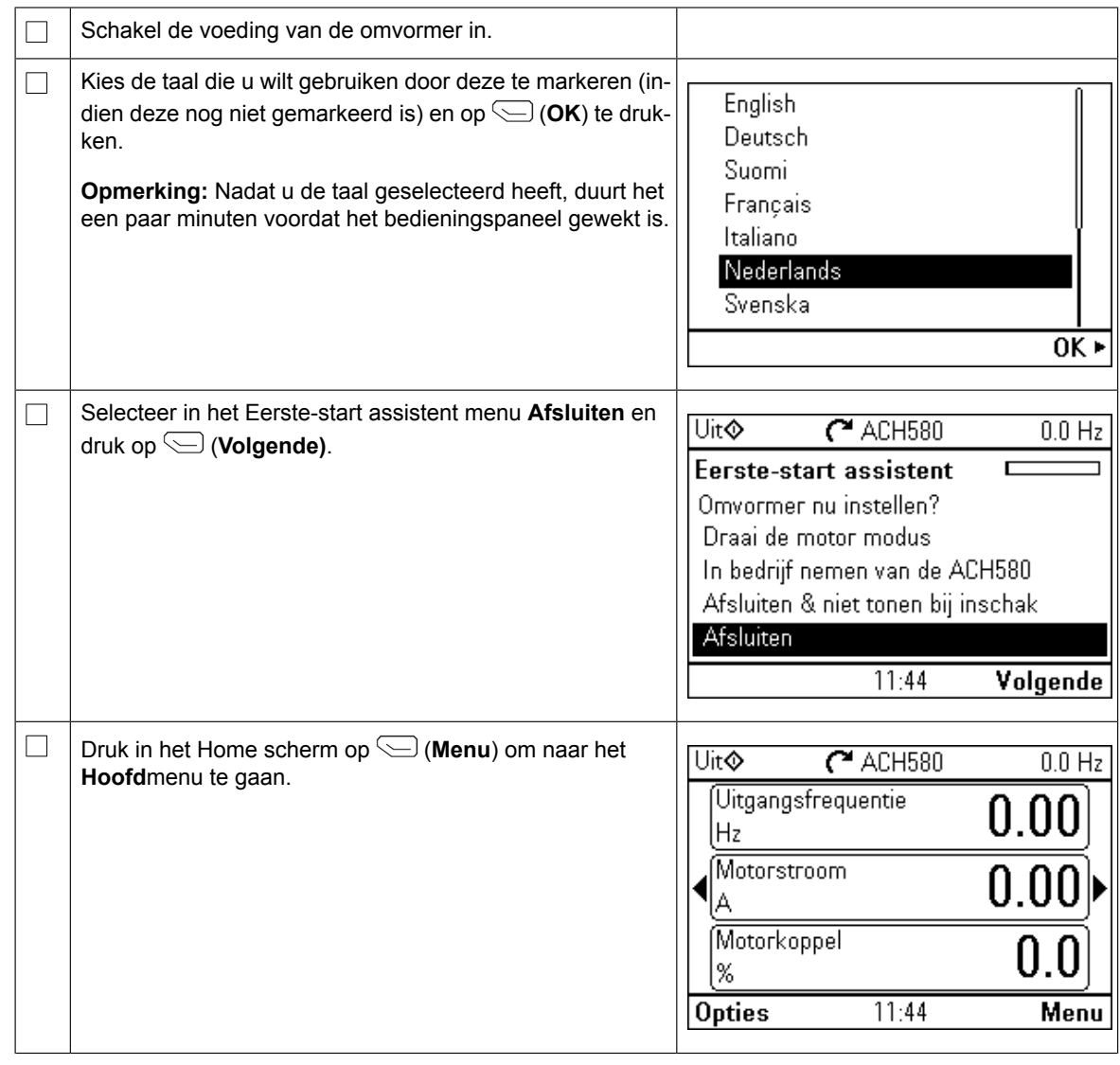

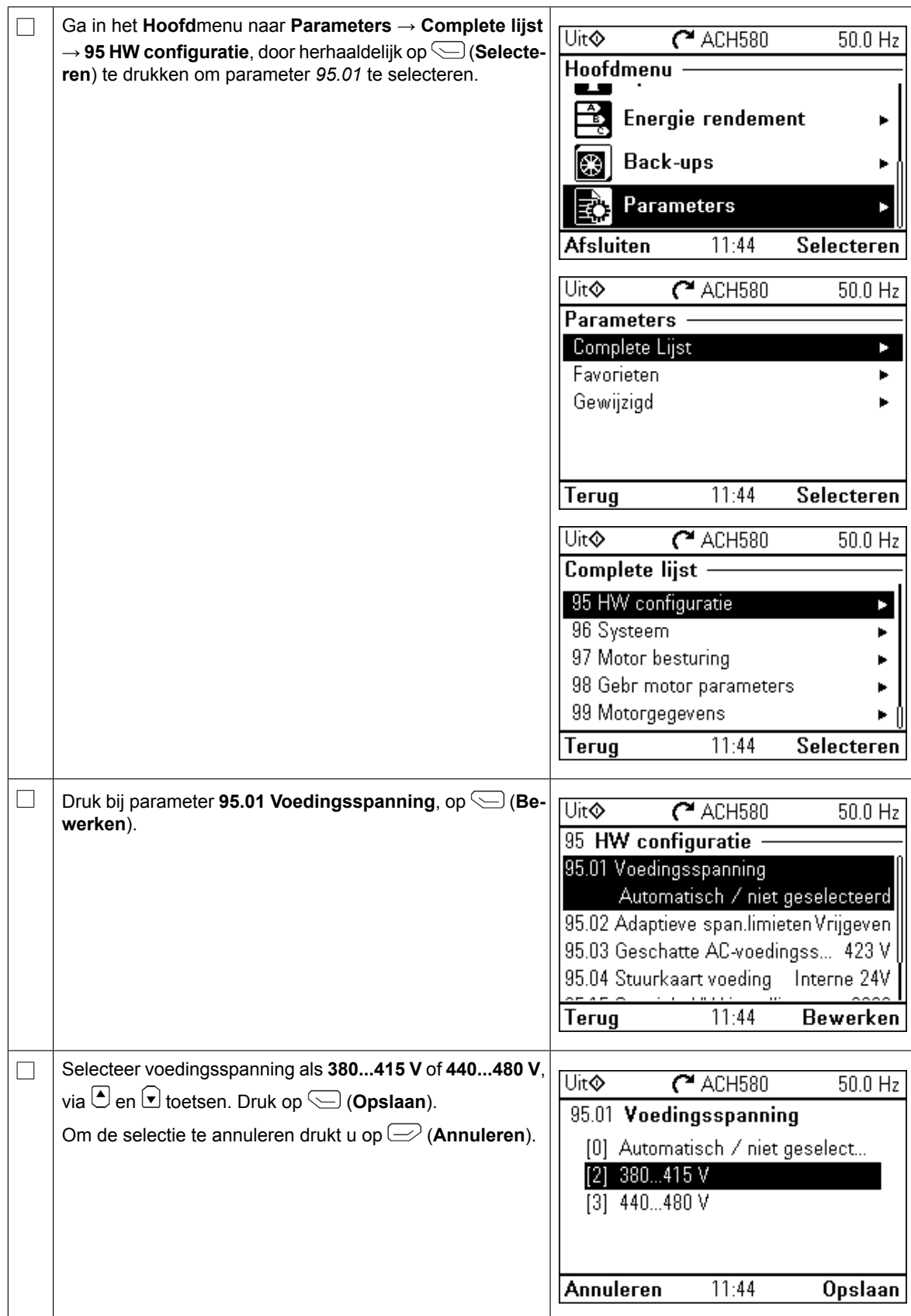

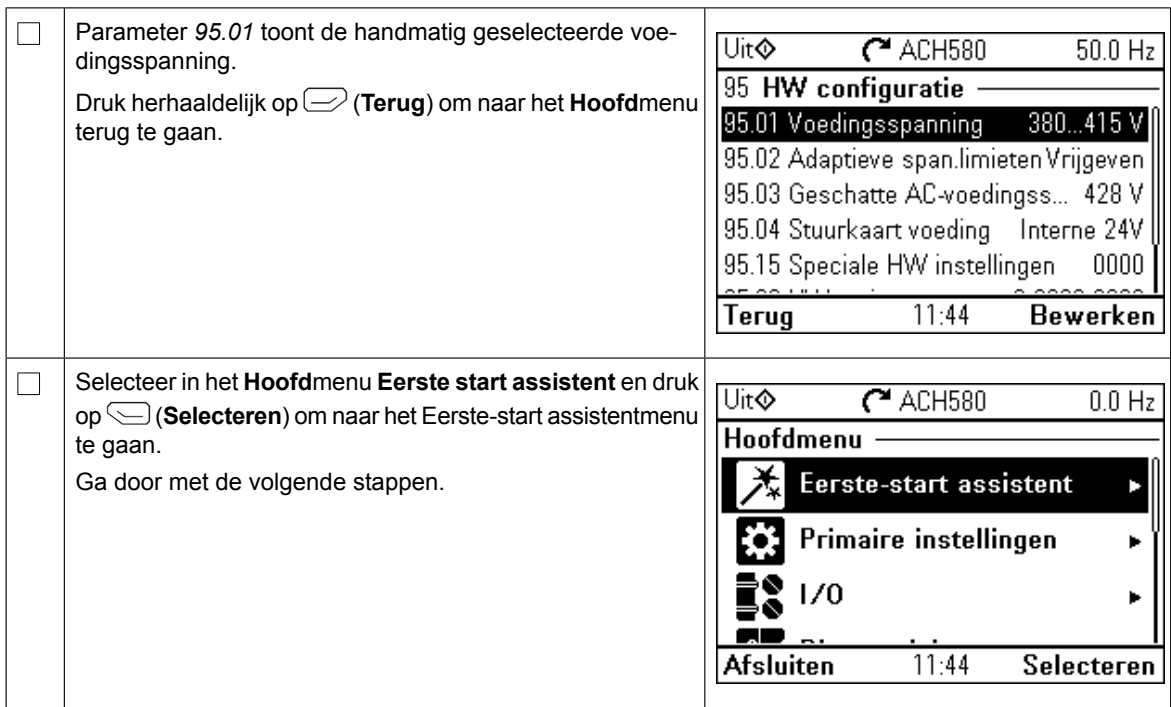

### **Opstarten met de Eerste start assistent**

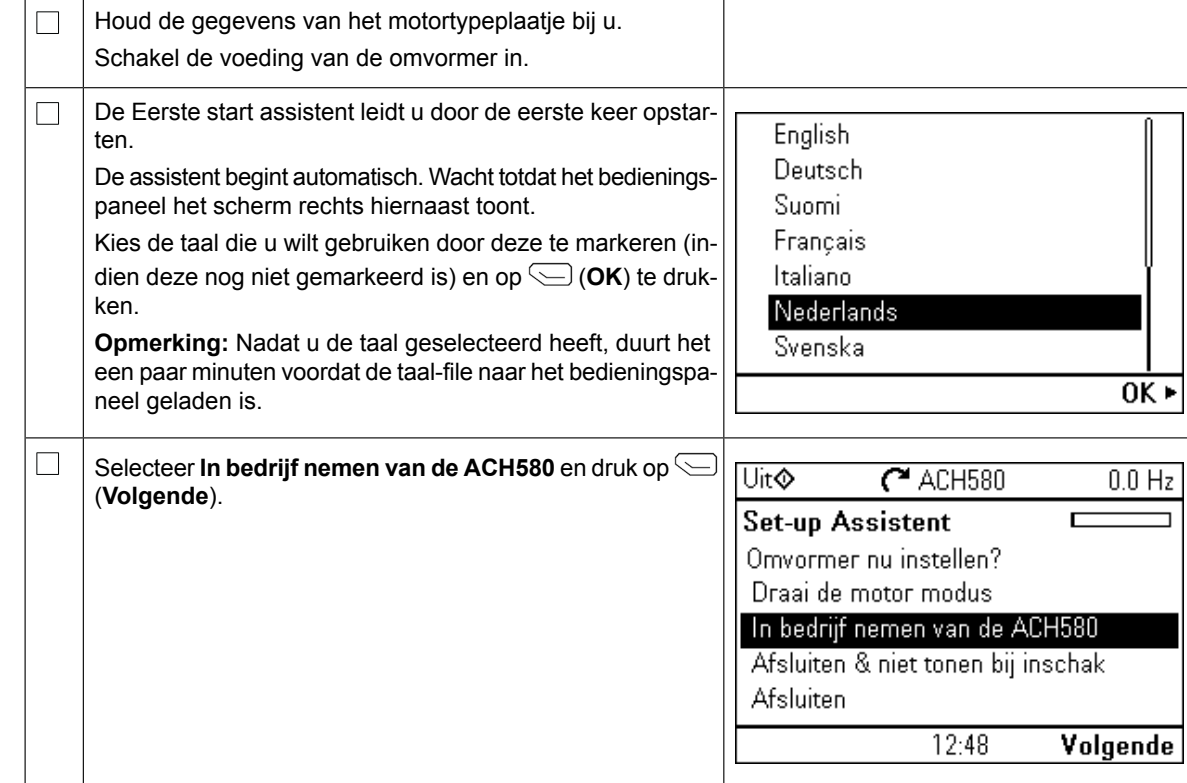

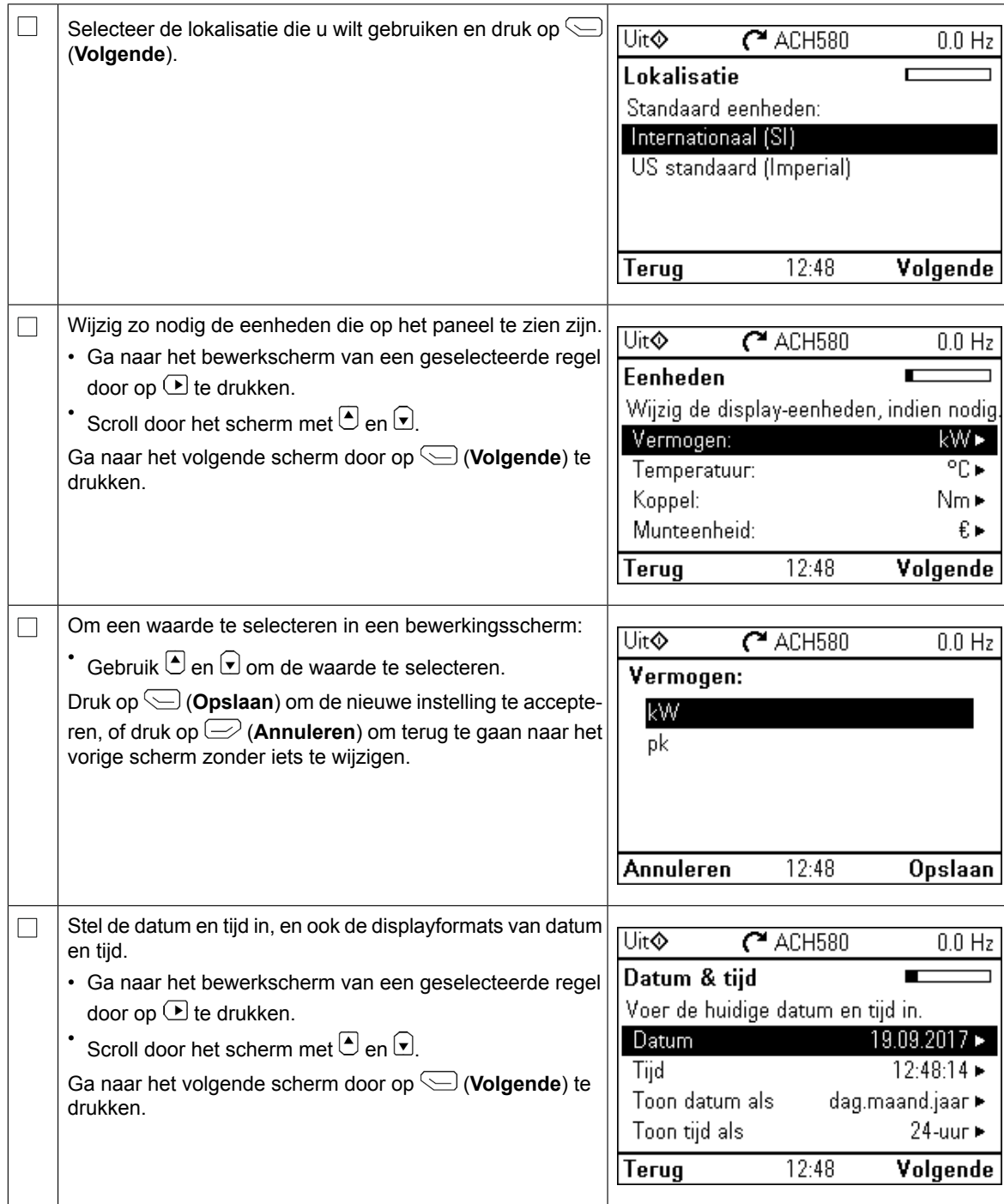

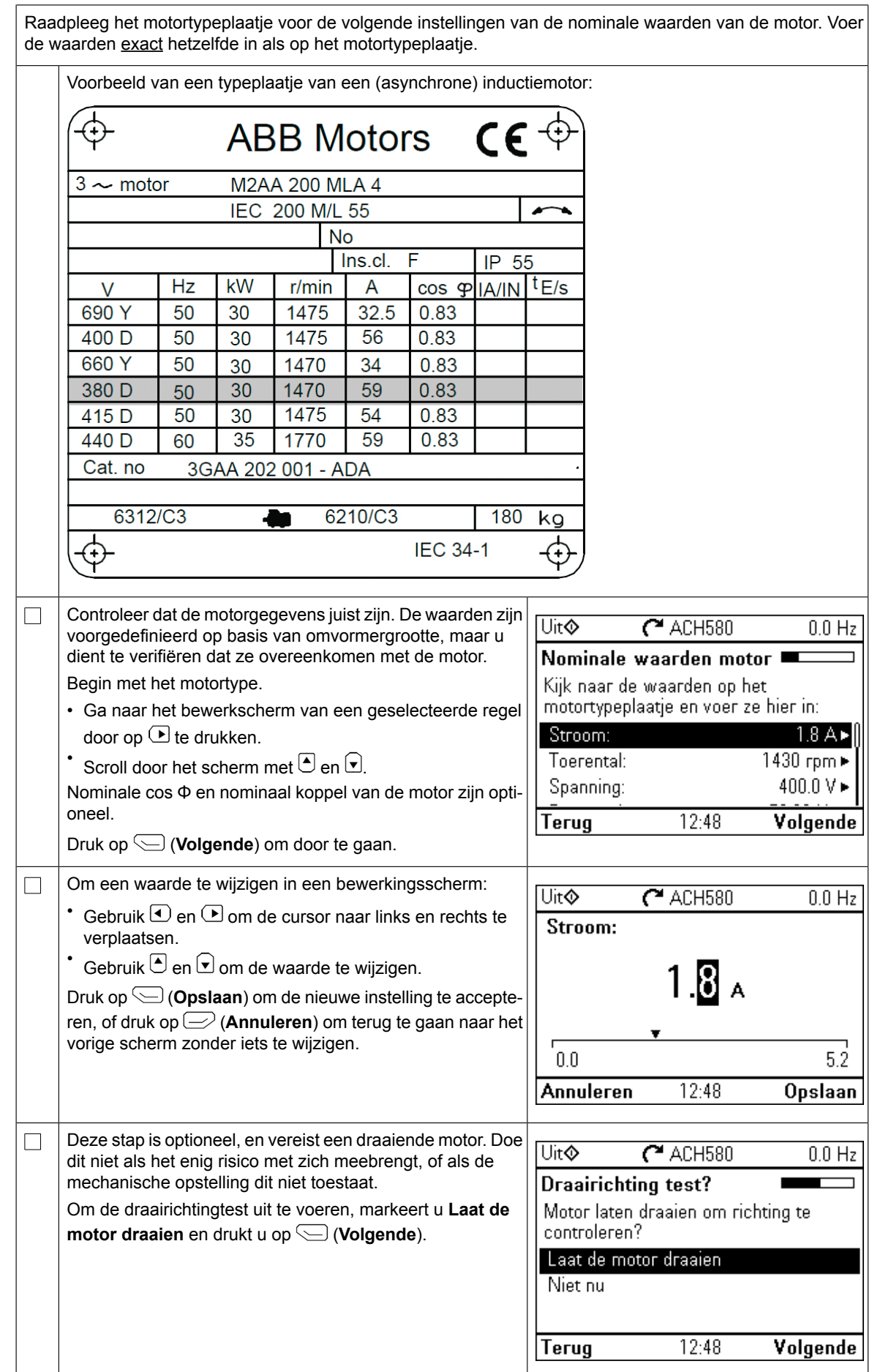

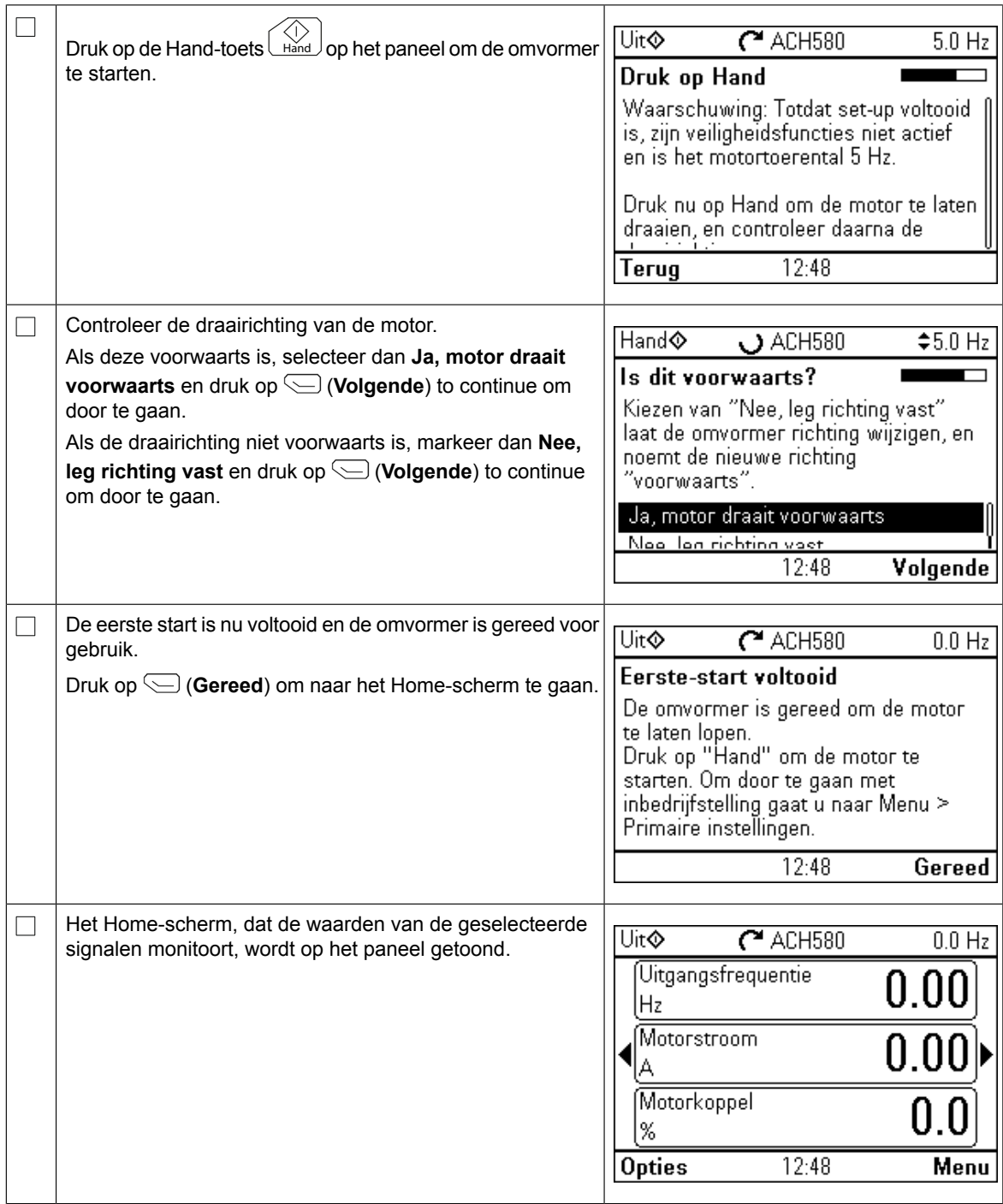

U kunt de inbedrijfname op vijf verschillende manieren voltooien:

1. Start met gebruiken van de omvormer zonder verdere aanpassingen:

Druk op de Hand-toets  $\bigcup_{\text{mod}}$  op het paneel om de motor te starten, en stel de referentie in op het paneel.

- 2. Inbedrijfname met assistent: Ga naar **Menu** → **Primaire instellingen** → **Start, stop referentie** en voltooi de twee assistenten. Zie voor meer details de firmwarehandleiding.
- 3. HVAC snelle inbedrijfname: Ga naar **Menu** → **Primaire instellingen** → **HVAC snelle setup**. Doorloop de items in het menu. Eronder volgen instructies voor deze optie.
- 4. Inbedrijfname met Primaire instellingen:

Ga naar **Menu** → **Primaire instellingen**. Stel de start/stop en referentie, motorgegevens, hellingen en limieten in. U kunt nog meer aanpassingen doen. Zie de firmwarehandleiding

of druk op de  $[?]$  informatie bij menu-items van Primaire instellingen.

5. Inbedrijfname met parameters (alleen voor gevorderde gebruikers):

Ga naar **Menu** → **Parameters** → **Complete lijst**. Zie het hoofdstuk *Parameters* in de firmwarehandleiding.

#### **HVAC snelle inbedrijfname**

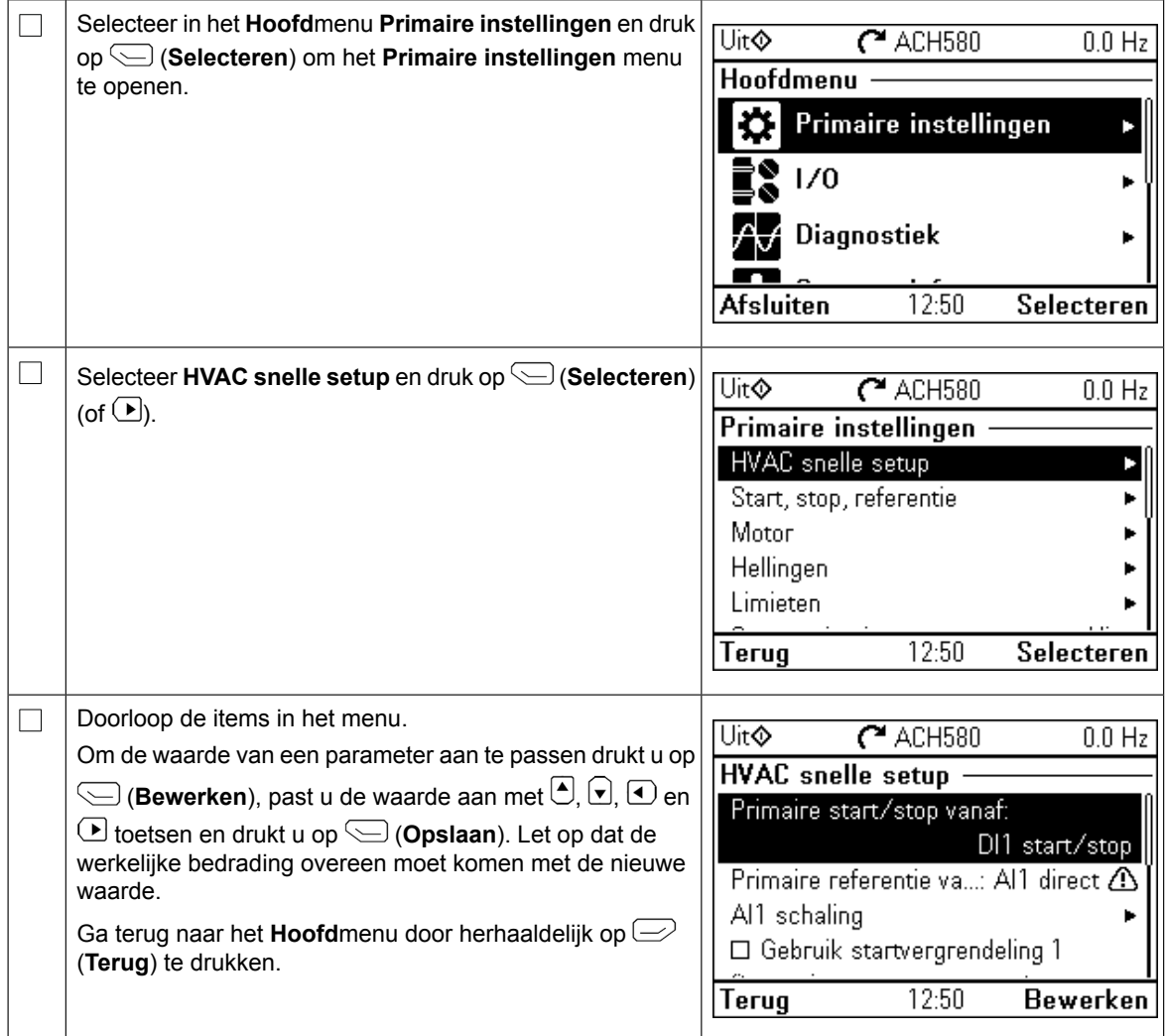

#### **Aanvullende instellingen in het menu Primaire instellingen - I/O menu**

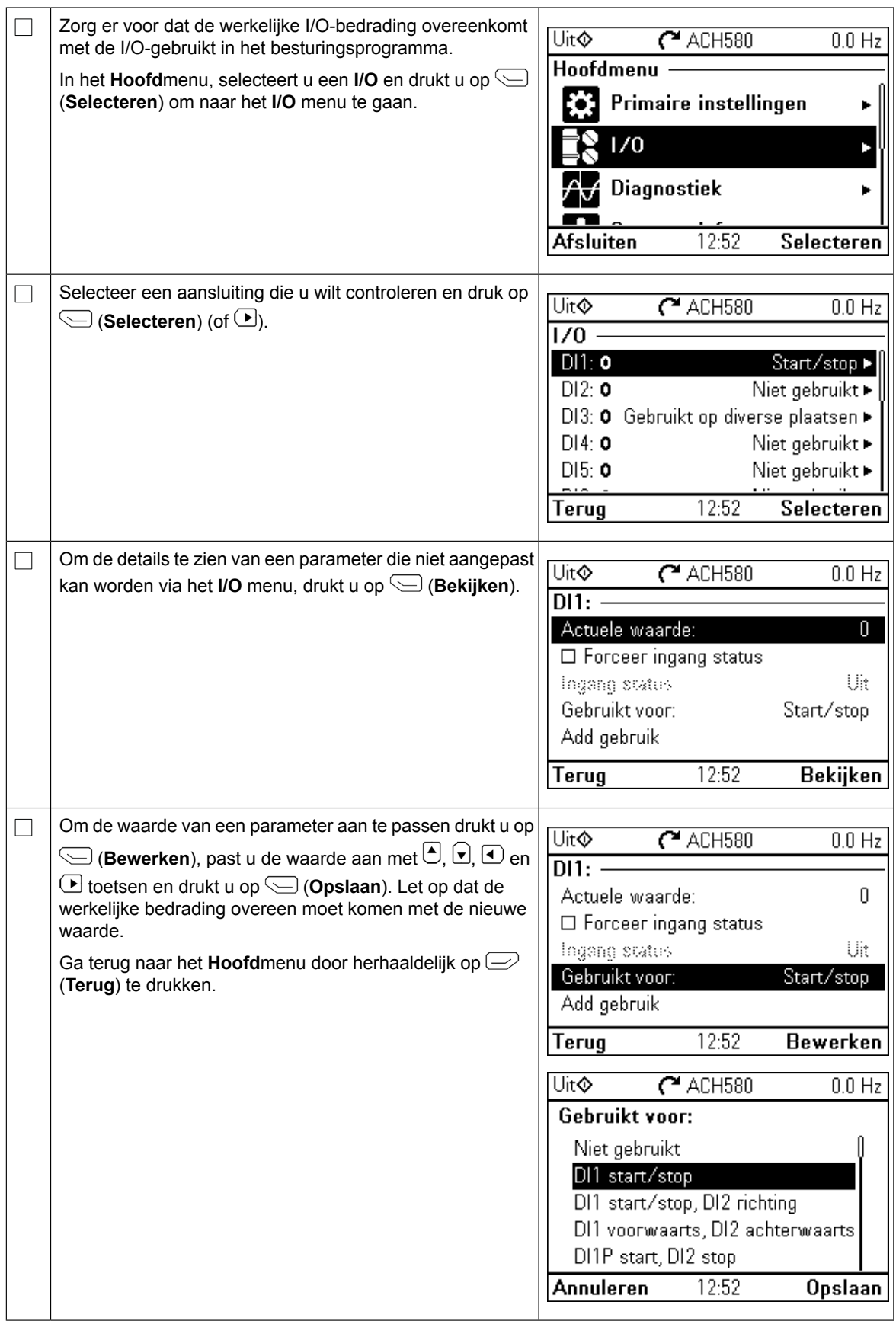

## **Diagnostiek menu**

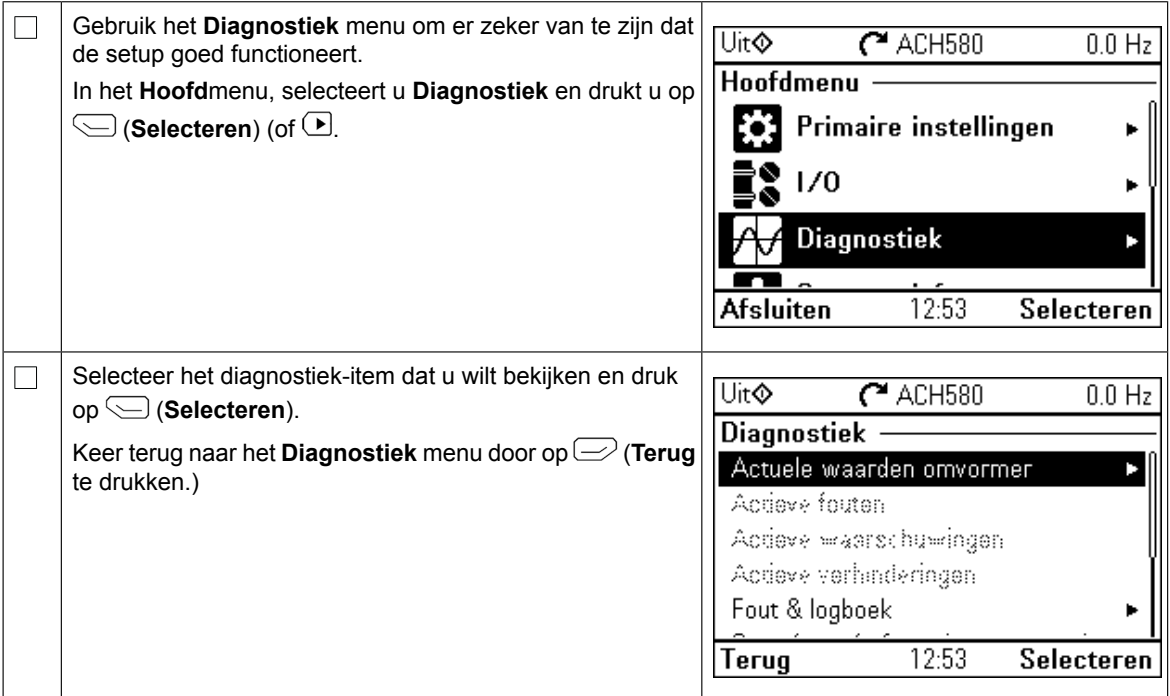
# **PT – Guia de início rápido**

Este guia descreve como arrancar o conversor de frequência usando o Assistente de primeiro arranque Manual-Off-Auto na consola de programação. Para informação sobre o arranque incluindo o ID run Normal, consulte *ACH580 firmware manual* (3AXD50000027537 [Inglês]). O ID run normal é requerido durante o arranque do conversor de frequência, lingies]). O iD run normal e requerido durante o arranque do conversor de frequencia,<br>quando o binário de carga é superior a 20% ou a maquinaria não consegue suportar o transiente de binário nominal durante o ID run.

de inicialização no para inicialização no para internacional de controle HVAC. Para inicialização no para inte

#### **Segurança** Segurança como inicializar o inicializar o inicializar o inversor de frequência utilizando o assistente de fre

cumpra as instruções de segurança no manual de hardware do conversor de frequência. Se ignorar<br> **CONSISTENT** CONSISTENT PROPRET LA CONSULTATIVA DE LA CONSULTATIVA DE LA CONSULTATIVA DE LA CONSULTATIVA DE LA CON as mesmas, podem ocorrer ferimentos ou morte, ou danos no equipamento.

Certifique-se de que a instalação tenha sido concluída. Certifique-se de que a tampa do inversor de frequência e a caixa de cabo, se inclusas, estão em seu devido lugar. Em unidades de armário, certifiquese de que as portas de cabo, se inclusas, estão <del>de</del> se de que as portas do armário estão fechadas.

incorreto.

 $\Box$ 

meira etapa.

Verifique se o arranque do motor não causa nenhum perigo. Desacoplar a máquina acionada se existir risco de danos no caso de um sentido de rotação incorreto. Antes de ativar as funções se existir risco de danos no caso de um sentido de rotação incorreto. Antes de ativar as funções<br>de rearme automático de falhas ou de arranque automático do programa de controlo do acionamento, certifique-se de que não poderão ocorrer quaisquer situações perigosas. Estas funções restauram o acionamento automaticamente e continuam a operação depois de uma falha ou de uma falha de alimentação. Se estas funções estiverem ativadas, a instalação deve ser cla-<br>inversor de frequência e alimentação. Se estas funções estiverem ativadas, a instalação deve ser claramente marcada como definido na IEC/EN 61800-5-1, Sub-cláusula 6.5.3, por exemplo, "ESTA"|<br>المؤمن العام العام العام العام العام العام العام العام العام العام العام العام العام العام العام العام العام ال MÁQUINA ARRANCA AUTOMATICAMENTE". **que será acionada se** houver risco de danos no caso de um sentido de rotação

# **Usando a consola de programação Manual-Off-Auto Dicas sobre como utilizar o painel de controle**

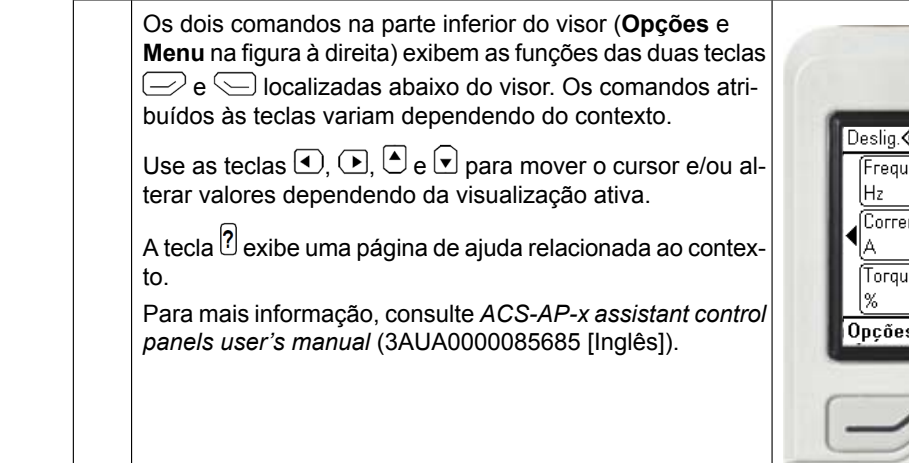

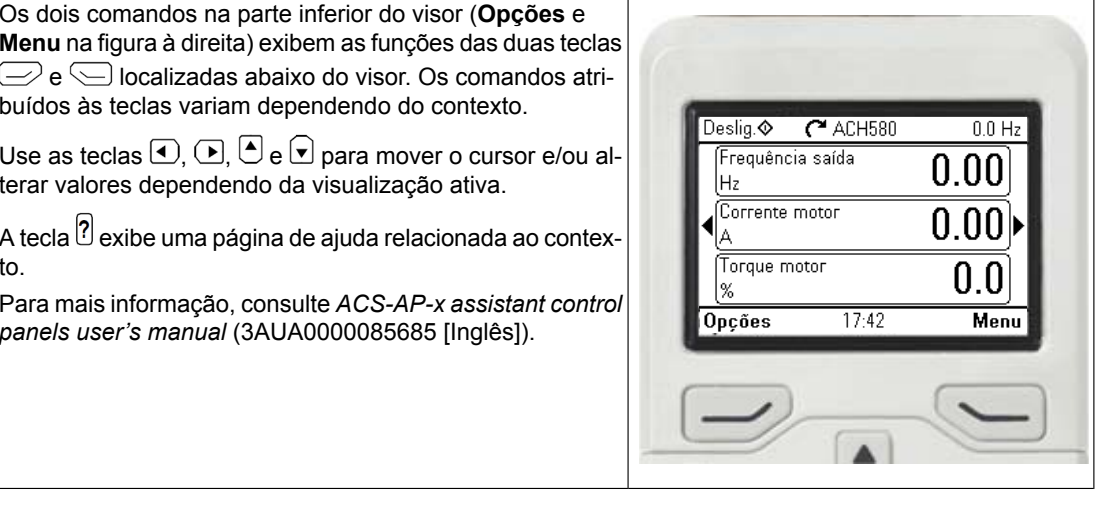

## **Selecionar a tensão de alimentação (apenas unidades ACH580-31 e ACH580-34)**

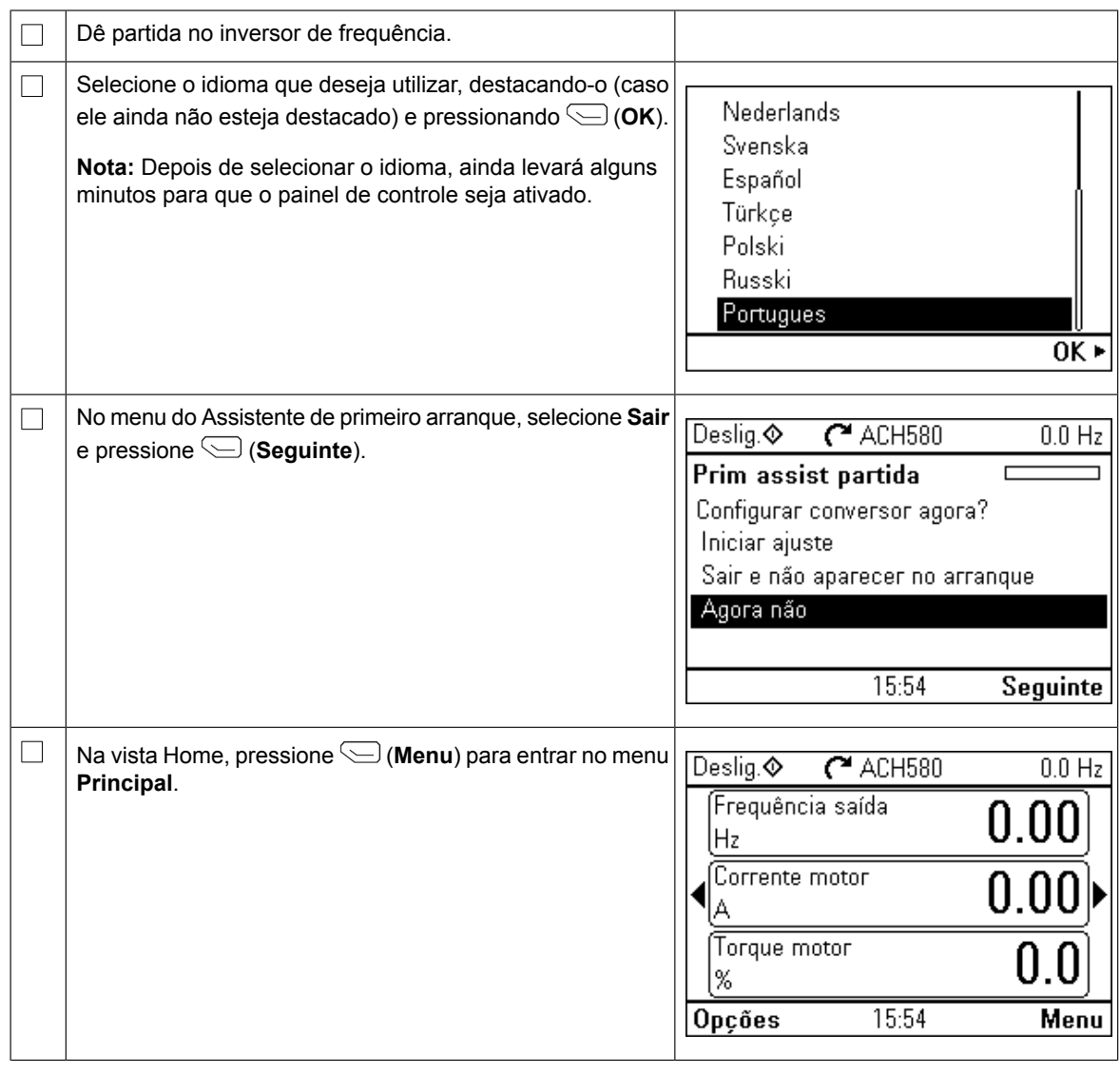

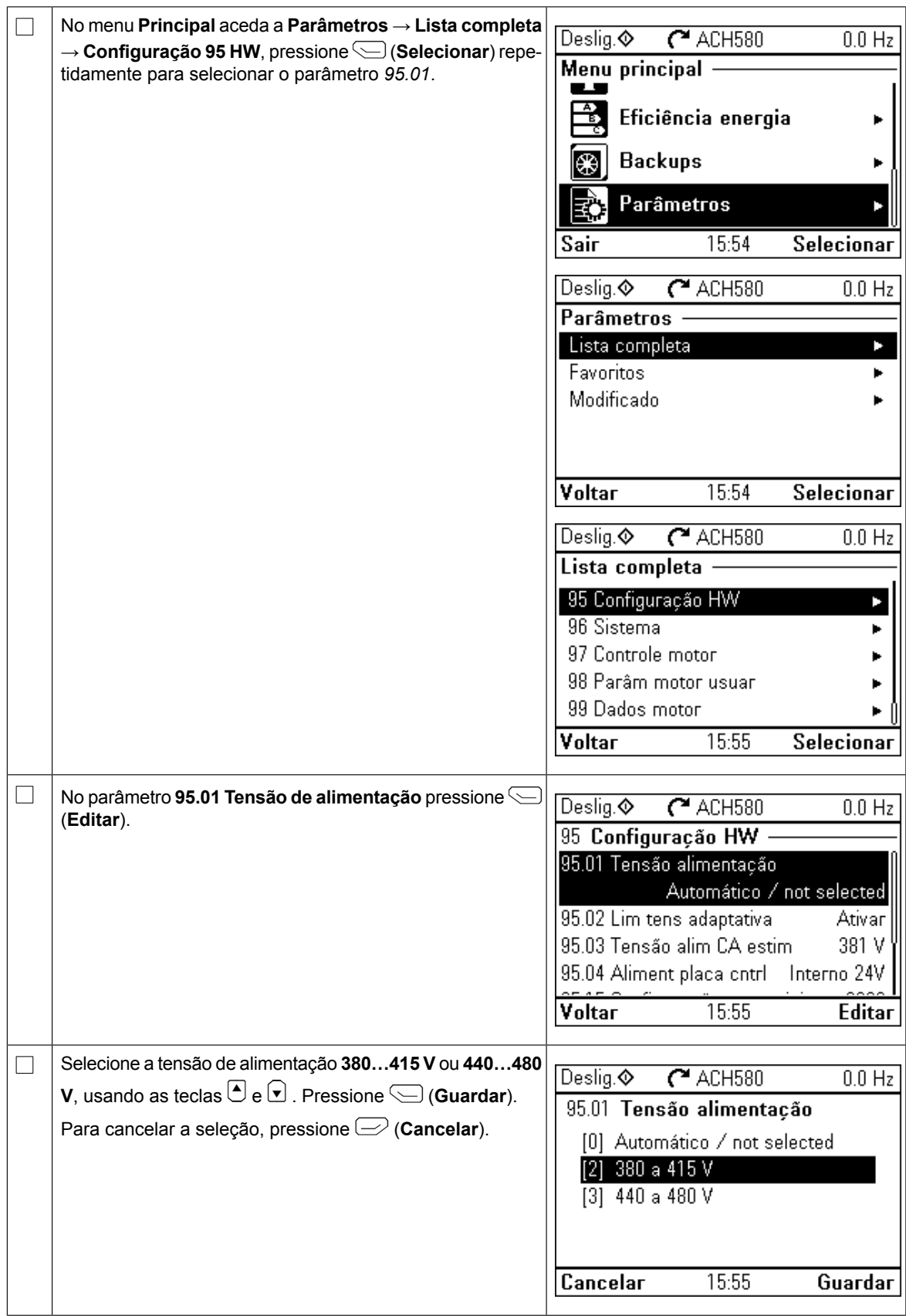

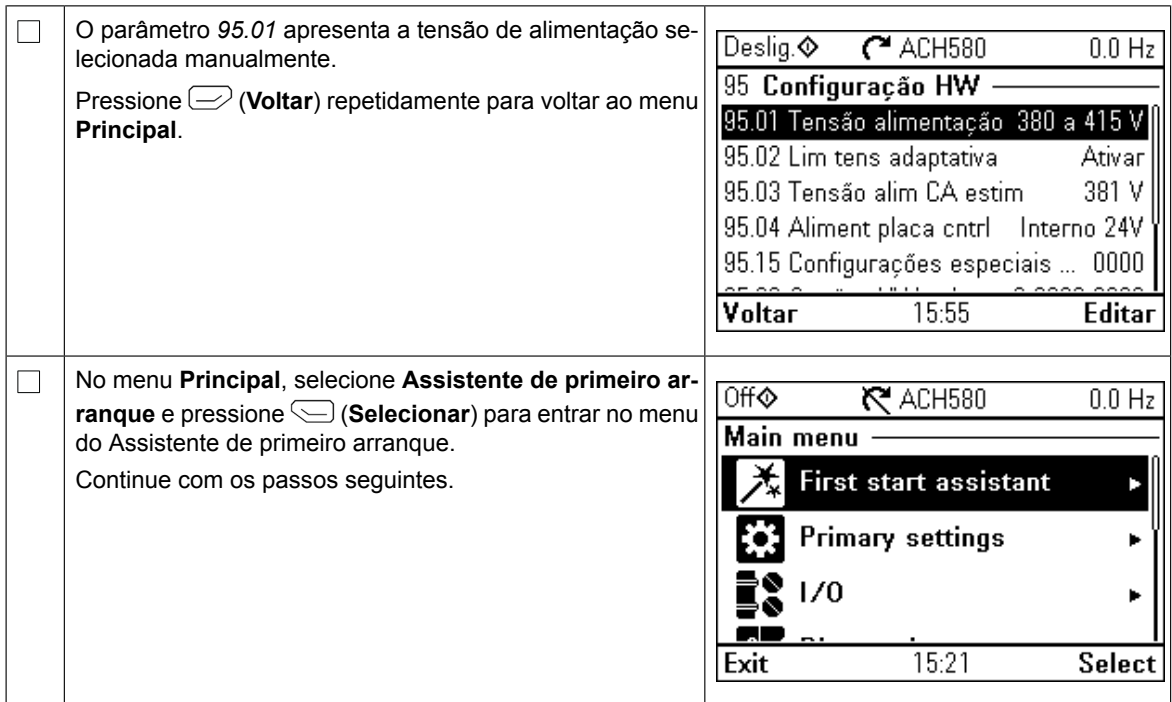

# **Arranque com o Primeiro assistente de arranque**

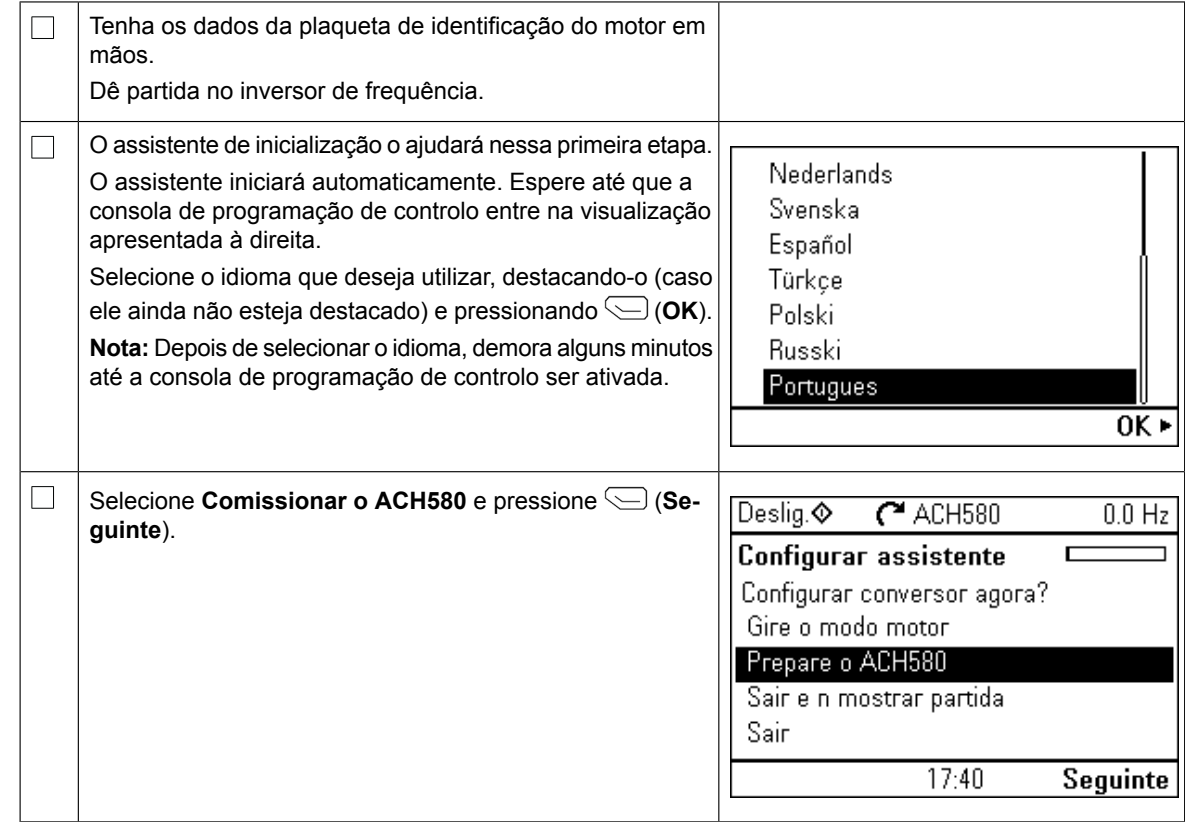

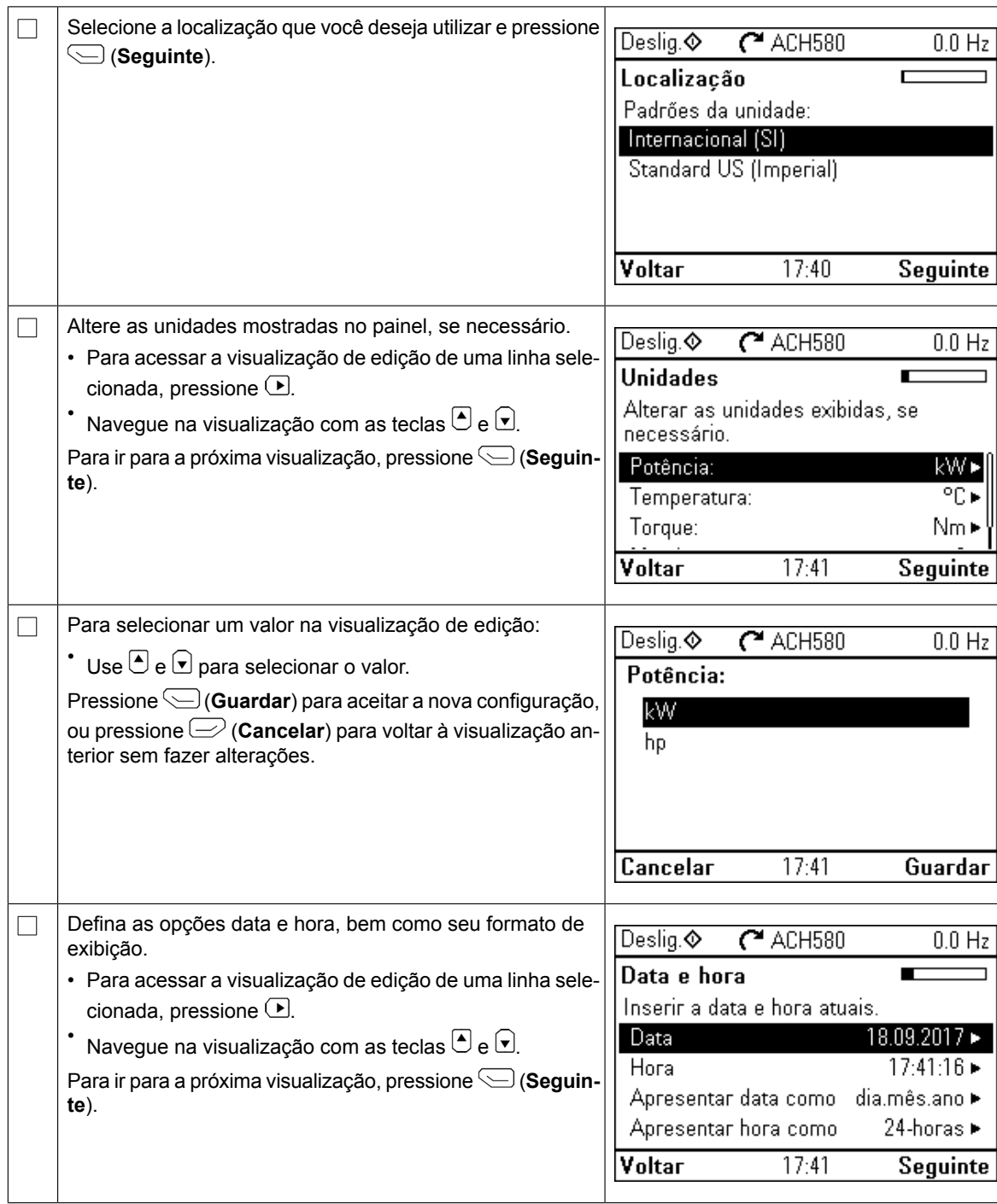

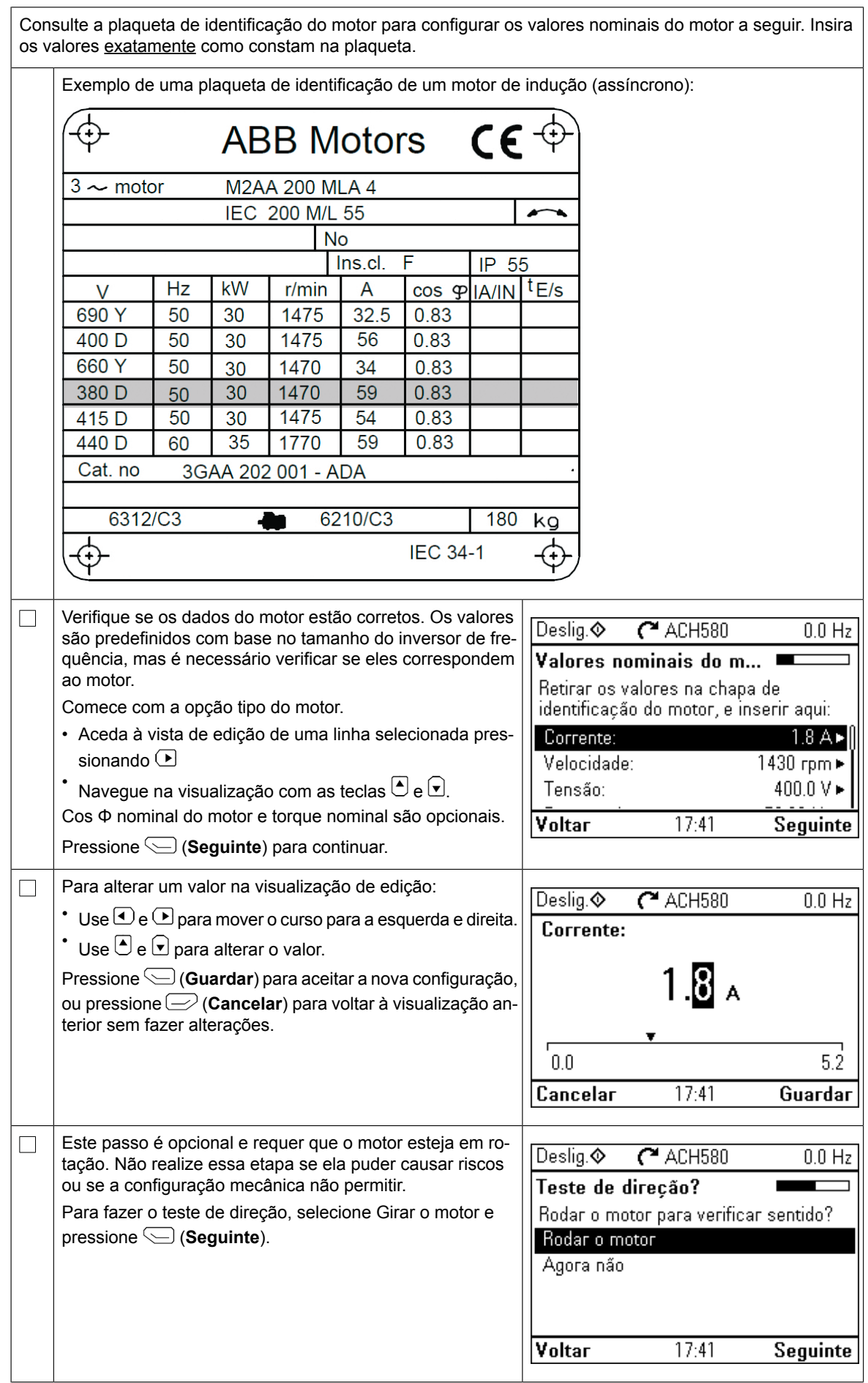

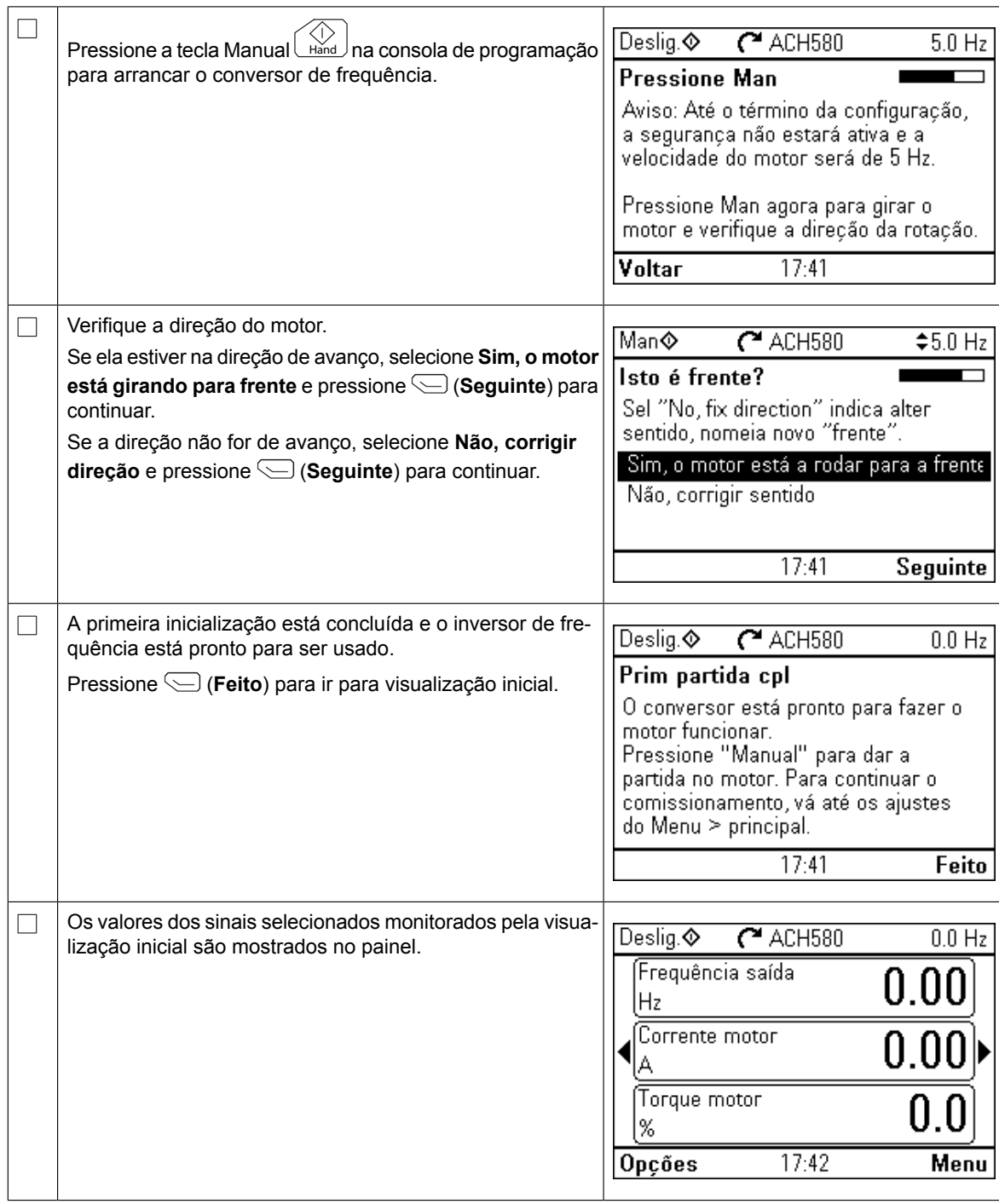

É possível completar o comissionamento de cinco formas diferentes:

1. Começar a usar o conversor de frequência sem mais ajustes.

Pressione a tecla Manual Hand na consola de programação para arrancar o motor e defina a referência na consola de programação.

- 2. Assistente de comissionamento: Aceda a **Menu** → **Ajustes primários** → **Arranque, paragem, referência** e complete os dois assistentes. Para mais detalhes consulte o manual de firmware.
- 3. Comissionamento rápido HVAC: Aceda a **Menu** → **Ajustes primários** → **Ajuste rápido HVAC**. Percorra os itens no menu. Esta opção é indicada nas linhas abaixo.
- 4. Comissionamento com os ajustes Primários:

Aceda a **Menu** → **Ajustes primários**. Defina arranque/paragem e referência, dados do motor, rampas e limites. Pode continuar com mais ajustes. Consulte no manual do

firmware ou pressione  $\left[ ? \right]$  informação nos itens do menu de Ajustes primários.

5. Comissionamento com parâmetros (apenas utilizadores avançados):

Aceda a **Menu** → **Parâmetros** → **Lista completa**. Consultar o capítulo *Parâmetros* no manual de firmware.

## **Comissionamento rápido HVAC**

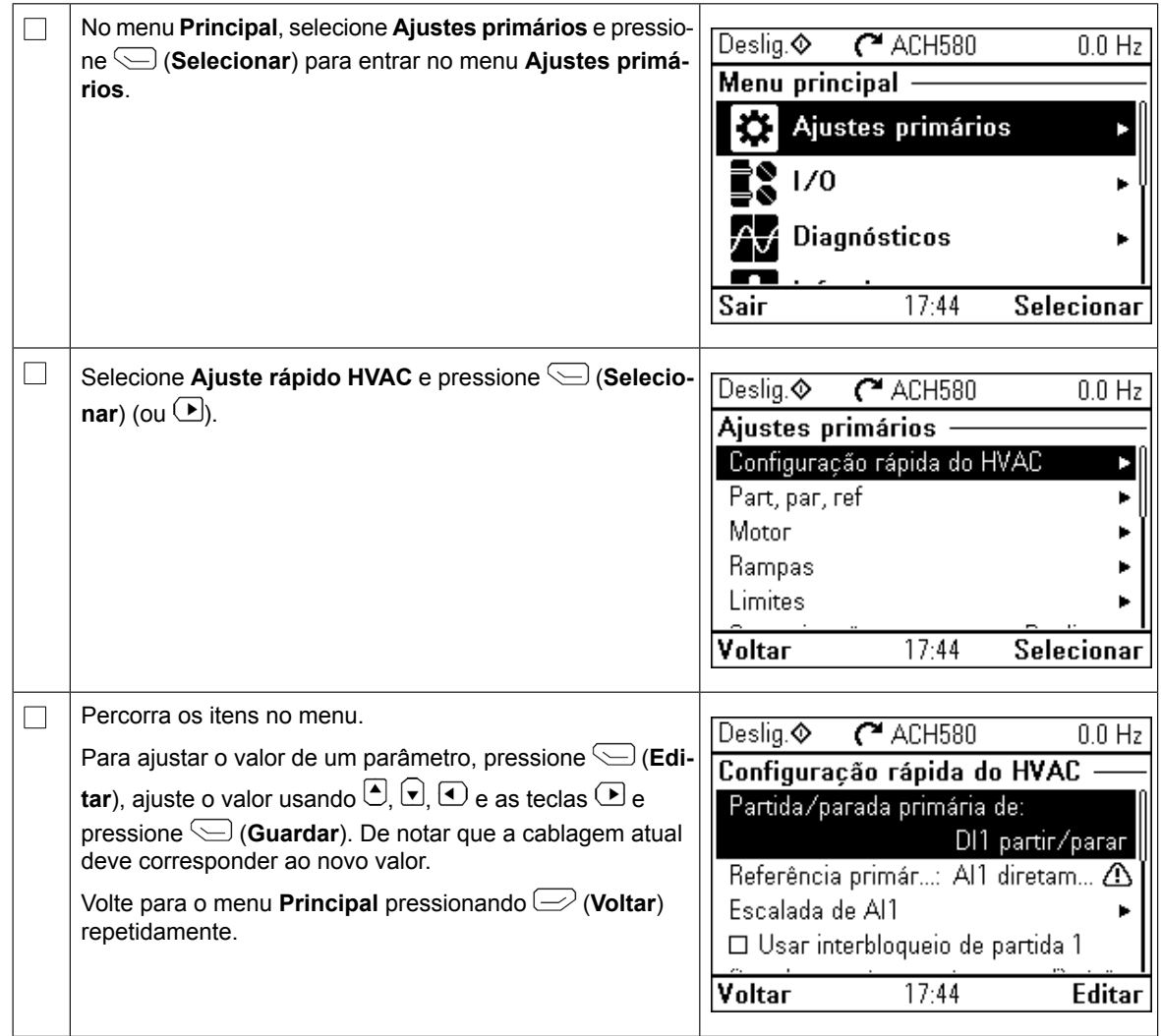

# **Ajustes adicionais no menu Ajustes primários - menu E/S**

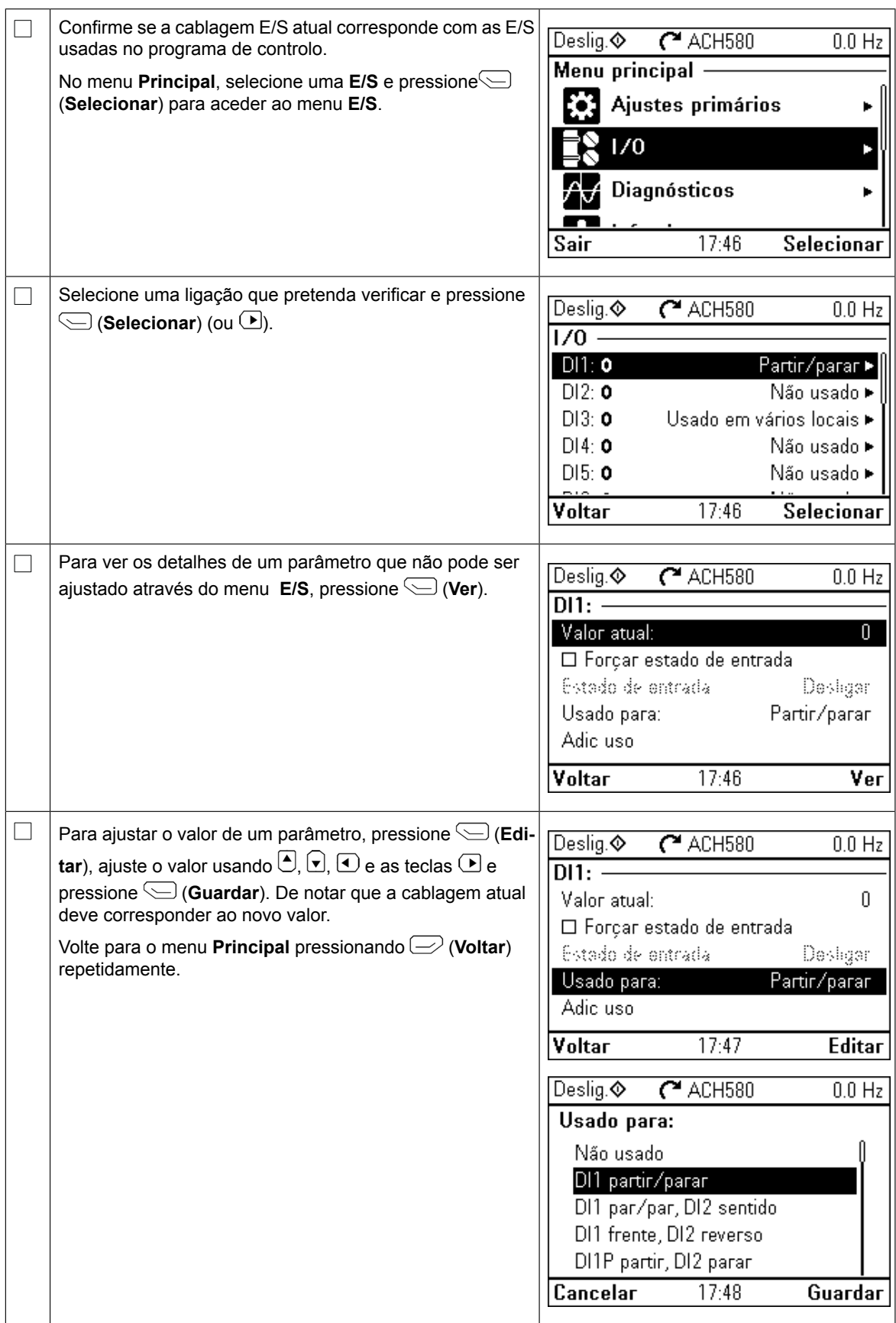

# **Menu de diagnósticos**

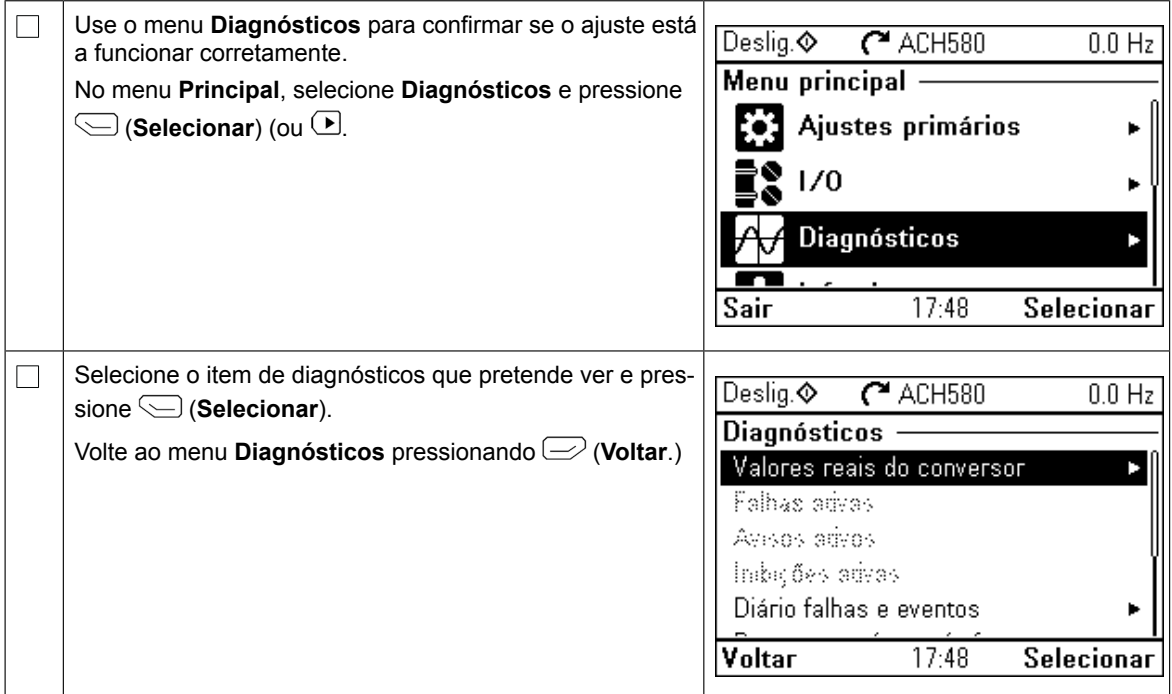

# **RU – Краткое руководство по вводу в эксплуатацию**

В этом руководстве описывается процесс ввода привода в эксплуатацию с *RU – Краткое руководство по вводу в эксплуатацию 67* использованием помощника первого запуска на панели управления Ручной-ВЫКЛ.-Авто. Полная информация относительно запуска, включая обычный идентификационный полная информация относительно запуска, включая ооычный идентификационный<br>прогон, приведена в документе *ACH580 firmware manual* (код английской версии<br>3AYD50000037537). Во время вреда приведа в експлуатению выполнию общи 3AXD50000027537). Во время ввода привода в эксплуатацию выполнение обычного идентификационного прогона требуется, когда крутящий момент нагрузки превышает **эксплуатацию** 20 %, или если машинное оборудование во время идентификационного прогона не сможет выдержать номинальный переходной крутящий момент.

### **Техника безопасности** В эксплуатацию с помощью помощью помощью помощью по ника первого запуска панели и правления  $\mathbf{H}$

месте.

 $\Box$ 

**2005** годи в соблюдайте инструкции по технике безопасности из руководства по монтажу и вводу привода  $\sqrt{4}$  в эксплуатацию. В противном случае возможны травмирование или смерть персонала или повреждение оборудования.

**О Предитесь, что монтажные работы завершены. Убедитесь, что крышки привода и кабельной ко-<br>● <b>Предитесь** ито монтажные работы завершены. Убедитесь, что крышки привода и кабельной коробки (если они включены в комплект поставки) находятся на своем месте. В случае приводов шкафного исполнения убедитесь, что все двери шкафа закрыты. **управления HVAC**

Убедитесь в том, что пуск двигателя не станет причиной опасной ситуации. Отсоедините приводимый в движение механизм, если существует опасность повреждения оборудования **Техника безопасности** в случае неправильного направления вращения. Перед включением функций автоматического сброса отказов или автоматического перезапуска (в программе управления приводом) ского сороса отказов или автоматического перезапуска (в программе управления приводом)<br>убедитесь, что это не приведет к возникновению опасной ситуации. Эти функции позволяют<br>автоматически выполнить сброс и возобновить раб автоматически выполнить сброс и возобновить работу привода после отказа или прерывания питания. Если эти функции активированы, на оборудование рекомендуется нанести Четкую маркировку согласно IEC/EN 61800-5-1, п. 6.5.3, например: «ЭТА МАШИНА ЗАПУС-│<br>← САГТСЯ АРТОМАТИЧЕСКИ⊷ КАЕТСЯ АВТОМАТИЧЕСКИ». **едините приводимый в движение механизм,** если существует опасность

### **Использование панели управления Ручной-ВЫКЛ.-Авто Советы по использованию интеллектуальной панели управления**

повреждения оборудования оборудования в случае неправильного неправильность по случае неправильность по случае<br>Повременность поверхнико неправильность по случае неправильность по случае неправильность по случае неправильн

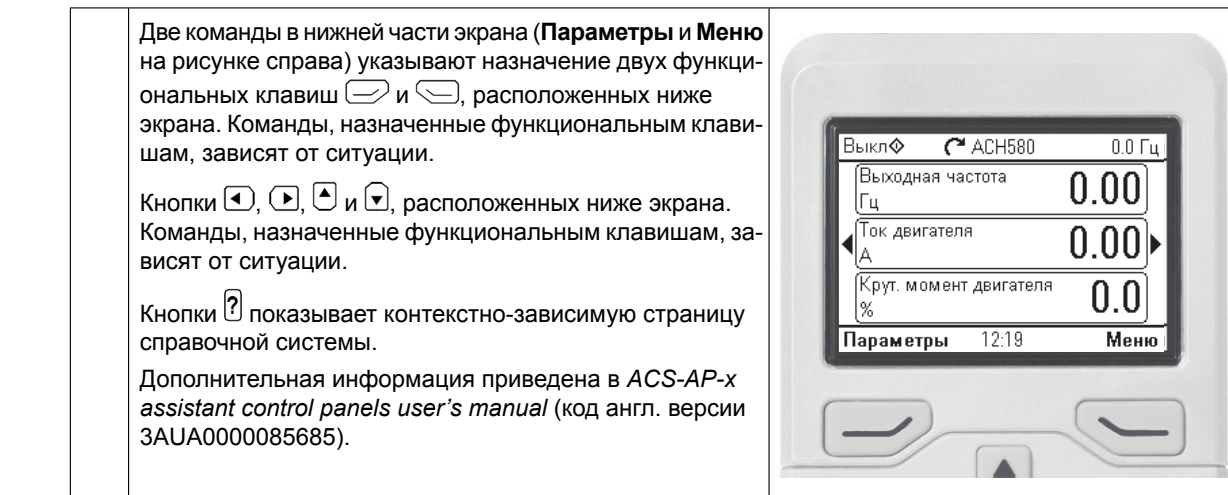

## **Выбор напряжения питания (только приводы ACH580-31 и ACH580-34)**

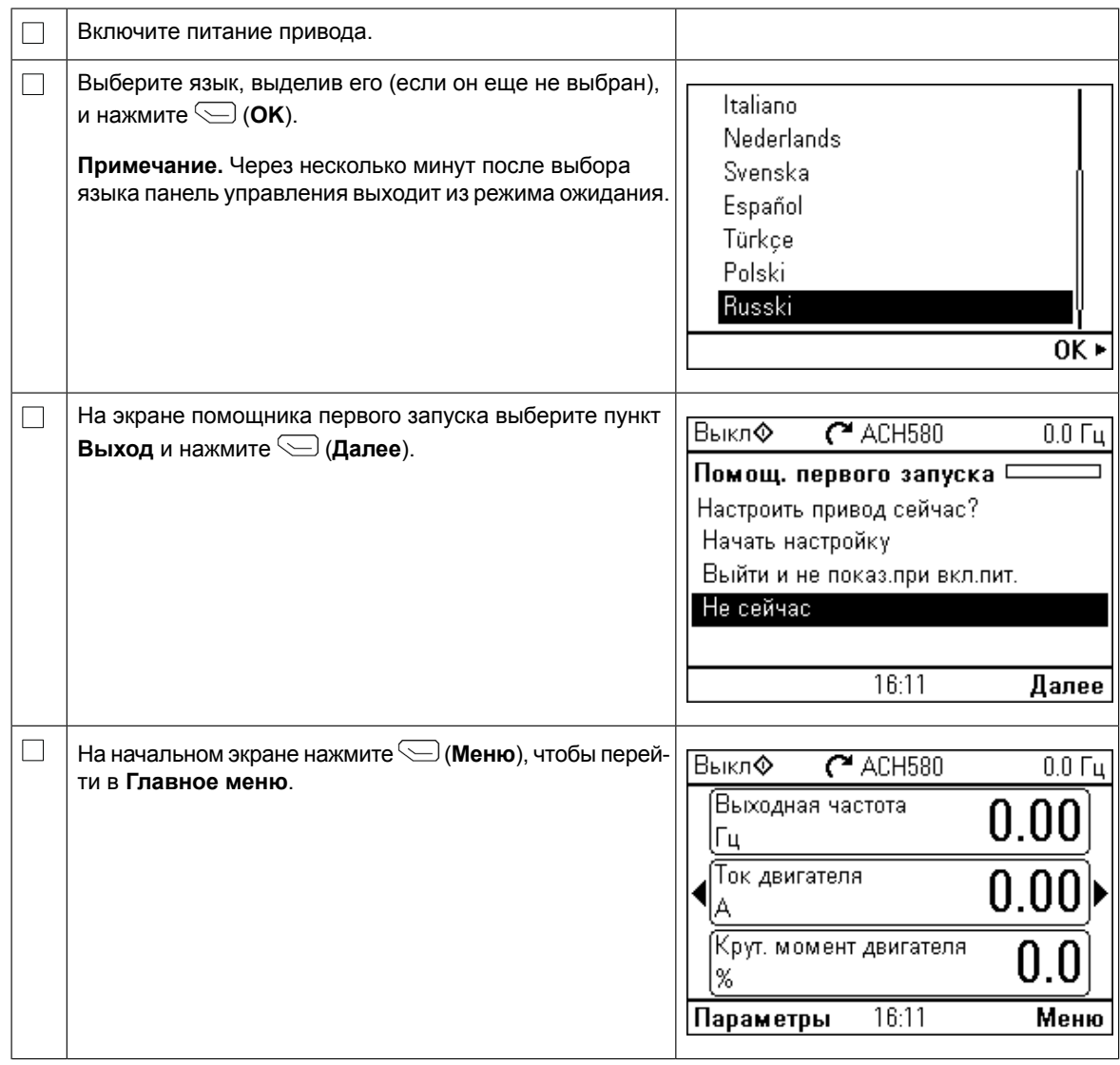

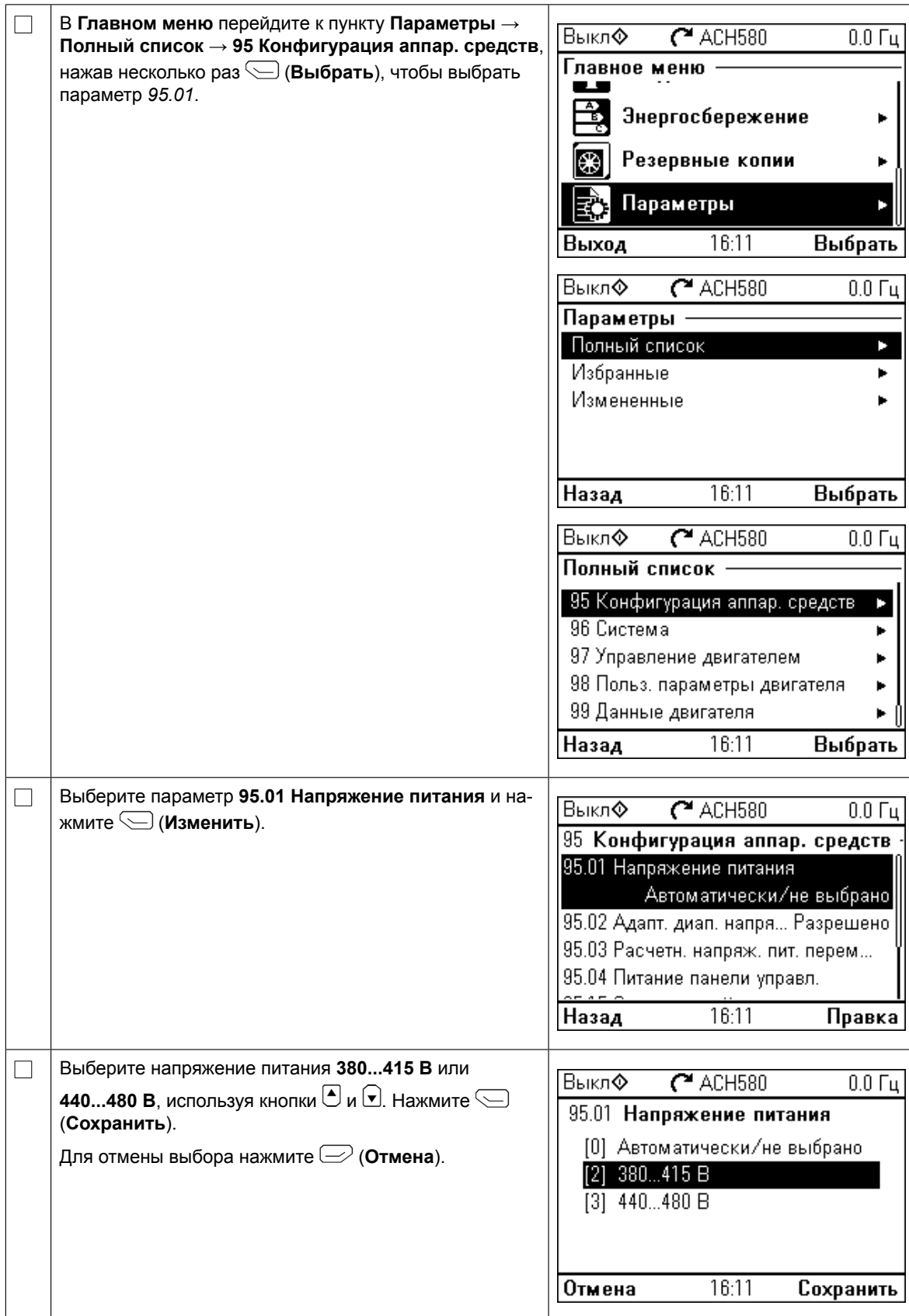

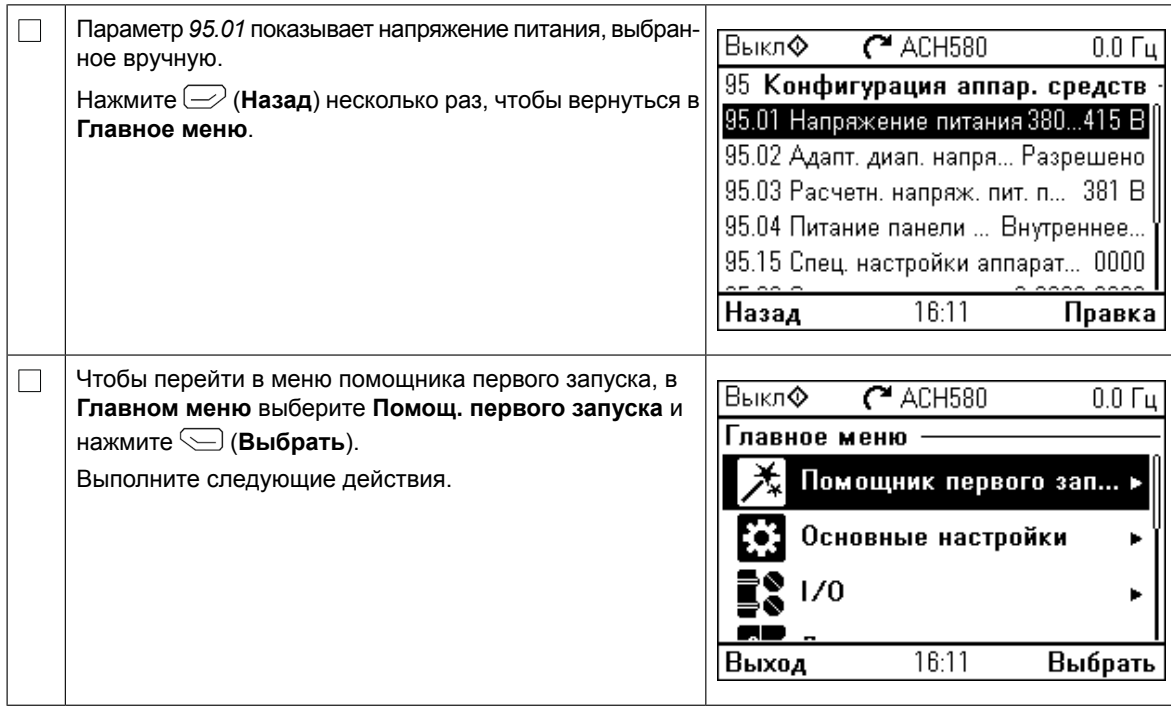

### **Ввод в эксплуатацию с использованием помощника для первого запуска**

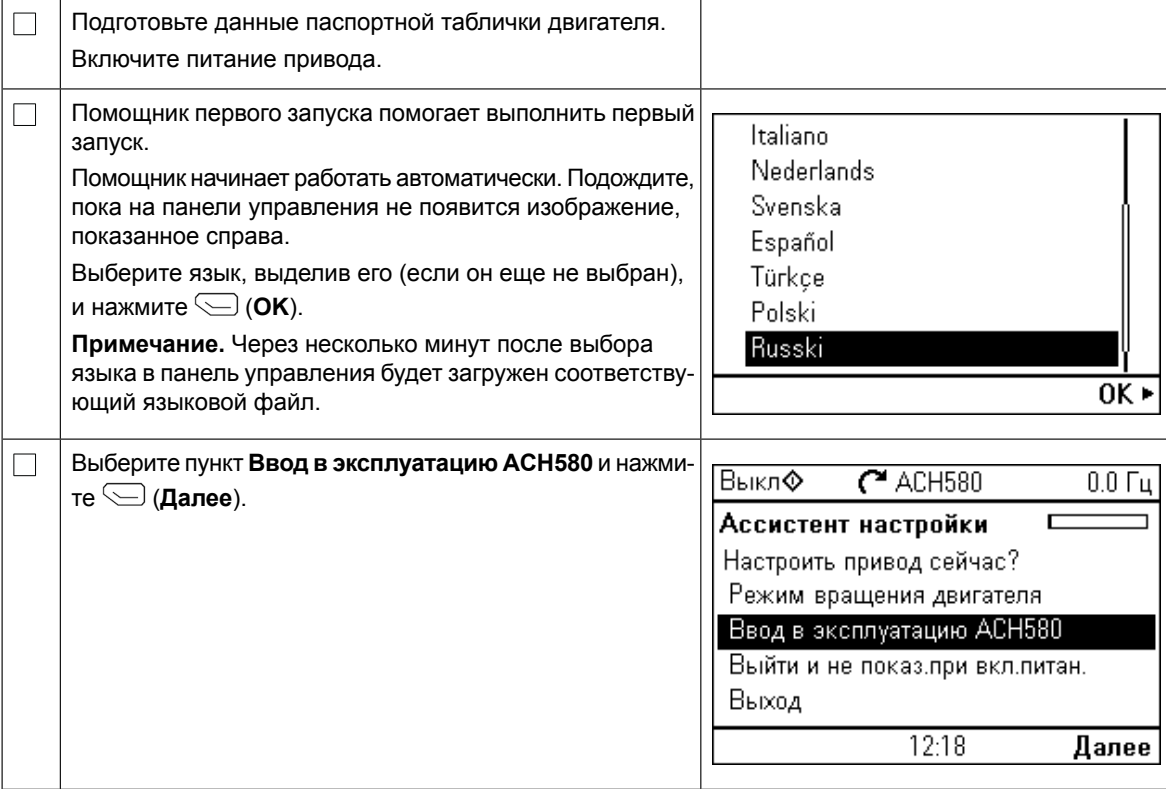

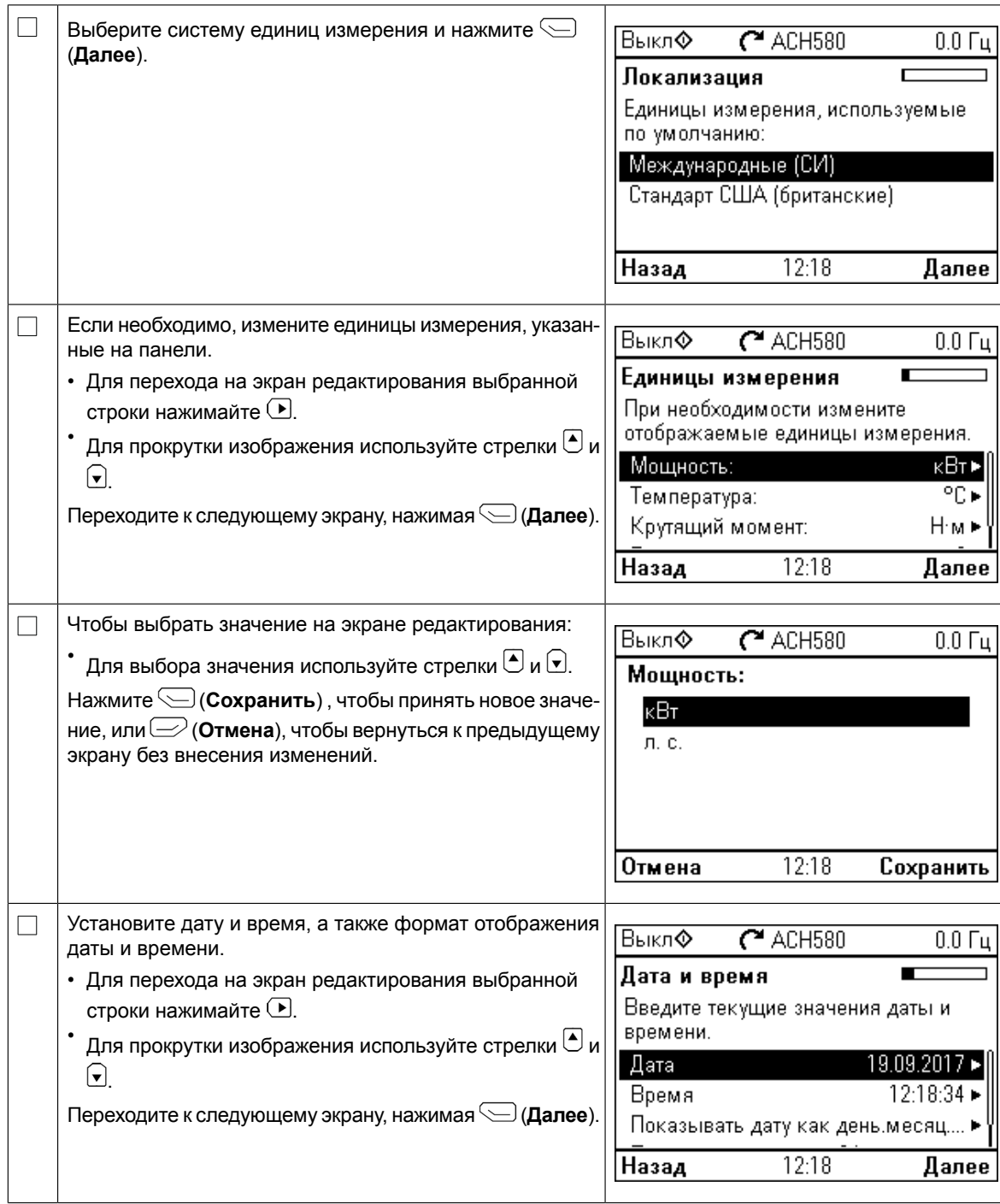

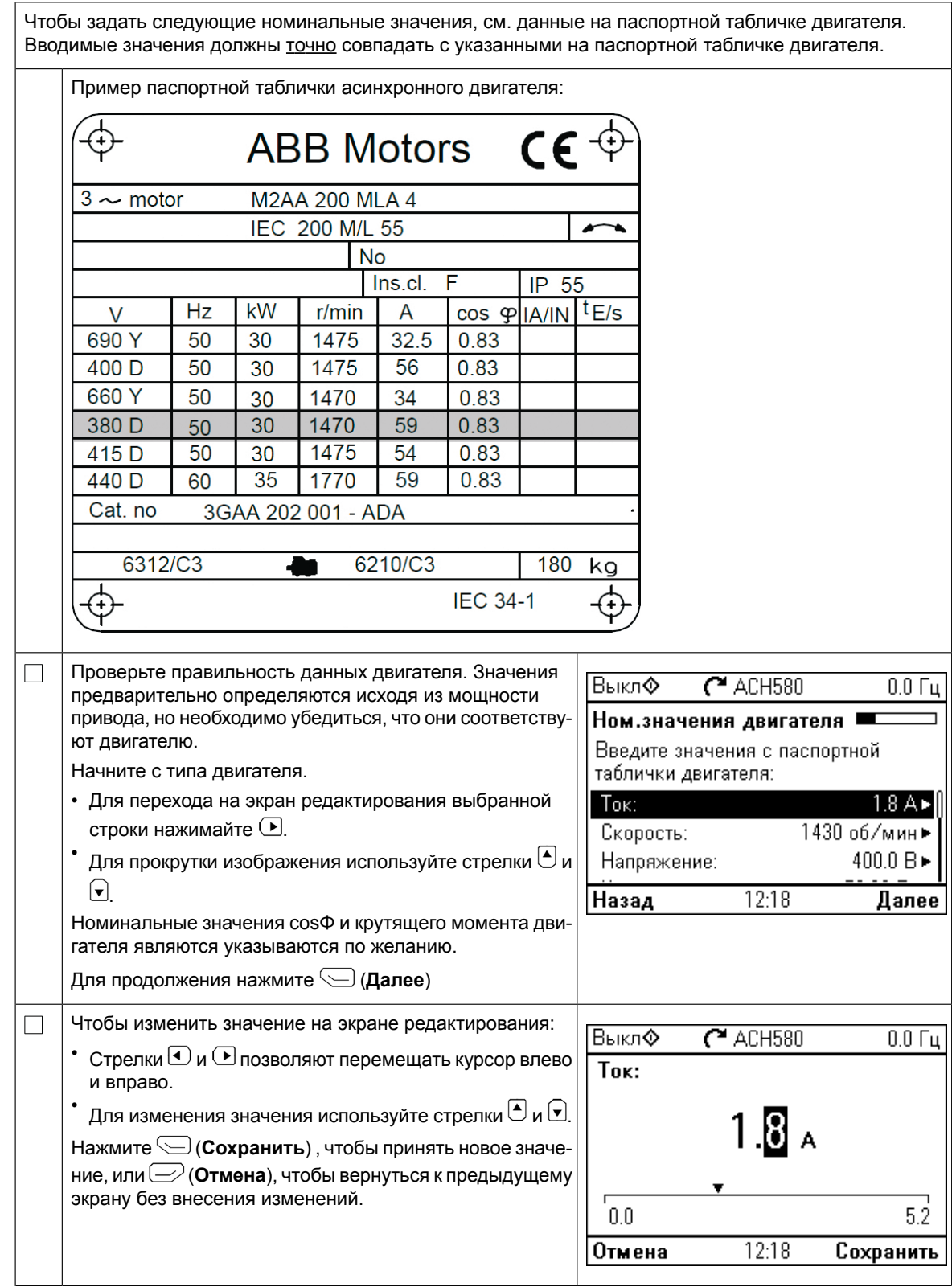

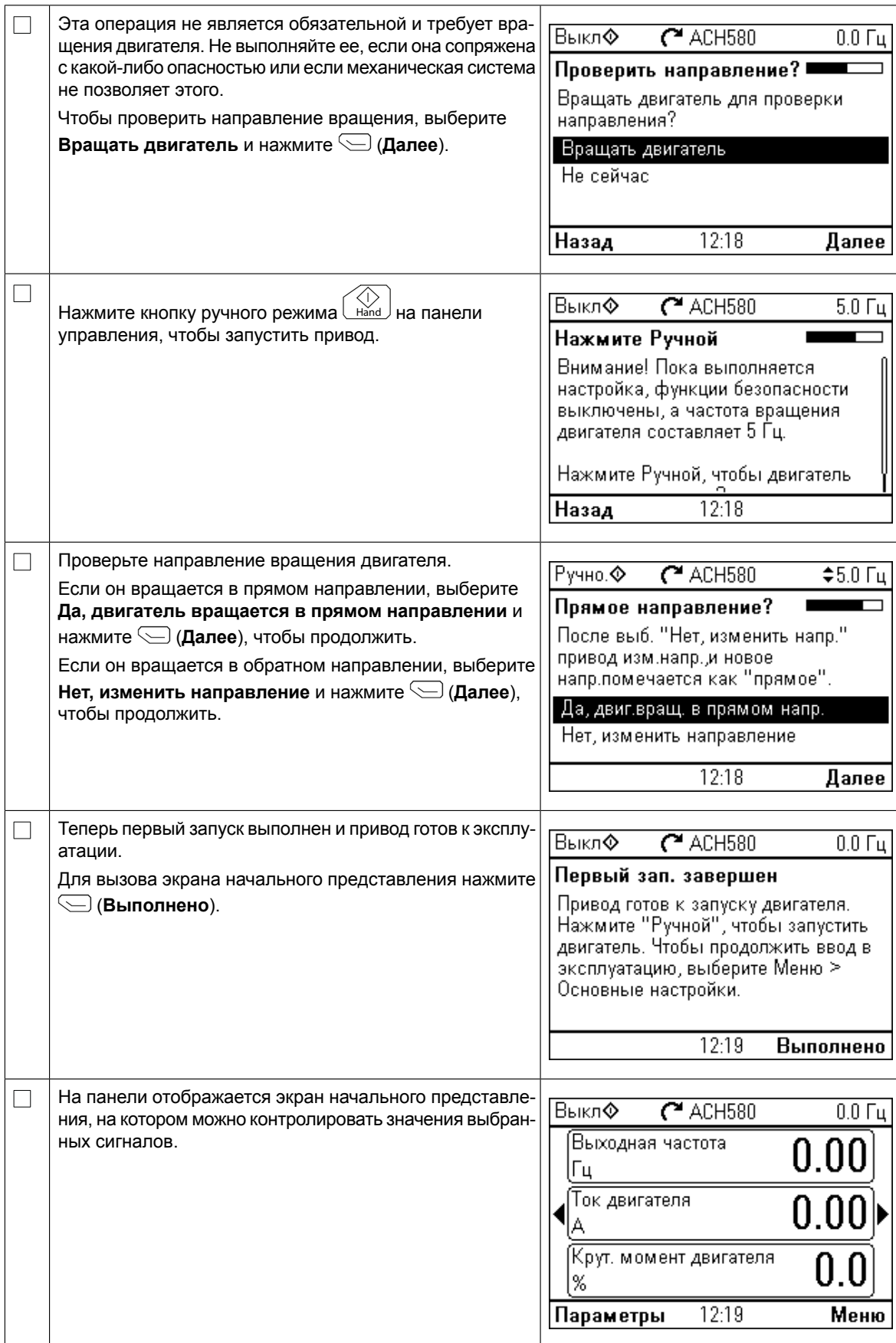

Ввод в эксплуатацию можно выполнить пятью различными способами.

1. Начните использовать привод без дополнительных регулировок.

Нажмите кнопку ручного режима Hand на панели управления и настройте задание на данной панели.

- 2. Ввод в эксплуатацию с использованием функций помощи. Перейдите к пункту **Меню** → **Основные настройки** → **Пуск, останов, задание** и выполните две программы помощников. Более подробная информация приведена в руководстве по микропрограммному обеспечению.
- 3. Быстрый ввод в эксплуатацию привода ОВКВ. Перейдите в меню **Меню** → **Основные настройки** → **Быстрая настройка ОВКВ**. Просмотрите пункты меню. Этот вариант описан ниже.
- 4. Ввод в эксплуатацию с использованием основных настроек. Перейдите в меню **Меню** → **Основные настройки**. Настройте пуск/останов и задание, данные двигателя, плавные изменения и предельные значения. Можно продолжить и выполнить дополнительные настройки. Воспользуйтесь руководством

по микропрограммному обеспечению или нажимайте кнопку справки  $[?]$  в пунктах меню основных настроек.

5. Ввод в эксплуатацию с использованием параметров (только опытные пользователи).

Перейдите к меню **Меню** → **Параметры** → **Полный список**. См. главу *Параметры* в руководстве по микропрограммному обеспечению.

### **Быстрый ввод в эксплуатацию привода ОВКВ**

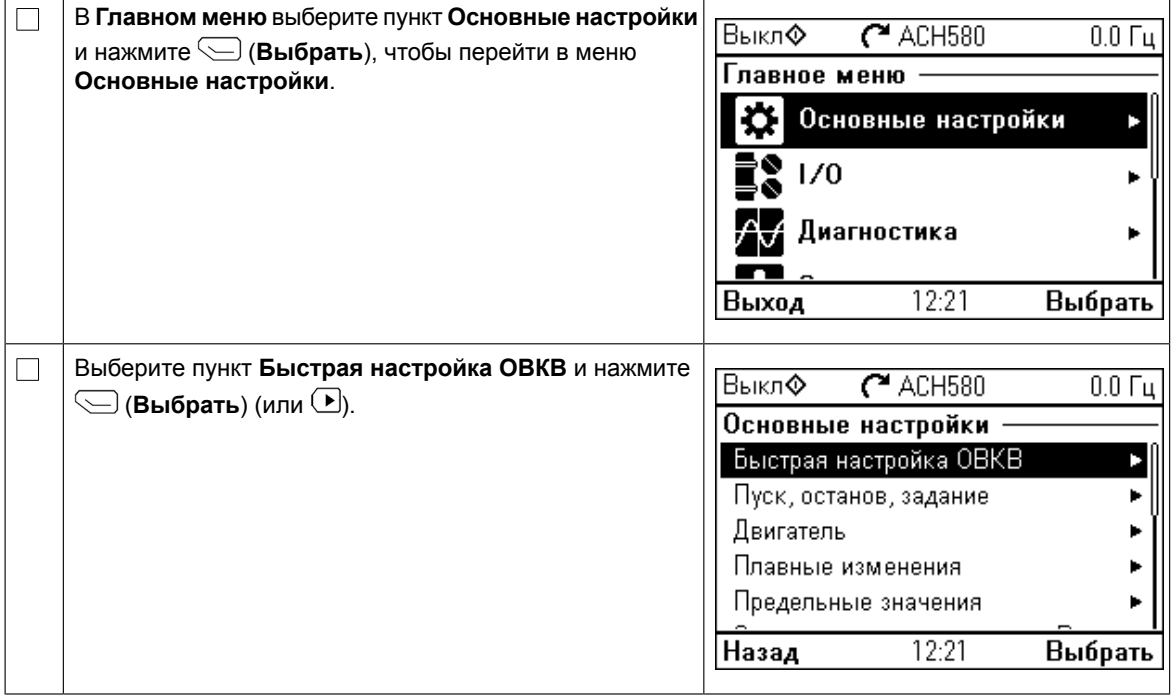

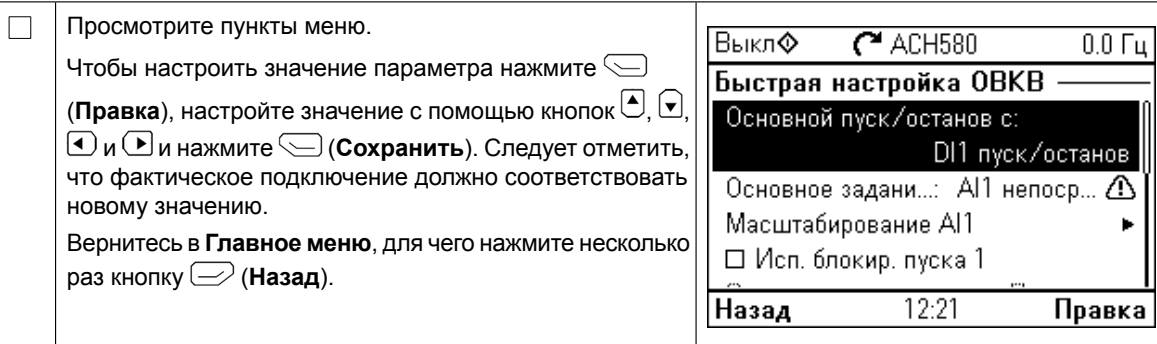

## **Дополнительные настройки в меню основных настроек — меню ввода/вывода**

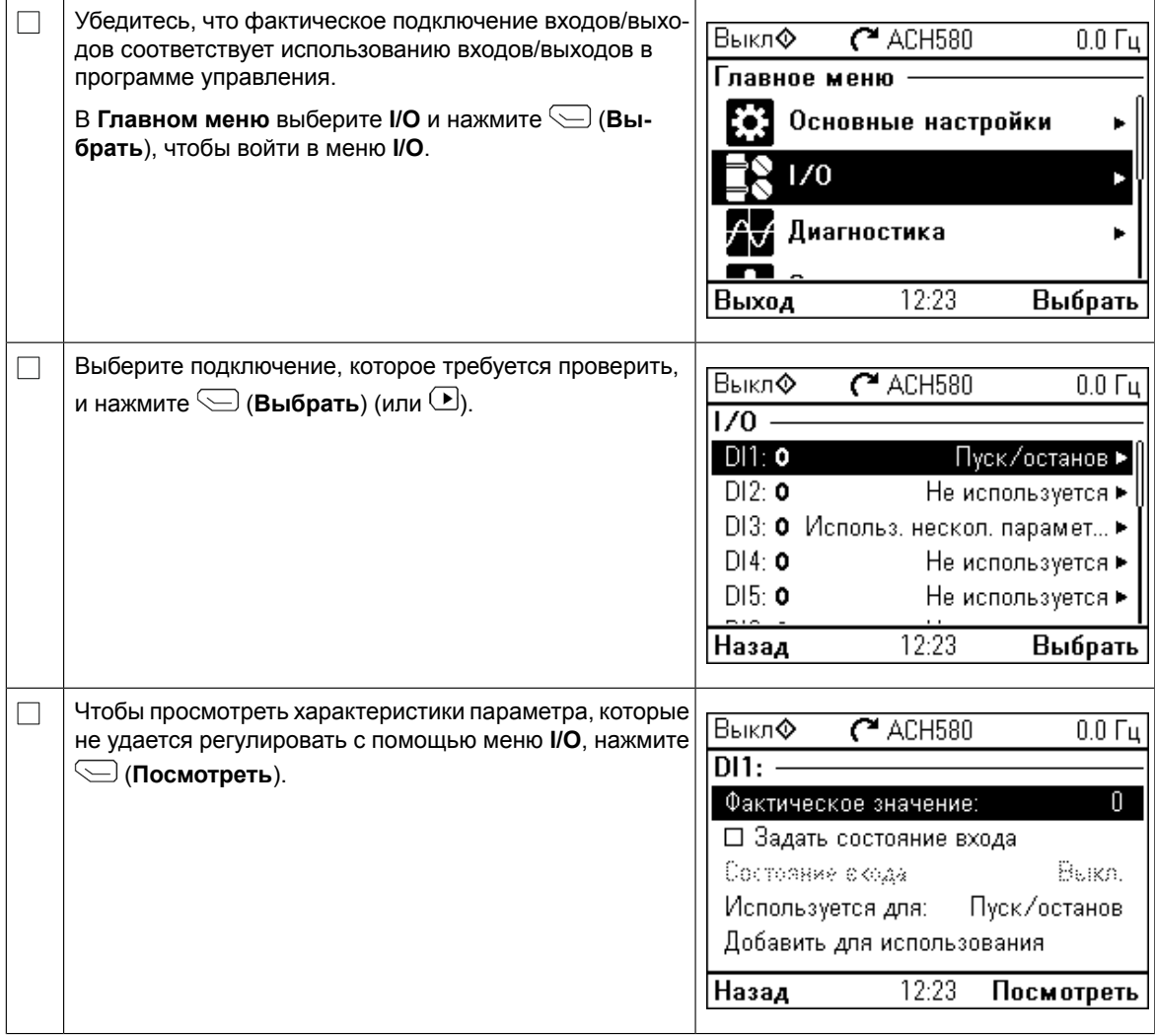

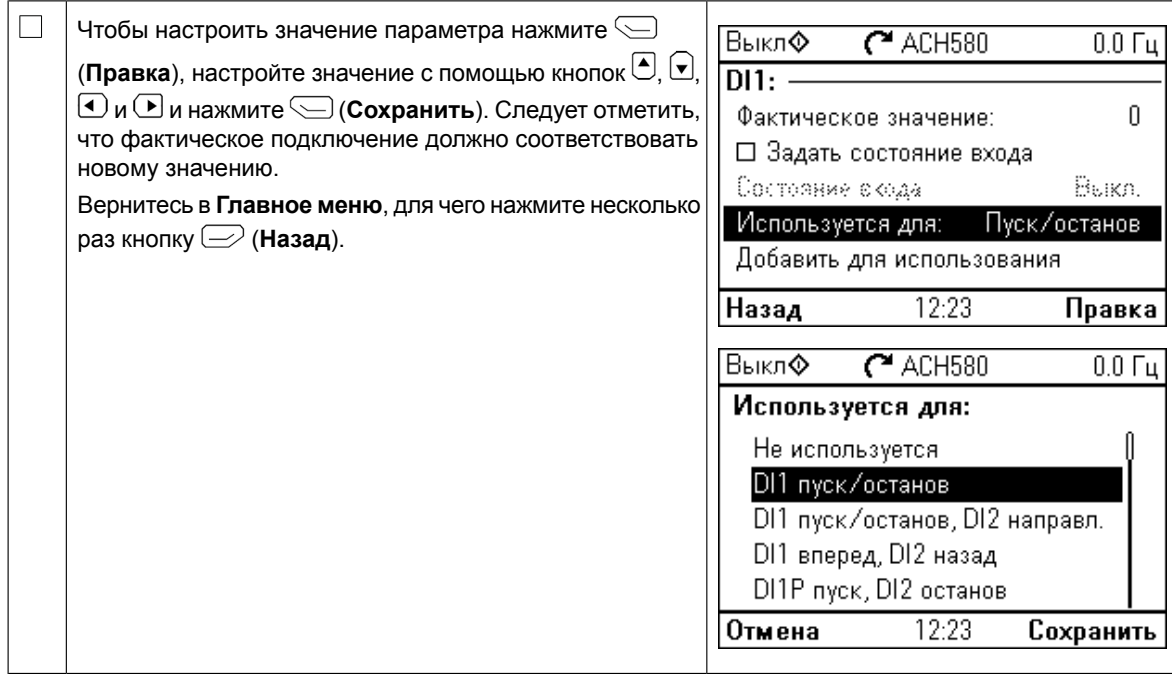

## **Меню «Диагностика»**

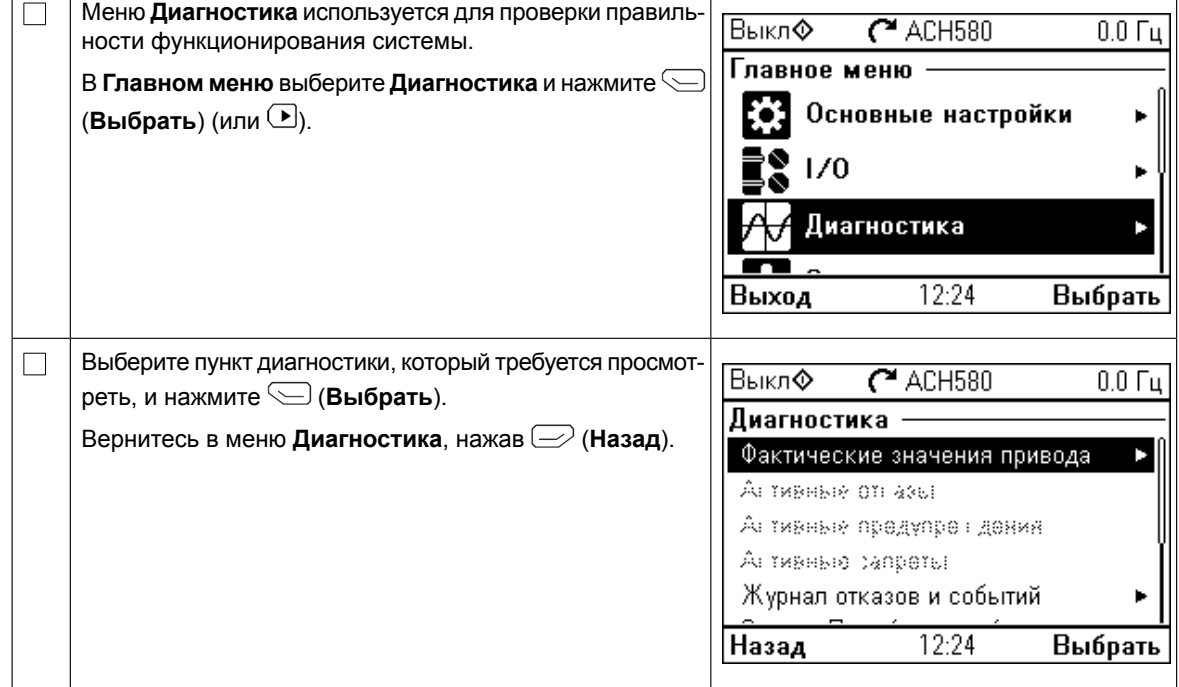

 $\mathbf{r}$ 

 $\Gamma$ 

# **SV – Snabbguide för idrifttagning**

I den här guiden beskrivs idrifttagning av frekvensomriktaren med startassistenten på hand-av-auto-manöverpanelen. Fullständig information om idrifttagning finns i *ACH580 firmware manual* (3AXD50000027537 [engelska]). Normal ID-körning krävs under idrifttagning<br>*firmware manual* (3AXD50000027537 [engelska]). Normal ID-körning krävs under idrifttagning när lastmomentet är högre än 20 % eller utrustningen inte klarar av de nominella momenttransienterna under ID-körningen. *SV – Snabbguide för idrifttagning 73*

#### **Säkerhet** I den här guiden beskrivs idrifttagning av frekvensomriktaren med Uppstartsassistenten på HVAC-manöverpanelen. Fullständig information om idrifttagning finns i

hjälpsida.

**ACHF**ölj säkerhetsinstruktionerna i frekvensomriktarens hårdvaruhandledning. Underlåtenhet att följa in- $\eta'$ struktionerna kan medföra personskador och dödsfall samt utrustningsskador. **Idrift i Säkerställ att installationsarbetet är klart. Säkerställ att frekvensomriktarens kåpa och kabellådan (om I<br>Ⅰ Säkerställ att installationsarbetet är klart. Säkerställ att frekvensomriktarens kåpa och kabellådan ( verpanel** den medföljer) är på plats. Se till att skåpdörrarna är stängda för skåpinstallerade frekvensomriktare.  $\Box$ Kontrollera att det inte medför fara om motorn startas. Koppla bort den drivna utrustningen om det finns risk för skada på grund av felaktig rotationsriktning. Innan funktionerna för automatisk det finns risk for skada pa grund av felaktig rotationsriktning. Innan funktionerna for automatis<br>felåterställning eller automatisk omstart aktiveras i frekvensomriktarens styrprogram, se till att inga farliga situationer kan uppstå. Dessa funktioner återställer frekvensomriktaren automatiskt och och startar om driften efter ett fel eller matningsavbrott. Om dessa funktioner är aktiverade måste installationen märkas tydligt enligt definitionen i IEC/EN 61800-5-1, delklausul 6.5.3, till exempel "DEN HÄR MASKINEN STARTAR AUTOMATISKT".<br>Internal borth mediatric mediatric mediatric mediatric den drivna att den drivna att den drivna att den drivna<br>Portugal borrera att den drivna att den drivna att den drivna a utrustningen om det finns risk för skada på grund av felaktig rotationsriktningen av felaktig rotationsriktning.<br>I starte om det finns riktade på grund av felaktig rotationsriktning. Det finns riktade på grund av felaktig

# **Använda Hand-Av-Auto-manöverpanelen. Tips för användning av assistentmanöverpanelen**

**De två kommandona längst ned på displayen (Alternativ natival och Meny** i figuren till höger), visar funktionerna för de två nerna för de två funktionstangenterna och Funktionstangenternas funktioner beror på aktuellt samman $h$ nang. Funktionstandernassen. Funktionstandernassen. Funktionstandernassen. Funktionstandernassen. Funktionstandernassen. Funktionstandernassen. Funktionstandernassen. Funktionstandernassen. Funktionstandernassen. Funkt funktionstangenterna  $\textcircled{=}$  och  $\textcircled{=}$  nedanför displayen. hang.

Använd tangenterna **(iii)**,  $\bigcirc$ ,  $\bigcirc$  och  $\bigcirc$  för att flytta markören | och/eller ändra värdena beroende på den aktiva vyn.

 $\vert$  Tangenten  $\left| \Omega \right|$ visar en sammanhangsberoende hjälpsida. på den aktiva vyn. För ytterligare information, se *ACS-AP-x assistant control* Tangenten visar en sammanghangskänslig **?** *panels user's manual* (3AUA0000085685 [engelska]).

Välj det språk du vill använda genom att markera

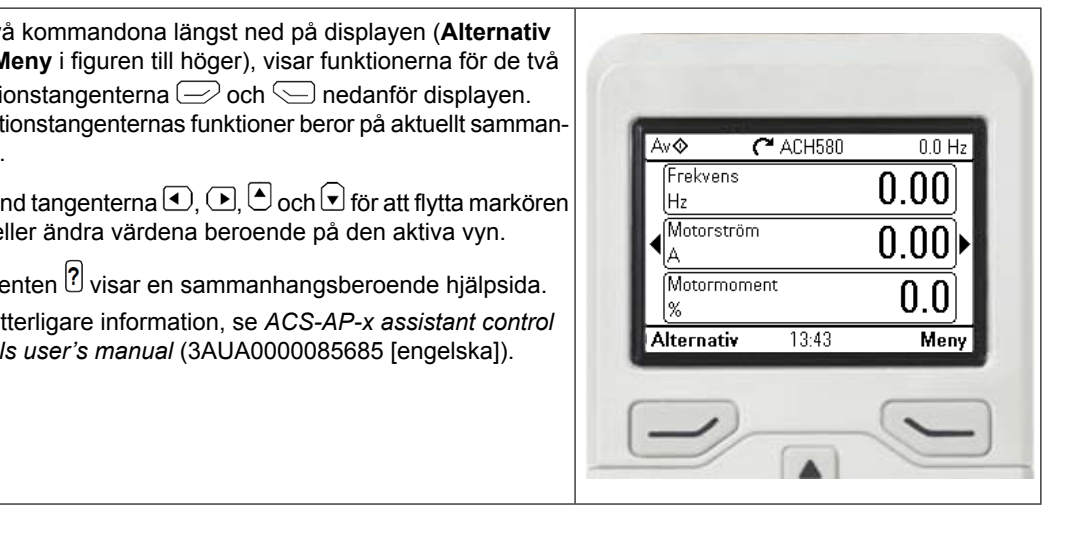

## **Välja matningsspänning (endast frekvensomriktarna ACH580-31 och ACH580-34)**

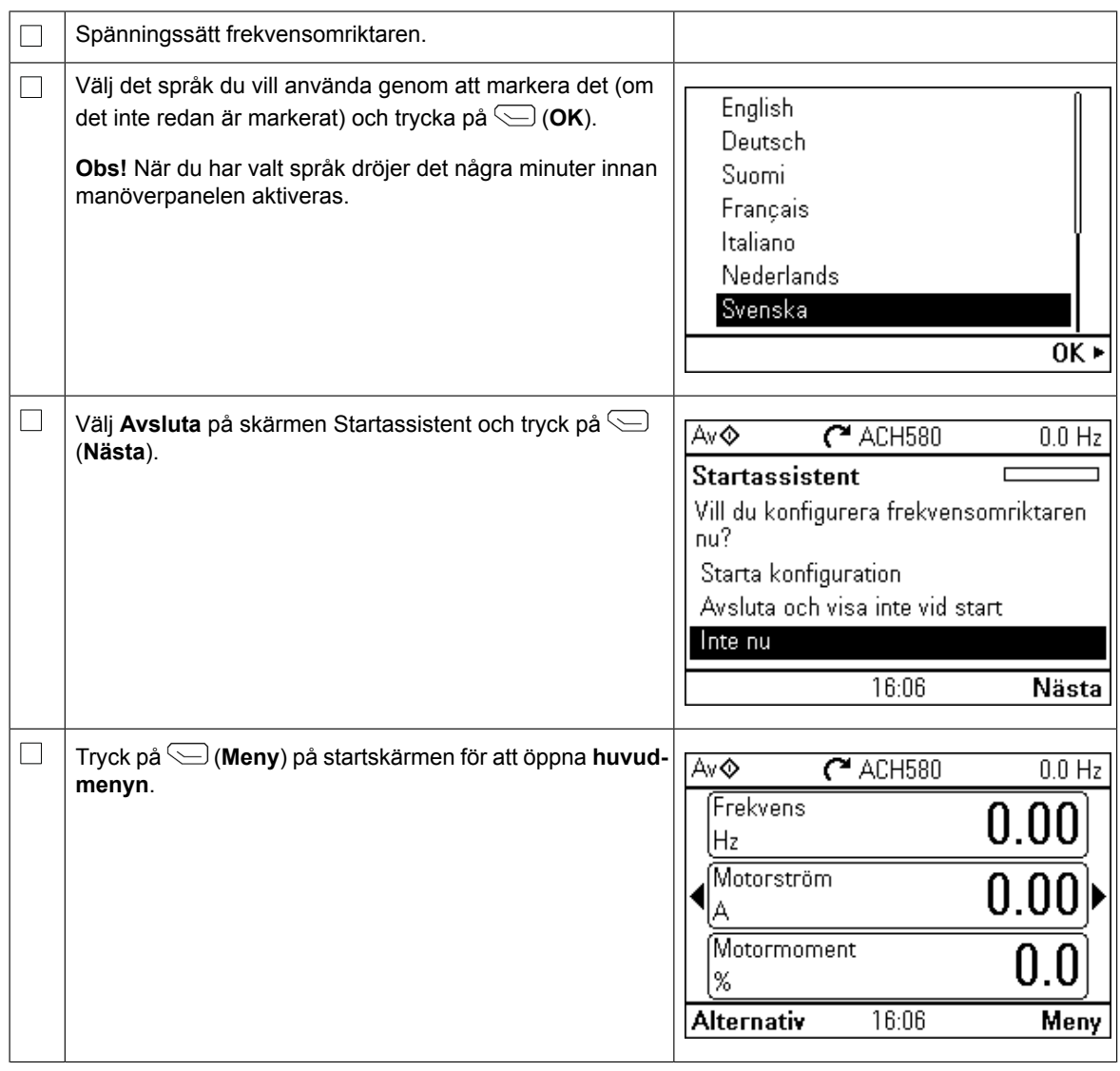

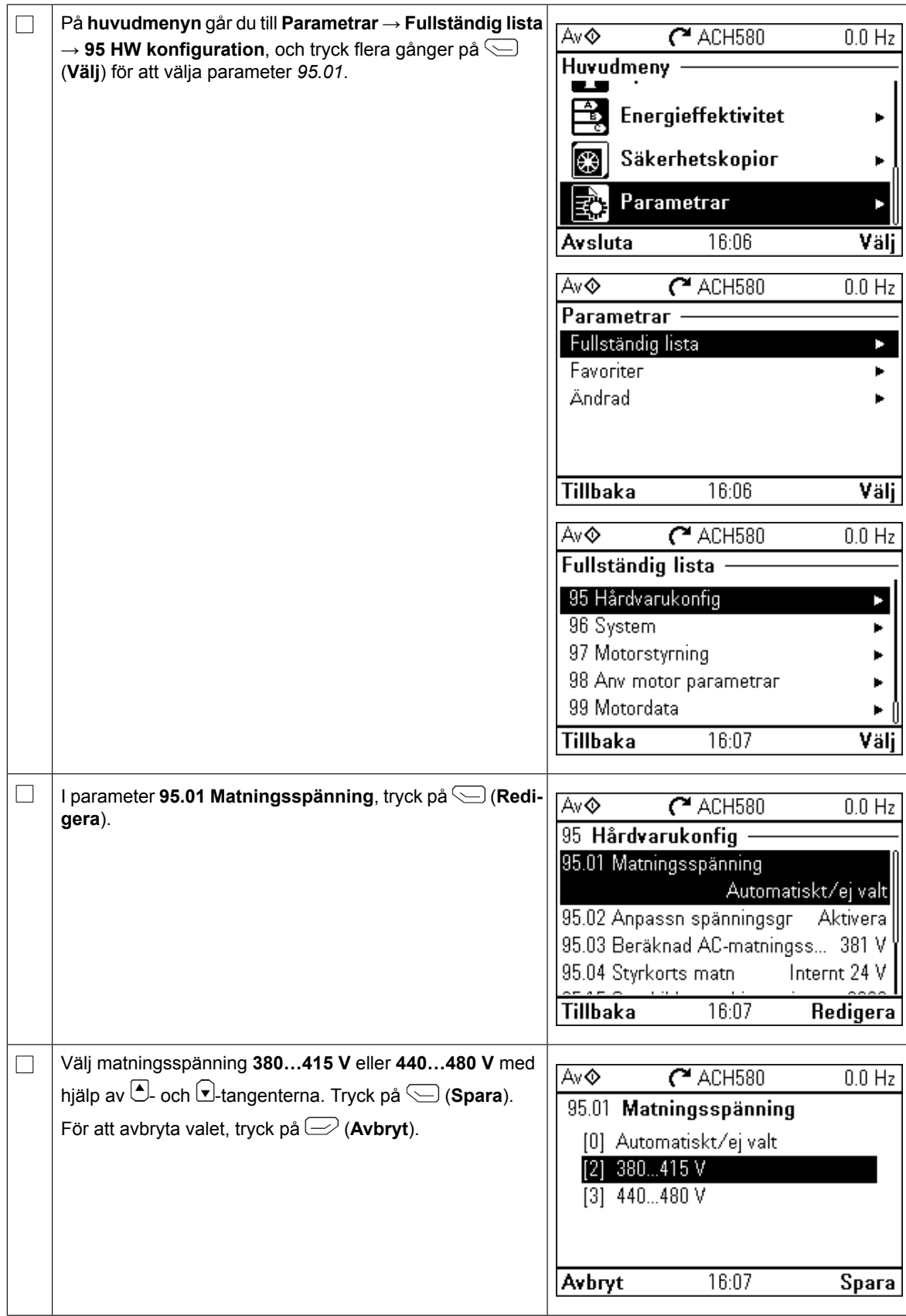

### 96 SV – Snabbguide för idrifttagning

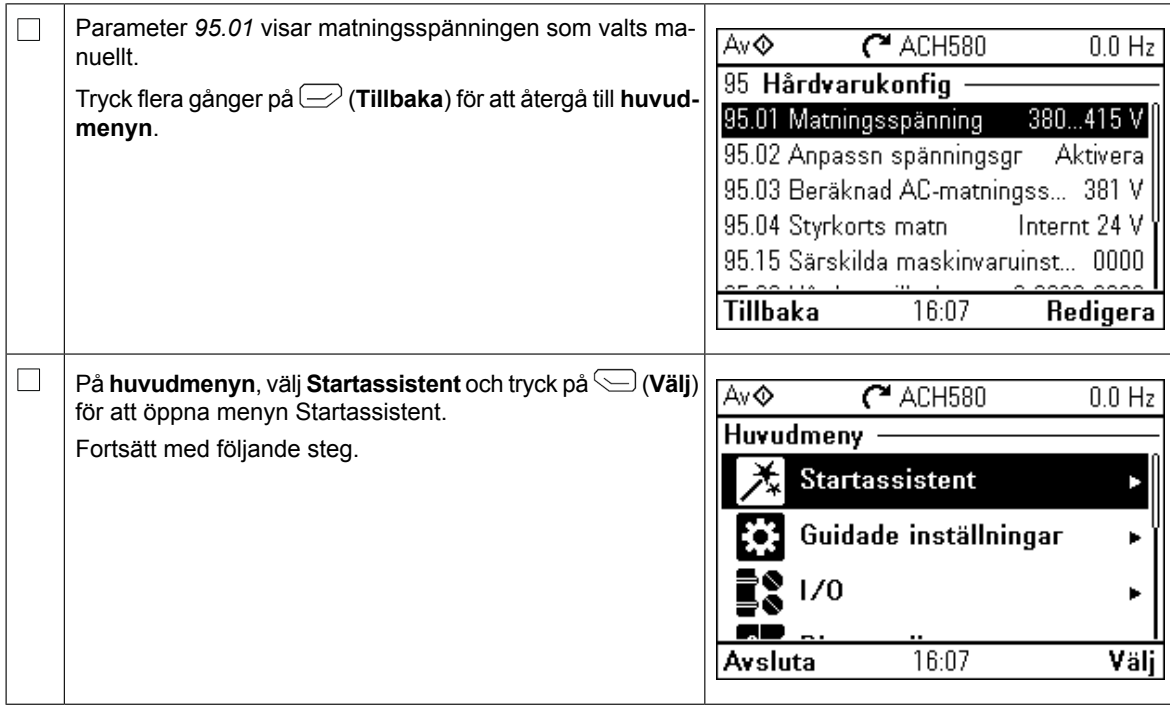

# **Idrifttagning med Uppstartsassistenten**

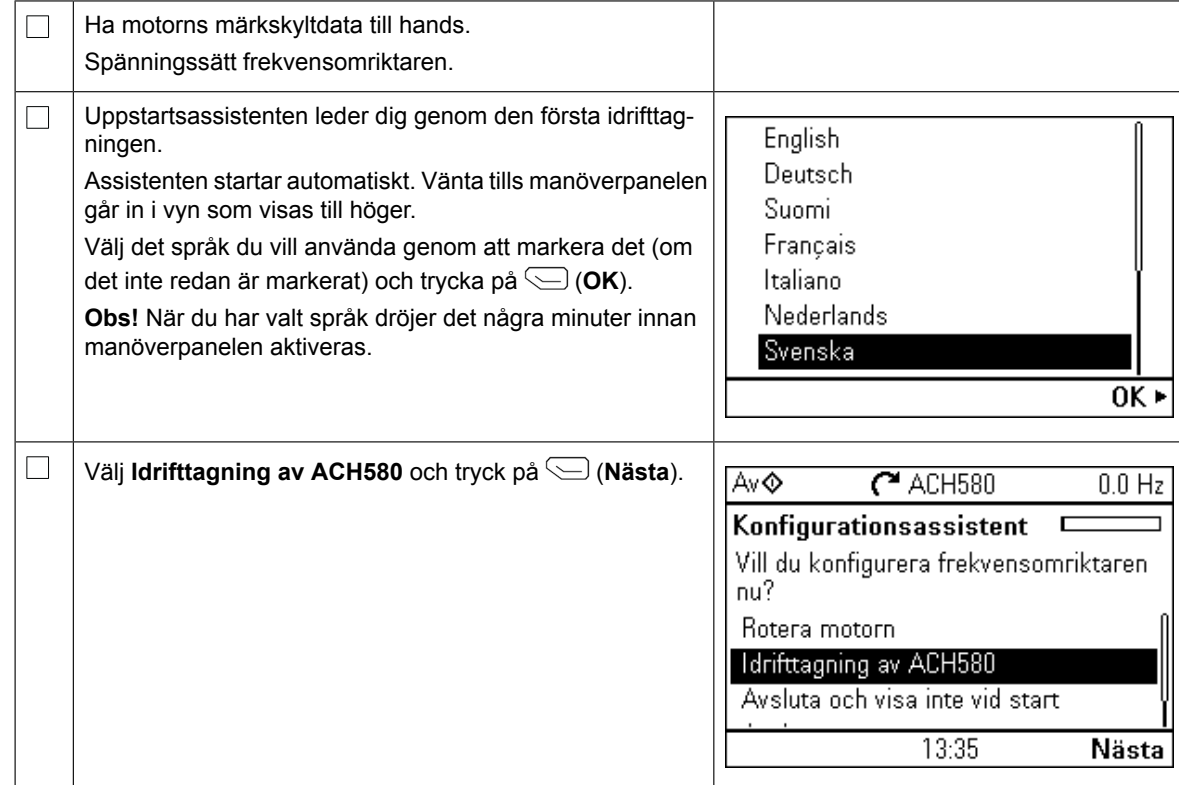

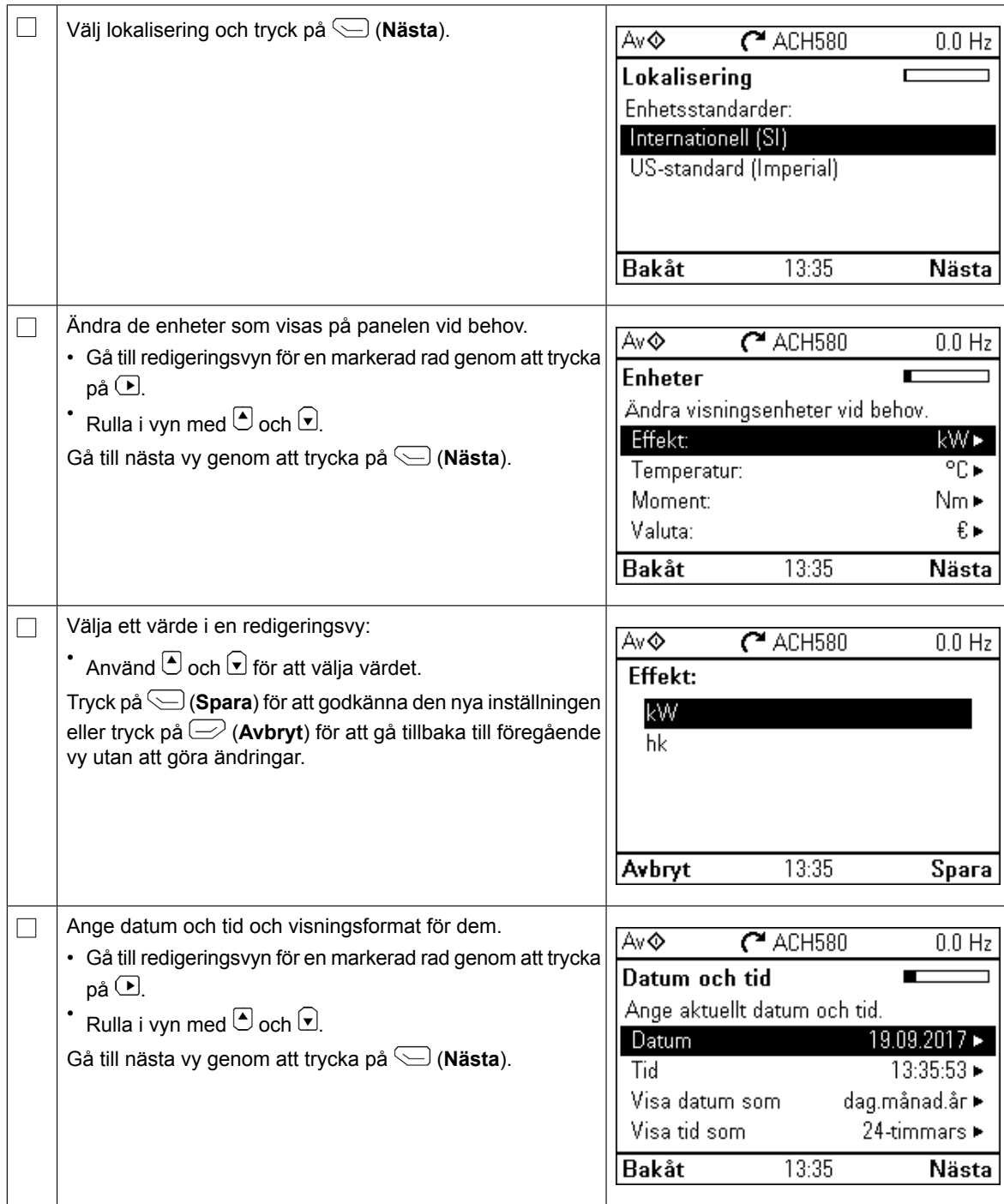

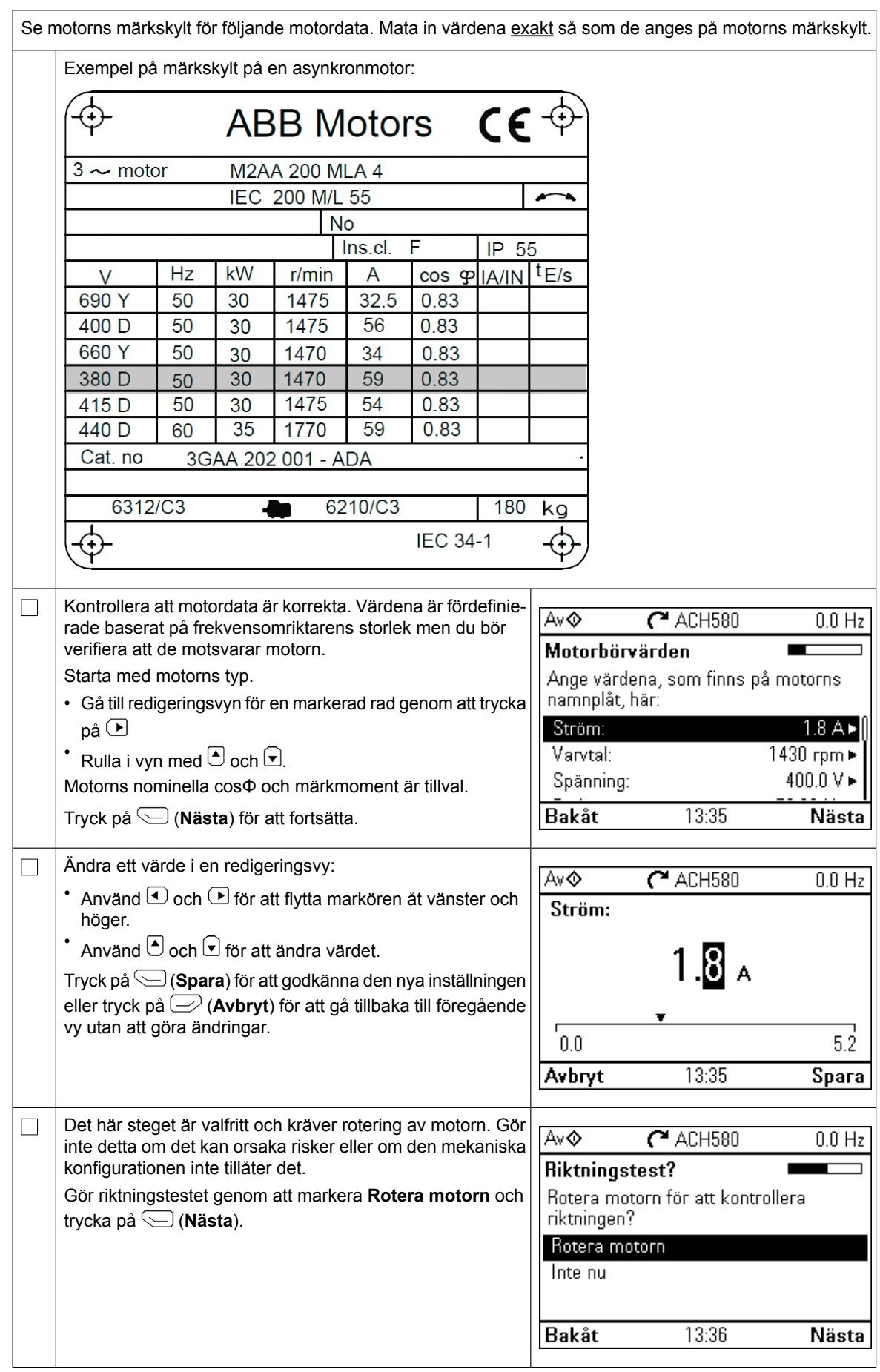

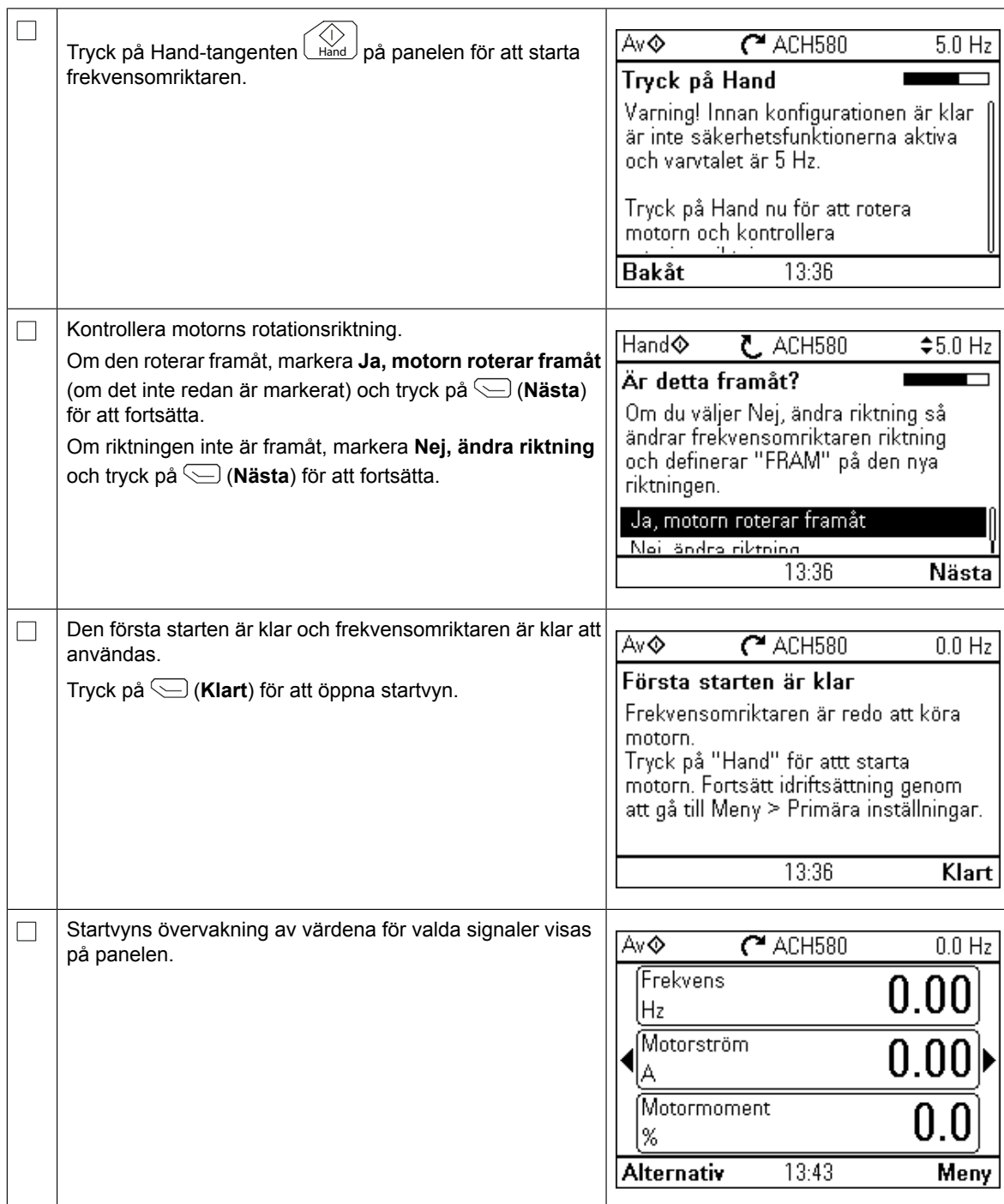

Idrifttagningen kan slutföras på fem olika sätt:

1. Börja använda frekvensomriktaren utan att göra fler justeringar:

Tryck på Hand-tangenten  $\lfloor\frac{\widetilde{\mathsf{h}}^2}{\widetilde{\mathsf{h}}^2}\rfloor$ på panelen för att starta motorn och ställ in referensvärdet på panelen.

- 2. Idrifttagning av assistenter: Gå till **Meny** → **Guidade inställningar** → **Start, stopp, referens** och slutför de två assistenterna. Se systemprogramvarans handledning för mer information.
- 3. Snabb HVAC-idrifttagning: Gå till **Meny** → **Guidade inställningar** → **HVAC-snabbinst**. Gå igenom objekten på menyn. Det här alternativet instrueras på raderna nedan.
- 4. Idrifttagning med Guidade inställningar:

Gå till **Meny** → **Guidade inställningar**. Ställ in start/stopp och referens, motordata, ramper och gränser. Se systemprogramvarans handledning eller tryck på

?)-informationen om objekten på menyn Guidade inställningar.

5. Idrifttagning med parametrar (endast avancerade programmerare): Gå till **Meny** → **Parametrar** → **Fullständig lista**. Se kapitlet *Parametrar* i systemprogramvarans handledning.

## **Snabb HVAC-idrifttagning**

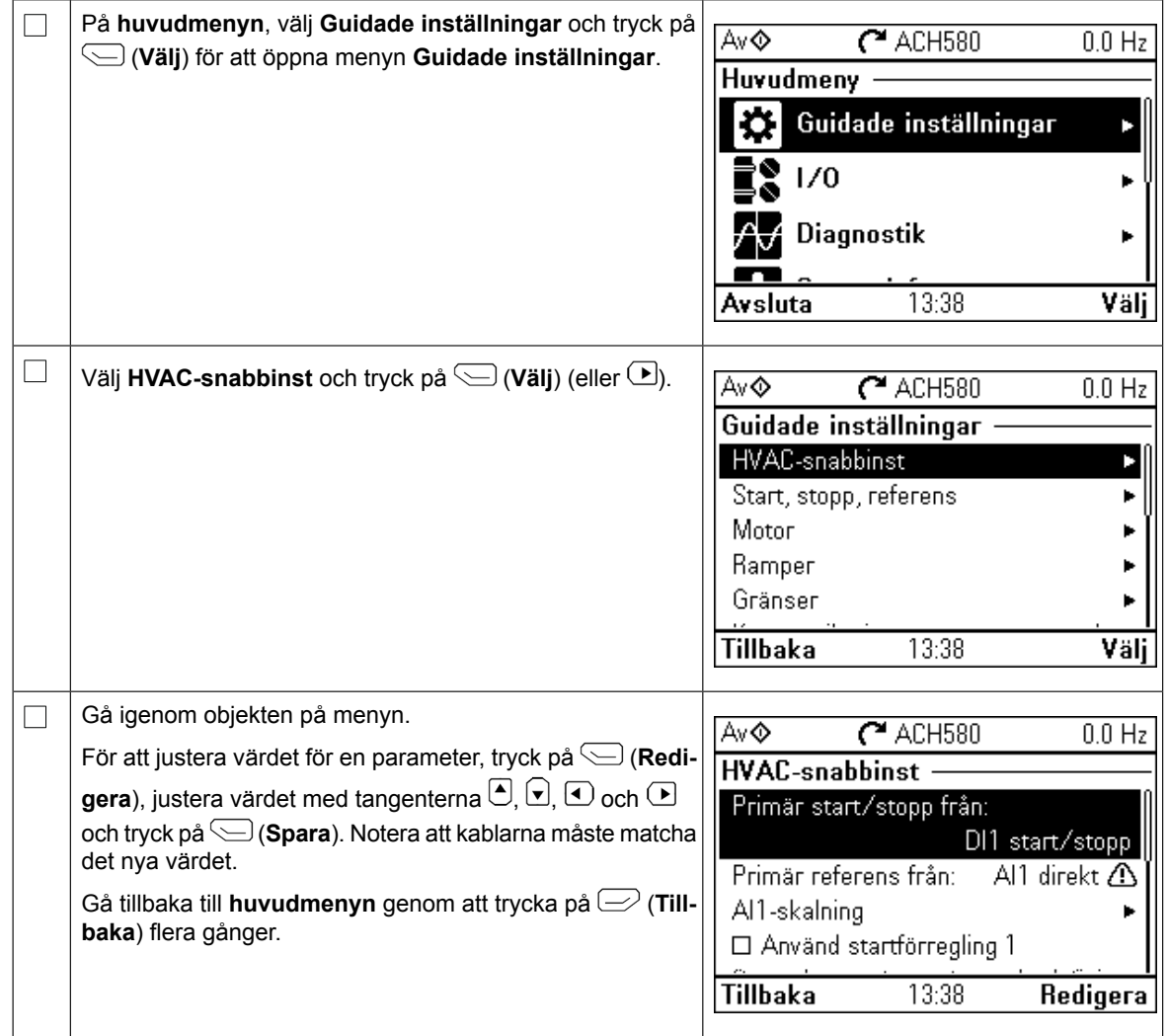

# **Ytterligare inställningar på menyn Guidade inställningar**

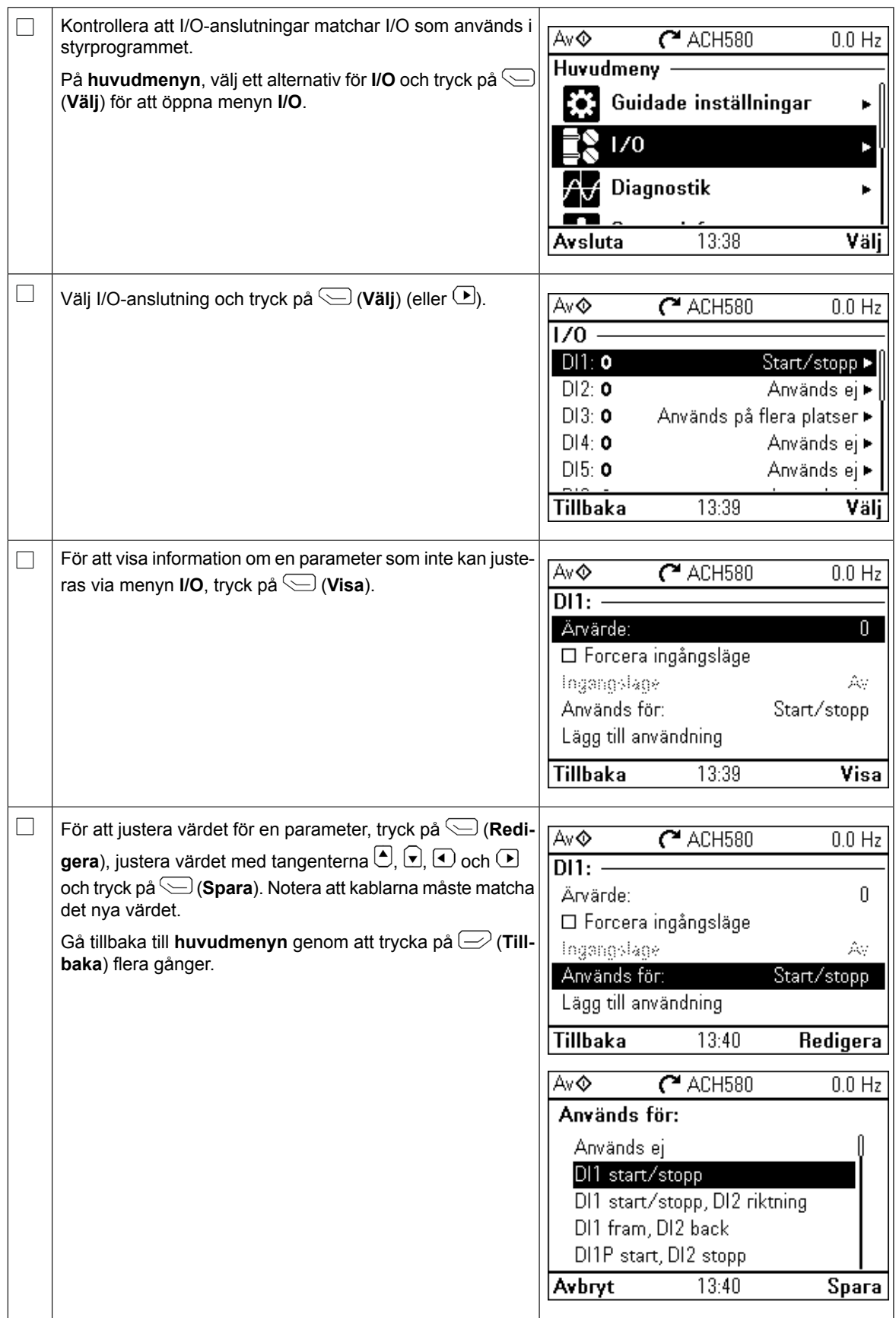

# **Menyn Diagnostik**

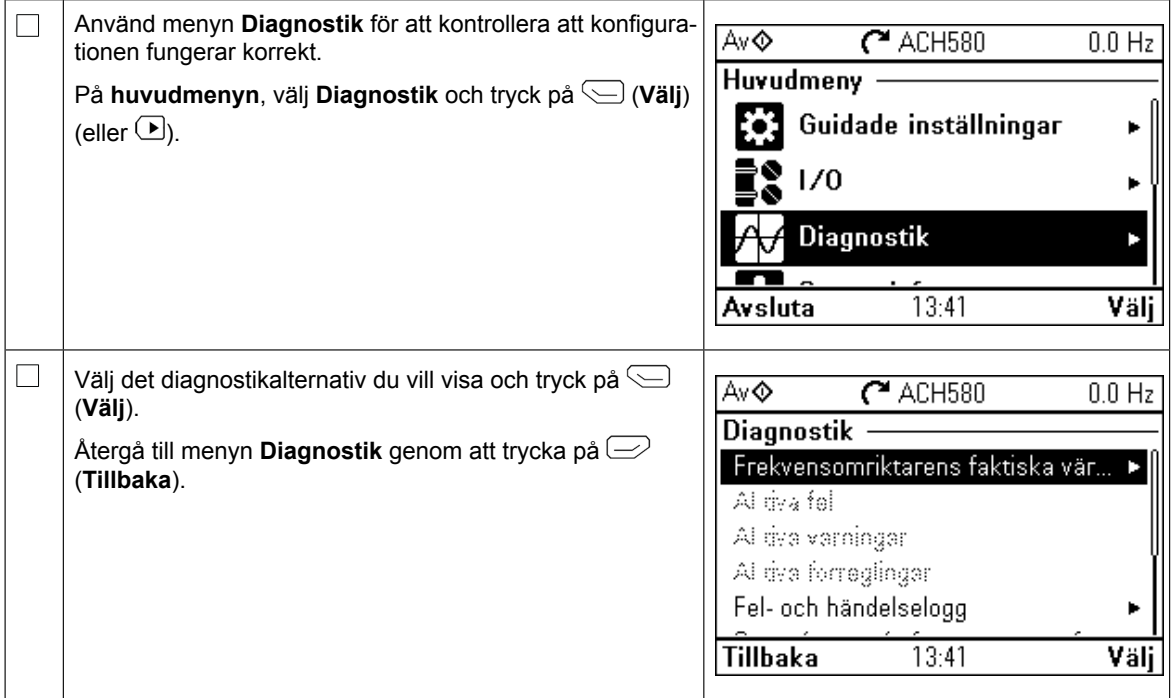

# **Further information —**

#### Product and service inquiries

Address any inquiries about the product to your local ABB representative, quoting the type designation and serial number of the unit in question. A listing of ABB sales, support and service contacts can be found by navigating to <www.abb.com/searchchannels>.

### Product training

For information on ABB product training, navigate to <new.abb.com/service/training>.

### Providing feedback on ABB manuals

Your comments on our manuals are welcome. Navigate to <new.abb.com/drives/manuals-feedback-form>.

### Document library on the Internet

You can find manuals and other product documents in PDF format on the Internet at <www.abb.com/drives/documents>.

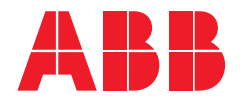

www.abb.com/drives

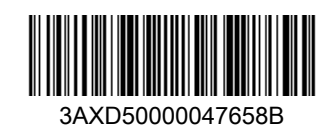

3AXD500000047658 Rev B (EN) EFFECTIVE 2019-09-19 3AXD50000047658 Rev B (EN) EFFECTIVE 2019-09-19